**HOXHAEL I HEYOEO** +.E.L.O+ | 80XE€ .I.E8O **NISKWO X++8JO8 A** A SOONEA JIJHN. A SOXXS .E.OO.I

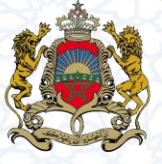

المملكة المفربية مستقطعة<br>وزارة التربية الولمنية<br>والتعليم العالميوالبحث اله<br>والتعليم العالميوالبحث اله

# دليل إعداد اخلريطة الرتبوية للتعليم االبتدائي **على مستوى المديرية اإلقليمية**

# فرباير 1028

مديرية االستراتيجية واإلحصاء والتخطيط قسم الخريطة المدرسية - مصلحة الخريطة المدرسية للتعليم االبتدائي **cartesco@men.gov.ma** اإللكتروني البريد / **06 62 74 27 34** : الهاتف

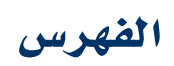

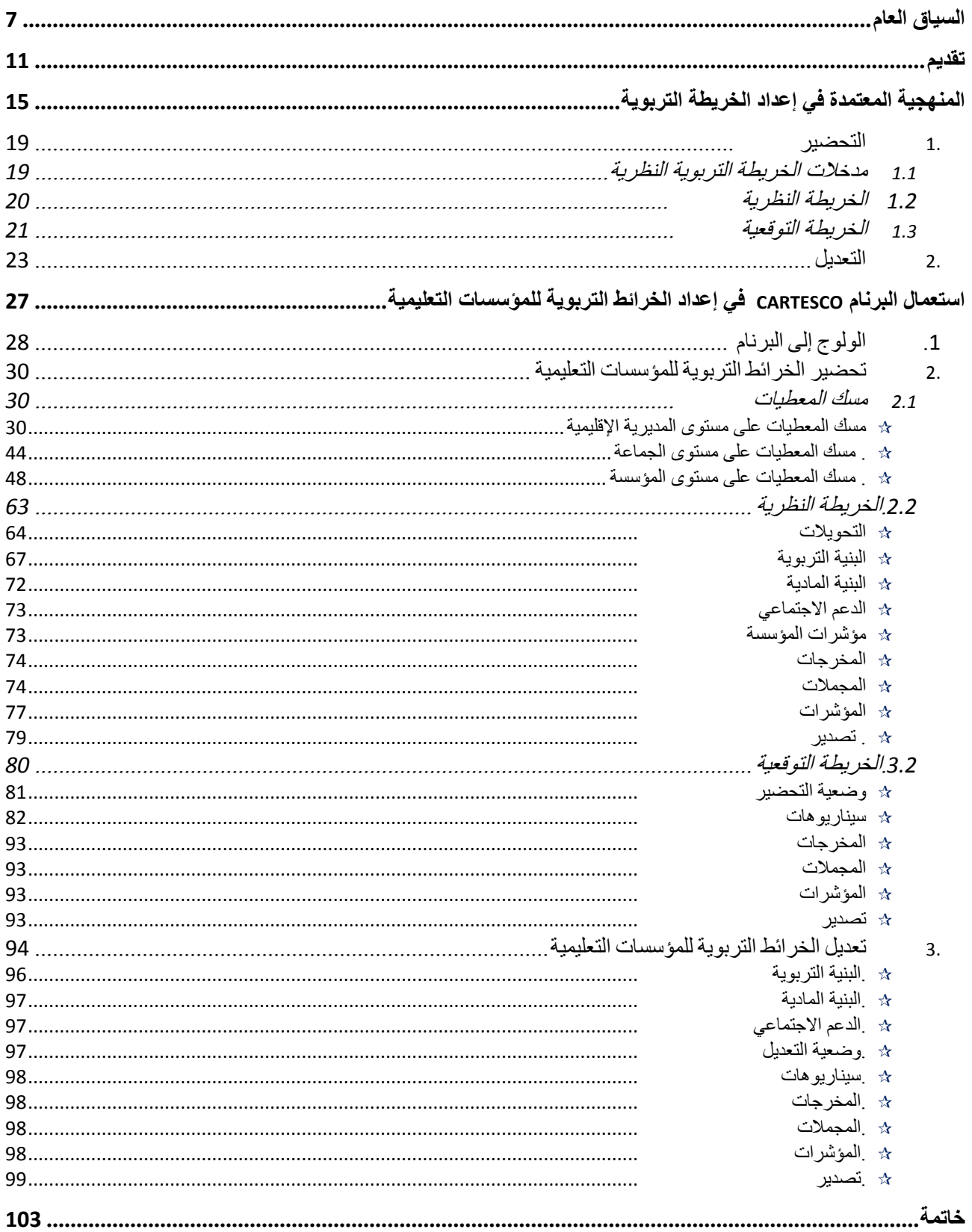

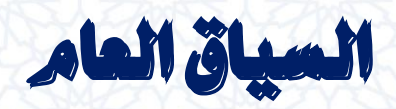

# **السياق العام**

**يأتي إصدار الدليل احملني اخلاص بإعداد اخلريطة الرتبوية للتعليم االبتدائي يف سياق وطين تتفاعل فيه منظومة الرتبية والتكوين مع العديد من املستجدات اليت ميكن إمجال أبرزها يف النقط التالية:**

- **التوجيهات امللكية السامية اليت تكرس أولوية املنظومة الرتبوية، ووضعها يف صدارة األسبقيات الوطنية، حيث ما فتئ يؤكد جاللته يف خطاباته، على ضرورة وضع قطاع التعليم يف إطاره االجتماعي واالقتصادي والثقايف من أجل تكوين وتأهيل املوارد البشرية لالندماج يف دينامية التنمية، وذلك من خالل اعتماد نظام تربوي ناجع. كما يدعو جاللته اىل متكني املدرسة املغربية من الوسائل اليت تساعدها على أداء مهمة الرتبية والتكوين وتلبية التطلعات املشروعة للشباب املغربي.**
- **تنزيل مقتضيات الدستور اجلديد لسنة ،**1022 **والسيما منها تلك املتعلقة بالعمل على تعبئة**  كل الوسائل المتاحة، لتيسير أسباب استفادة المواطنات والمواطنين، على قدم المساواة، من الحق <u>ي</u>ة **احلصول على تعليم عصري ميسر الولوج وذي جودة، وبإرساء اجلهوية املتقدمة ومبادئ احلكامة اجليدة؛**
- **كما أن منظومة الرتبية والتكوين ببالدنا متر بظرفية خاصة من أهم معاملها الشروع يف تفعيل وتنزيل الرؤية االسرتاتيجية لإلصالح ،**1025-1000 **و ذلك من خالل قانون إطار، وهو مشروع تربوي يرمي إىل إرساء مدرسة مغربية جديدة، تتجسد فيها مبادئ اإلنصاف وتكافؤ الفرص، واجلودة للجميع، واالرتقاء الفردي واجملتمعي.**
- **األهمية اليت خصت بها احلكومة قطاع التعليم يف برناجمها احلكومي ،**1027-1012 **والذي خصص حمورا هاما لتفعيل إصالح منظومة الرتبية والتكوين والبحث العلمي من خالل حتقيق اإلنصاف وتكافؤ الفرص يف ولوج الرتبية والتكوين؛ وتطوير النموذج البيداغوجي وحتسني جودة**  التربية والتكوين؛ وأيضا ت*حسين حك*امة منظومة التربية والتكوين وتحقيق التعبئة المجتمعية حول **اإلصالح.**
- **تعميق مسلسل الالمركزية والالمتركز اإلداري كخيار اسرتاتيجي يف تدبري شؤون املنظومة الرتبوية؛**
- **االختيارات االسرتاتيجية للوزارة اليت ترتكز على توسيع العرض املدرسي وتكافؤ الفرص، وحتسني جودة التعليم، ودعم املؤسسة التعليمية، وتعزيز احلكامة يف القطاع، باإلضافة إىل تعزيز قدرات املوارد البشرية وضمان تدبريها اجليد، وإرساء املسارات املهنية بالتعليم الثانوي اإلعدادي والتأهيلي وتوسيع العروض التكوينية بها، مع ختويل التمدرس باألوساط القروية وشبه احلضرية واملناطق ذات اخلصاص متييزا إجيابيا.**

**وجدير بالذكر أن الوزارة كانت قد أعطت االنطالقة للعمل باملقاربة املندجمة يف تدبري الدخول الرتبوي، خالل السنة الدراسية ،**0222-0202 **حيث جرى إرساء اللبنات األوىل هلذه املقاربة.**

**وبذلك، أصبحت خمتلف العمليات املرتبطة بتدبري اخلريطة الرتبوية تتم بتعاون وتنسيق تامني بني كل املصاحل املعنية بتهييء الدخول الرتبوي إقليميا وجهويا ووطنيا، مبا يف ذلك مصاحل اإلحصاء واملوارد البشرية واخلريطة املدرسية والبنايات ومنظومة اإلعالم.**

**لقد مكنت هذه املقاربة من دعم احلكامة الرتبوية للمنظومة وتوفري إمكانيات إضافية إلنتاج واستعمال املعطيات واملؤشرات الرتبوية على صعيد خمتلف مستويات اختاذ القرار، كما أنها فتحت أيضا آفاقا واعدة لتطوير املنظومة الرتبوية.**

**ومنذ بداية العمل باملقاربة املندجمة يف تدبري الدخول الرتبوي، مل تتوقف أساليب ووسائل العمل املستعملة عن التطور، حيث كان من الضروري إخضاع الربامن املعتمدة للتحيني، مبا يف ذلك برنام اخلريطة الرتبوية** CARTESCO**.**

**مواكبة هلذه املستجدات، ودعما هلذه اجلهود اهلادفة إىل االرتقاء بتدبري اخلريطة الرتبوية وبدورها يف تطوير احلكامة والتخطيط والتحسني املستمر لفعاليتهما يف منظومة الرتبية والتكوين، حرصت املصلحة املكلفة باخلريطة املدرسية للتعليم االبتدائي بالوزارة على حتيني الدليل اخلاص بإعداد اخلريطة الرتبوية للتعليم االبتدائي على مستوى املديرية اإلقليمية، من أجل تسهيل مأمورية معدي اخلريطة الرتبوية على مستوى املديريات اإلقليمية واألكادمييات اجلهوية للرتبية والتكوين.**

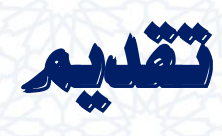

Ç

### **تقديم**

**يرمي "دليل إعداد اخلريطة الرتبوية للتعليم االبتدائي باملديرية اإلقليمية ، يف نسخته الثالثة إىل تسهيل مأمورية معدي اخلرائط الرتبوية على مستوى املديريات اإلقليمية يف إجناز اخلرائط الرتبوية للمؤسسات التعليمية، من أجل االرتقاء بتدبري اخلريطة الرتبوية وبدورها يف تطوير احلكامة والتخطيط والتحسني املستمر لفعاليتهما يف منظومة الرتبية والتكوين.**

**إن الصيغة احملينة هلذا الدليل مت إعدادها يف السياق اجلديد الذي ذكر سلفا، وكذا بعد التطوير الذي عرفه املنظم اإلعالميائي** « CARTESCO« **.**

**وهذا ما أفضى إىل إصدار الصيغة احملينة من هذا الدليل الذي أخد بعني االعتبار بعض مالحظات واقرتاحات الفاعلني يف حقل التخطيط الرتبوي وكذا يف احلقل الرتبوي عموما ومت دجمها على مستوى الربنام، إضافة إىل املستجدات واملذكرات الوزارية املنظمة للدراسة.**

**ويقدم هذا الدليل املنهجية املعتمدة إلعداد اخلرائط الرتبوية يف إطار املقاربة املندجمة لتدبري الدخول الرتبوي، كما يبني بتفصيل العمليات اليت يتم من خالهلا استعمال برنام اخلريطة الرتبوية** CARTESCO **يف إجناز اخلرائط الرتبوية للمؤسسات التعليمية يف خمتلف مراحلها.**

**يشتمل هذا الدليل على حمورين أساسيني:** 

- **احملور األول: يقدم املنهجية املعتمدة يف إعداد اخلريطة الرتبوية؛**
- **احملور الثاني: يبني بتفصيل طريقة استعمال برنام اخلريطة الرتبوية** Cartesco **يف إجناز**  الخرائط التربوية للمؤسسات التعليمية.

منهجية

إعداد اخلريطة الرتبوية

13

# **املنهجية املعتمدة يف إعداد اخلريطة الرتبوية**

**اخلريطة الرتبوية هي أسلوب علمي لتحليل النظام الرتبوي وتشخيصه الدقيق يف منطقة جغرافية معينة، أو بلد معني، وذلك لتجميع املوارد واإلمكانات املتاحة بغرض االستخدام املستقبلي املالئم ملواجهة االحتياجات التعليمية وتوزيعها بشكل مناسب**

**و هي أيضا عبارة عن جمموعة من التقنيات واألساليب واإلجراءات اليت تستخدم يف التعرف على االحتياجات املستقبلية للتعليم وحتديدها على املستوى احمللي ، والتخطيط للتدابري اليت ينبغي اختاذها ملواجهة هذه االحتياجات؛**

**تشكل حلقة حمورية يف سريورة تهييء الدخول الرتبوي.**

**فاخلريطة الرتبوية هي نظرة مستقبلية ورؤية ديناميكية ملا جيب أن تكون عليه اخلدمات التعليمية مبا يف ذلك األقسام واملدرسون والبنايات يف املستقبل، وذلك تسهيال لوضع السياسة الرتبوية موضع التنفيذ.**

إن الخريطة التربوية هي التي تحدد، على الم*س*توى الحلي، الأدوات والوسائل التي تترجم الأهداف **الكمية والكيفية اليت تضعها السلطات املختصة لقطاع الرتبية الوطنية، إىل إجراءات عملية يف امليدان.**

**وتعمل اخلريطة الرتبوية هلذه الغاية على ضمان تكييف األهداف العامة خلصائص كل منطقة، ويف الوقت نفسه تساعد على حتديد املوارد اليت ينبغي توفريها لتطوير التعليم بشكل أكثر دقة.**

**وهذا ما يقتضي العمل من أجل ضمان التوازن بني خمتلف اجلهات واألقاليم واجلماعات وتكافؤ الفرص بني تلميذات وتالميذ الوسطني القروي واحلضري وبني اجلنسني، والرفع من فعالية النظام الرتبوي عن طريق حتسني العالقة بني املردودية والكلفة بواسطة خريطة تربوية حتقق االستغالل**  الأقصى للحجرات الدراسية والتجهيزات والموارد البشرية، مع الأخذ بعي*ن* الاعتبار الخدمات التربوية **واإلدارية.**

**وجدير بالذكر أن إجناز اخلريطة الرتبوية يستوجب ضبط مجيع مدخالتها بدءا باإلحصاء املدرسي السنوي مرورا باإلحداثات اجلديدة )البناءات، التقسيمات، التحويالت...(، وكذلك ضبط**  **املوارد البشرية املتوفرة يف اخلدمة أو يف التكوين األساسي أو ما ستوفره الوزارة من موارد إضافية، كما يستوجب إعداد التطبيقات اإلعالميائية الالزمة.**

**من هذا املنظور، ووفق املنهجية املعتمدة، يتم إعداد اخلريطة الرتبوية، من خالل مقاربة قوامها التدبري املندم للدخول الرتبوي بكل هذه املكونات السالف ذكرها، وعلى خمتلف مستويات منظومة الرتبية والتكوين وطنيا وجهويا وإقليميا.**

**ولقد مت الشروع يف اإلرساء الفعلي هلذه املقاربة اجلديدة املندجمة ابتداء من املوسم الدراسي ،**0202-0222 **حيث مت إدماج الوحدات األساسية املندرجة يف سريورة تهييء الدخول الرتبوي، واملتمثلة يف املنظومة املعلوماتية للتدبري املدرسي )**MASSAR**)، نظام املعلومات اإلحصائية** (GRESA ,ESISE( **واخلريطة الرتبوية** (CARTESCO (**واجلداول العامة للموارد واحلاجيات اخلاص باملوارد البشري**  (TGRB(**يف إطار منظومة إعالمية مندجمة ومنسجمة.**

**ويف هذا السياق، يتم إعداد اخلريطة الرتبوية، على صعيد املديريات اإلقليمية، وحتت إشراف األكادمييات اجلهوية للرتبية والتكوين، بواسطة الربنام املعلومياتي** CARTESO **املعد هلذا الغرض الذي ميكن من حتميل معطيات اإلحصاء مباشرة من** ESISE **واإلحداثات اجلديدة مباشرة من**  GRESA**، عرب التحويل املباشر للمعطيات إىل برنام اخلريطة الرتبوية** CARTESCO**.**

**وتبعا لذلك، يقتضي إطالق عملية إعداد اخلريطة الرتبوية االنتهاء من العمليات التالية التدابري اخلاصة بدخول املدرسي، بعد ذلك يتم حتميل تلك املعطيات يف اإلحصاء املدرسي السنوي**  مع مسك بعض معطيات اخرى من طرف مديري المؤسسات وأخيرا مسك الإحداثات الجديدة المعتمدة **يف الدخــول التـربوي املقبل.**

**التدابري اخلاصة بدخول املدرسي : تسجيل التالميذ وتكوين األقسام واسناد احلجرات لألساتذة،...عرب بوابة موقع اإلنرتنت**

#### **https://massar.men.gov.ma/**

**بعد ذلك عملية اإلحصاء املدرسي السنوي، فيتم حتميل معطيات من موقع مسار، واخرى يتم مسكها من طرف مديري املؤسسات عرب بوابة موقع اإلنرتنت:**

#### **https://sise.men.gov.ma/esise**

**فيما تتم عملية مسك اإلحداثات اجلديدة املعتمدة يف الدخــول التـربوي املقبل عرب بوابة موقع**

**اإلنرتنت:**

#### **https://sise.men.gov.ma/gresa**

**وبانتهاء هاتني العمليتني تعطى االنطالقة لعملية إعداد اخلريطة الرتبوية من خالل بوابة موقع اإلنرتنت:**

#### **<http://cartesco.men.gov.ma/carte>**

- **ويتم إعداد اخلريطة الرتبوية من خالل عمليتني أساسيتني:** 
	- **التحضري؛**
	- **والتعديل.**

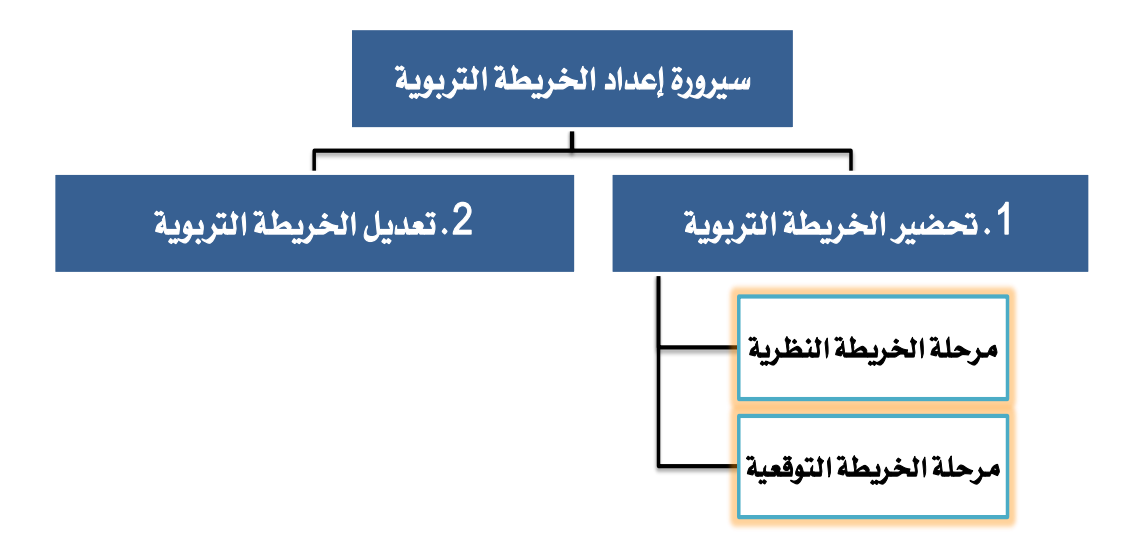

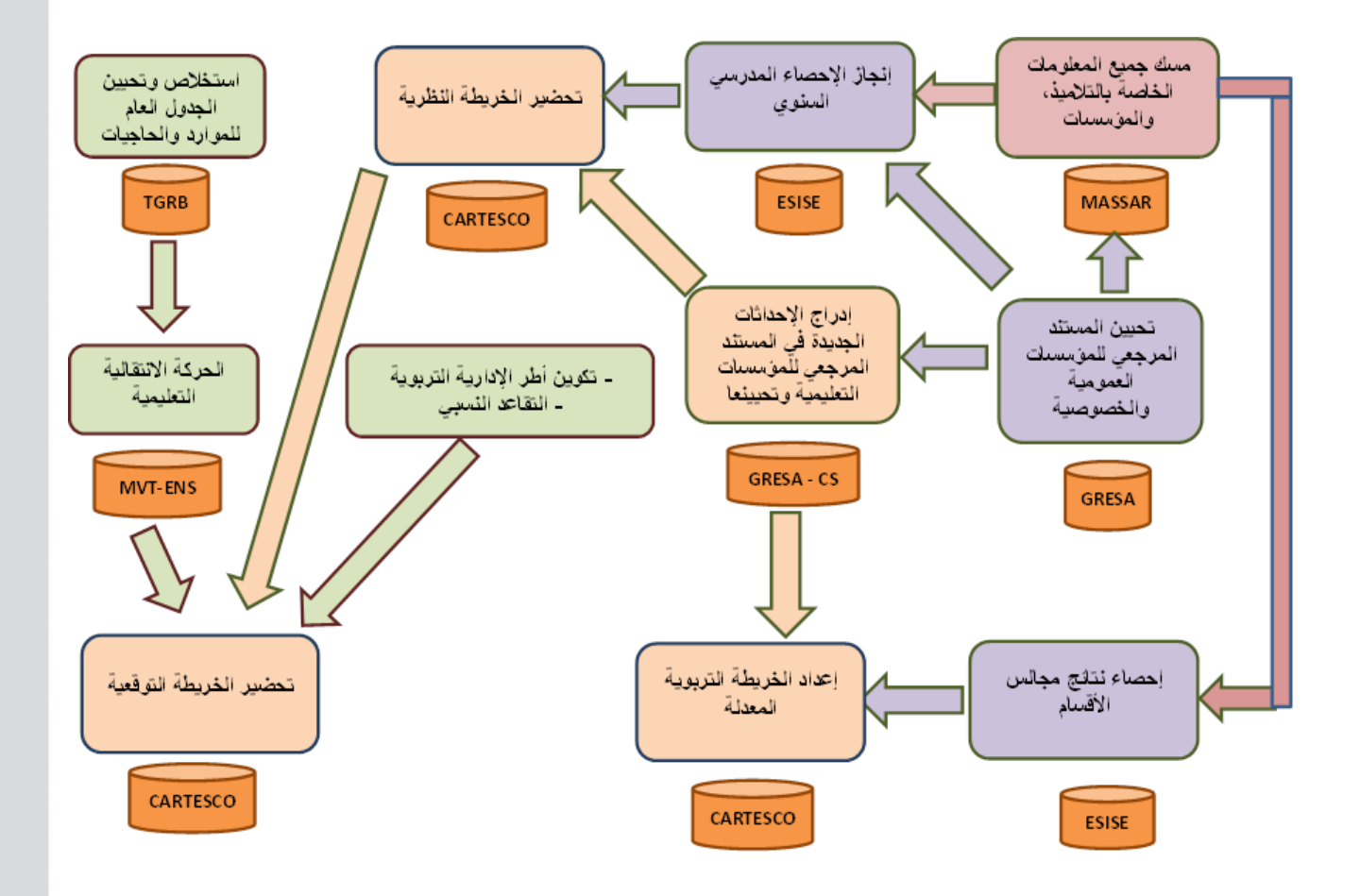

#### **.1 التحضري**

**يتم حتضري اخلريطة الرتبوية يف مرحلتني: مرحلة اخلريطة النظرية ومرحلة اخلريطة**  التوقعية، حيث إعداد خرائط تربوية نظرية تسمح للوزارة بتحديد الحصيص من ال*لد*رسات وال*لد*رسي*ن* **الذي سيتم ختصيصه لكل أكادميية، اعتمادا على املدخالت األساسية من إحصاء وإحداثات جديدة وموارد بشرية، و كذا على معايري موحدة بني املديريات اإلقليمية واألكادمييات، العتماده يف إعداد اخلرائط الرتبوية التوقعية وذلك من أجل التحقيق التدرجيي للتوازن يف توزيع املوارد بني األقاليم واجلهات.**

**مما ميكن من إجناز خريطة توقعية باالعتماد على كل مدخالتها الرئيسية: التالميذ، احلجرات،**  والمدرسات والمدرسين، بما يسمح للوزارة بالت*دخل الاستب*اق*ي* لواجهة الإشكالات المحتملة قبل حدوثها

**وتنطلق عملية حتضري اخلريطة الرتبوية بعد انتهاء عملية اإلحصاء املدرسي السنوي، الذي يعترب املرجع األساسي لكل العمليات واإلسقاطات املستقبلية.**

#### **1.1** مدخالت اخلريطة الرتبوية النظرية

**مما ال شك فيه أن كل عمل توقعي يستند على تشخيص دقيق وموثوق للواقع، لتكون التوقعات**  أكثر واقعية وتمكننا من الوصول إلى الأهداف الم*سط*رة.

كما يبين المبيان الخاص بالتدبير الم*ندم*ج للخريطة التربوية، فالخريطة التربوية النظرية **ترتكز يف مدخالتها على :**

- **- اإلحصاء السنوي )تالميذ، أقسام، حجرات، مدرسني...(**
	- **- اإلحداثات اجلديدة**

**مبا أن اإلحصاء السنوي يعترب منطلق اخلريطة، وهو من مدخالته املنظومة املعلوماتية للتدبري املدرسي )**MASSAR**)، فيجب احلرص على أن تكون كل عمليات الدخول الرتبوي قد ثم مسكها يف "مسار" ليتم حتيلها يف منظم اإلحصاء وكذا املعطيات األخرى اليت يتم مسكها مباشرتا من طرف مديري املؤسسات )التعليم األولي، الدعم االجتماعي، أطفال ذوي االحتياجات اخلاصة(.**

**وكذلك تعترب اإلحداثات اجلديدة من اهم مدخالت اخلريطة فعلى املديرية اإلقليمية حتيد مجيع العمليات املرتبطة باإلحداثات اجلديدة من بناء جديد، إعادة فتح، تغيري الطبيعة، تغيري رمز**  **االرتباط وإضافة نشاط ومسكها يف )**GRESA **)مع احلرص على مسك مجيع املعلومات الضرورية، فبعد مصادقة األكادميية يتم مصادقة عليها مركزيا و حتمل تلقائيا يف )**cartesco**).**

#### **1.1** اخلريطة النظرية

**يتم إعداد اخلريطة النظرية بناء على أهداف جهوية حتددها األكادمييات انطالقا من األهداف الوطنية، وأهداف إقليمية حتددها املديريات اإلقليمية انطالقا من األهداف اجلهوية، وعلى توجيهات**  المنكرات والمراسلات الوزارية المنظمة للدراسة والتي تم إدماج مضامينها <u>ي</u>ة البرنام الملومياتي أعلاه، إضافة إلى بعض المعطيات التي يتم مسكها من طرف الم*س*تعمل.

ولإنجاز الخريطة النظرية يتم اعتماد المايير التالية:

- **االنطالق من معطيات اإلحصاء املدرسي الرمسي للموسم الدراسي ؛**
	- **اعتبار اإلحداثات اجلديدة األكيدة اإلجناز؛**
- **حتديد معدل التالميذ بالقسم حيدد حسب توجيهات املذكرات الوزارية؛**
	- **مراعاة التوزيع املتكافئ للروافد بني املؤسسات املستقبلة؛**
- **حتسني نسب التدفق املسجلة سواء على صعيد املديرية اإلقليمية أو الوسط أو املؤسسة؛**
	- **االقتصار على مستويني متجانسني بالنسبة لألقسام املشرتكة؛**
- **التقيد بالتنظيم البيداغوجي للدراسة بالتعليم الثانوي بسلكيه الوارد يف املذكرة الوزارية رقم** 34 **الصادرة بتاريخ** 00 **مـــارس** 6002**؛**
	- **التقيد باحلصص الزمنية األسبوعية الرمسية للمدرسني مع مراعاة سلك التدريس.**
- **التقيد مبضامني املراسلة الوزارية .**6**/**6512**بتاريخ** 3 **شتنرب** 6056 **يف موضوع "إعداد استعمال الزمن وفق التوقيت اليومي" وخاصة ما يتعلق بالوسط احلضري بتطبيق صيغة حجرة لكل قسم.**

**وتفرز اخلريطة النظرية األعداد املرتقبة للتالميذ واألقسام والفائض واخلصاص النظري من**  المدر*سين وا*لحجرات اعتمادا على المعايير الحددة سابقا.

**وعقب االنتهاء من عملية إعداد اخلرائط الرتبوية النظرية على املستوى اإلقليمي، يتم تنظيم لقاءات الستكمال ضبط اخلريطة الرتبوية النظرية:**

- **- بني األكادمييات اجلهوية للرتبية والتكوين واملديريات اإلقليمية التابعة هلا حلصر اخلريطة الرتبوية النظرية اجلهوية واملصادقة عليها؛**
- **- بني اإلدارة املركزية واألكادمييات اجلهوية للرتبية والتكوين حلصر اخلريطة الرتبوية النظرية الوطنية.**

**وعقب استكمال ضبط اخلريطة الرتبوية النظرية، جيري إعداد اجلدول العام للموارد واحلاجيات** (TGRB (**الذي يعد العمود الفقري إلجراء احلركات االنتقالية التعليمية الوطنية؛ حيث تعترب**  الخريطة التربوية النظرية منطلقا لوضع السيناريو الذي يمكن من تحديد الحاجيات بناء عل*ى* ما **سيتم توفريه من املوارد البشرية يف الدخول الرتبوي املقبل.**

**ويُحدَّد تبعا لذلك احلصيص من املدرسات واملدرسني الذي سيتم ختصيصه لكل أكادميية ومديرية إقليمية العتماده يف إعداد اخلريطة التوقعية.** 

#### **1.1** اخلريطة التوقعية

**يستهدف إعداد اخلريطة الرتبوية التوقعية املواءمة بني األهداف والتوجيهات من جهة واملوارد**  المادية والبشرية المتوفرة من جهة أخرى، حيث يتم إعدادها بناء على نتائج الحركات الانتقالية التي **يتم حتميلها أوتوماتكيا يف الربنام وكذا توزيع احلصيص من املدرسات واملدرسني.**

**تفرز اخلريطة التوقعية البنيات الرتبوية املتوقعة للمؤسسات التعليمية )األعداد املرتقبة للتالميذ واألقسام، والوضعية املرتقبة لألقسام من حيث تعدد املستويات واالكتظاظ والتخفيف**  والتفويج وتدريس المواد "غير ال**ع**ممة"، والفائض والخصاص من المدرسين...).

**ويكتسي إعداد اخلريطة الرتبوية التوقعية أهمية بالغة؛ حيث ميكن استثمار نتائجها يف إجراء احلركات االنتقالية اجلهوية واإلقليمية، كما تتيح للمسؤولني القائمني على تدبري املنظومة الرتبوية**  إقليميا وجهويا ووطنيا، التوفر على صورة قبلية للدخول التربوي المقبل ضمن مجال زمني مهم، مما **يسمح هلم بتشخيص اإلشكاالت واالختالالت احملتملة قبل الدخول الرتبوي، وميكنهم من القيام بالتدخالت االستباقية الالزمة ملواجهتها دون انتظار التعديل.**

**وتعتمد اخلريطة الرتبوية التوقعية يف تثبيتها على إمكانية استعمال مدخالت متعددة، حيث يتعلق الأمر بالسيناريوهات التالية التي تشترك فيها الأسلاك التعليمية الثلاثة:** 

- **- استعمال احلجرات: يتيح هذا السيناريو تغيري استعمال احلجرات وكذا إمكانية اللجوء إىل استعمال حجرات أخرى غري حجرات الدرس أو استعارة حجرات دراسية من مؤسسة تعليمية أخرى سواء من نفس السلك التعليمي أو من سلك آخر؛**
	- **- حتويل التالميذ: حيث ميكن حتويل التالميذ إىل مؤسسة أخرى بنفس املديرية اإلقليمية؛ - البنية الرتبوية: ميكن من خالل هذا السيناريو تغيري عدد األقسام بكل مستوى تعليمي.**

**وجتدر اإلشارة إىل أن خصوصيات كل سلك تعليمي جعلته يتوفر على سيناريوهات أخرى إضافية فضال عن تلك املشرتكة بني األسالك:**

سيناريوهات التعليم الابتدائي  $\lambda$ 

- **- صيغة استعمال احلجرات: يتيح هذا السيناريو استعمال إحدى الصيغ** 9 **أو** 9.1 **أو** 3 **أو صيغتني**  المنهجية الجديدة في **األخريتني معا يف تشغيل احلجرات الدراسية؛** الأخيرتين معا <u>ب</u>ة تشغيل الحجرات الدراسية؛<br>- **الامازيغية:** يتيح هذا السيناريو تغيير توزيع التلاميذ الذين يدرسون الأمازيغية كلما تم تغيير
	- **بنية املؤسسة.** بنية المؤ*سس*ة.<br>- ا**لمسجلون الجدد:** يتيح هذا السيناريو تغيير توزيع المسجلين الجدد بالسنة الأولى ابتدائي على
	- **مؤسسات أخرى تنتمي لنفس القطاع املدرسي.**
	- **- املدرسون: يتيح هذا السيناريو تغيري الزم من مدرسي األمازيغية واملعلوميات كلما مت تغيري بنية املؤسسة.**

سيناريوهات التعليم الثانوي الإعدادي  $\star$ 

- **- التفوي واجلمعية الرياضية املدرسية: يتيح هذا السيناريو حتديد خيارات التفوي واجلمعية**  الرياضية المدر*سي*ة بالمؤسسة، وتهم خيارات التفويج مادتي علوم الحياة والأرض والفيزياء والكيمياء بمستويي الثانية والثالثة إعدادي فيما تتيح خيارات الجمعية الرياضية المدر*سي*ة **حتديد نصفي يومني أو نصف يوم ألنشطة اجلمعية أو عدم إدراجها بالزمن املدرسي للمؤسسة؛**
- **البنية الرتبوية للمواد غري املعممة: يتم عرب هذا السيناريو حتديد املواد غري املعممة اليت يتوقع**  تدريسها بالمؤسسة وكذا البنية التربوية الخاصة بكل منها (المستوى وأعداد التلاميذ والأقسام).
	- سيناريوهات التعليم الثانوي التأهيلي
- **التفويج والجمعية الرياضية المدرسية:** يتيح هذا السيناريو تحديد خيارات التفويج والجمعية الرياضية المدر*سي*ة بالمؤسسة، وتهم خيارات التفويج مادتي علوم الحياة والأرض والفيزياء **والكيمياء مبختلف املستويات فيما تتيح خيارات اجلمعية الرياضية املدرسية حتديد نصف يوم**  لأنشطة الجمعية أو عدم إدراجها بالزمن المدر*سي* للمؤسسة؛
- **- اللغة األجنبية الثانية واإلعالميات: يتم عرب هذا السيناريو حتديد البنية الرتبوية اخلاصة بكل**  من مادت*ي* اللغة الأجنبية الثانية والإعلاميات (أعداد التلاميذ والأقسام).

#### **.1 التعديل**

تتم عملية تعديل الخريطة التربوية اعتمادا على معرفة نهائية لنتائج الامتحانات المدر*سي*ة ولنسب التدفق الملاحظة، ونتائج الحركات الانتقالية التعليمية الجهوية والإقليمية والمتوفر من **املدرسني يف الدخول الرتبوي، ووترية تقدم إجناز البناءات املدرسية.** 

**ويراعى أثناء عملية التعديل نفس توجيهات عملية التحضري حيث متكن اخلريطة الرتبوية املعدلة من إعطاء صورة أكثر وضوحا وواقعية ملا سيكون عليه الدخول الرتبوي املقبل.**

**تفتح بوابة املوقع اخلاص بإعداد اخلريطة الرتبوية** CARTESCO **، من أجل الشروع يف عملية إعداد اخلرائط الرتبوية املعدلة، على صعيد األكادمييات و املديريات اإلقليمية ، يف شهر يوليوز، مباشرة عقب االنتهاء من عملية مسك نتائ آخر السنة.**

ويتيح البرنام الملومياتي المستعمل ي<sup>و</sup> إعداد الخريطة التربوية، والم*ندمج* ية المنظومة الإعلامية للوزراة، تحميل معطيات نتائج آخر السنة حسب المؤسسات التعليمية وكذا المعطيات التي تم مسكها <u>ي</u>ة **اخلرائط الرتبوية التوقعية، من أجل استثمارها يف إعداد اخلرائط الرتبوية املعدلة للمؤسسات التعليمية.**

**وتتطلب عملية التعديل من معدي اخلرائط الرتبوية إتباع نفس اخلطوات اليت مت إتباعها يف إعداد اخلرائط الرتبوية النظرية إضافة إىل توظيف كل السيناريوهات اليت سبق استعماهلا يف اخلرائط التوقعية، جلعل هذه املؤسسات تشتغل وفق اإلمكانيات املادية والبشرية املتوفرة هلا للدخول الرتبوي املقبل دون انتظار موارد أخرى إضافية.**

# استعمال الربنام **CARTESCO** يف إعداد اخلرائط الرتبوية للمؤسسات التعليمية

25

# **استعمال الربنام Cartesco**

# **يف إعداد اخلرائط الرتبوية للمؤسسات التعليمية**

**يهدف هذا الدليل إىل متكني مستعمل برنام "**Cartesco **"من فهم كافة مميزات الربنام يف إعداد اخلرائط الرتبوية و معرفة مجيع العناصر الالزمة لتمكينه من إدارة مضمونه.**

**يسمح الربنام اخلاص بإعداد اخلريطة الرتبوية** Cartesco**، واملندم يف املنظومة اإلعالمية للوزراة، بإجناز اخلرائط الرتبوية للمؤسسات التعليمية على مستوى املديريات اإلقليمية، يف خمتلف املراحل اليت تتم من خالهلا هذه العملية )حتضري، تعديل(.**

**ويتيح الربنام** Cartesco **العديد من املزايا نذكر منها:**

- **حتميل معطيات اإلحصاء املدرسي السنوي للمؤسسات التعليمية من موقع** ESISE **من أجل استثمارها يف إعداد اخلرائط الرتبوية؛**
	- **حتميل اإلحداثات اجلديدة )بناء جديد، تقسيم، حتويل...( من موقع** GRESA**؛**
- **حتميل معطيات آخر تعديل حسب املؤسسات التعليمية لالستفادة منها من خالل مقارنتها مع معطيات اإلحصاء قصد تصويب وتدقيق التوقعات أكثر عند حتضري اخلرائط الرتبوية للمؤسسات التعليمية؛**
- **حتميل معطيات نتائ آخر السنة حسب املؤسسات التعليمية وكذا املعطيات اليت مت مسكها يف اخلرائط الرتبوية التوقعية، من أجل استثمارها يف إعداد اخلرائط الرتبوية املعدلة للمؤسسات التعليمية...**

#### **اعتبارات تقنية**

- **- يف التعامل مع الربنام جيب احرتام تسلسل العمليات كما هو وارد يف الدليل؛**
- **- يفتح الربنام للقيام بإعداد اخلرائط الرتبوية حسب رزنامة تبلغ لألكادمييات واملديريات اإلقليمية ؛**
- **- اخلريطة التوقعية تفتح بعد انتهاء من تدقيق اخلرائط الرتبوية النظرية وتوزيع احلصيص على األكادمييات و املديريات اإلقليمية؛**

**- املعطيات اليت يتم مسكها يف الربنام من طرف املستعمل هي إما عبارة عن قائمة االختيارات )**déroulante Liste **)أو قائمة متعددة االختيارات )**cocher à Case**)أو خانات ذات خلفية**  <mark>صفراء</mark>، أما الخانات الأخرى فهي تحمل تلقائيا من الإحصاء أو تحتسب أوتوماتكيا.

## **.1 الولوج إىل الربنام**

**يتم الولوج إىل الربنام اخلاص بإعداد اخلرائط الرتبوية** Cartesco **من خالل بوابة املوقع على شبكة اإلنرتنت:**

# **http://cartesco.men.gov.ma/carte**

**مبجرد الدخول إىل بوابة املوقع، تظهر على الشاشة صفحة االستقبال التالية:**

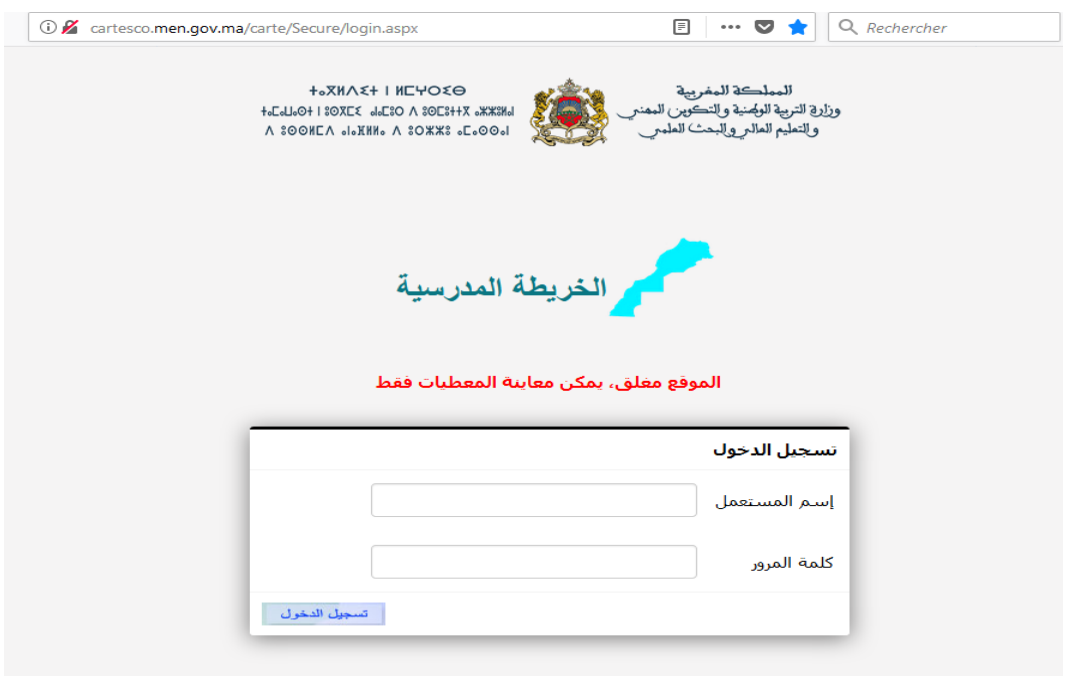

**للولوج إىل الصفحة الرئيسية للموقع ومباشرة العمل جيب على املستعمل إدخال معلومات االستخدام املطلوبة التالية:**

- **مسك اسم املستخدم)هو عبارة عن الربيد الإللكرتوني** (ma.gov.men@.**)**……**؛**
	- **مسك كلمة املرور؛**
	- **النقر فوق الزر "تسجيل الدخول"**

**علما أن كل اسم مستخدم مرتبط مبديرية إقليمية وسلك، فمباشرة بعد مسك اسم املستخدم** 

**وكلمة املرور و النقر على تظهر على الشاشة النافذة أسفله )مستعمل من الرباط(:**

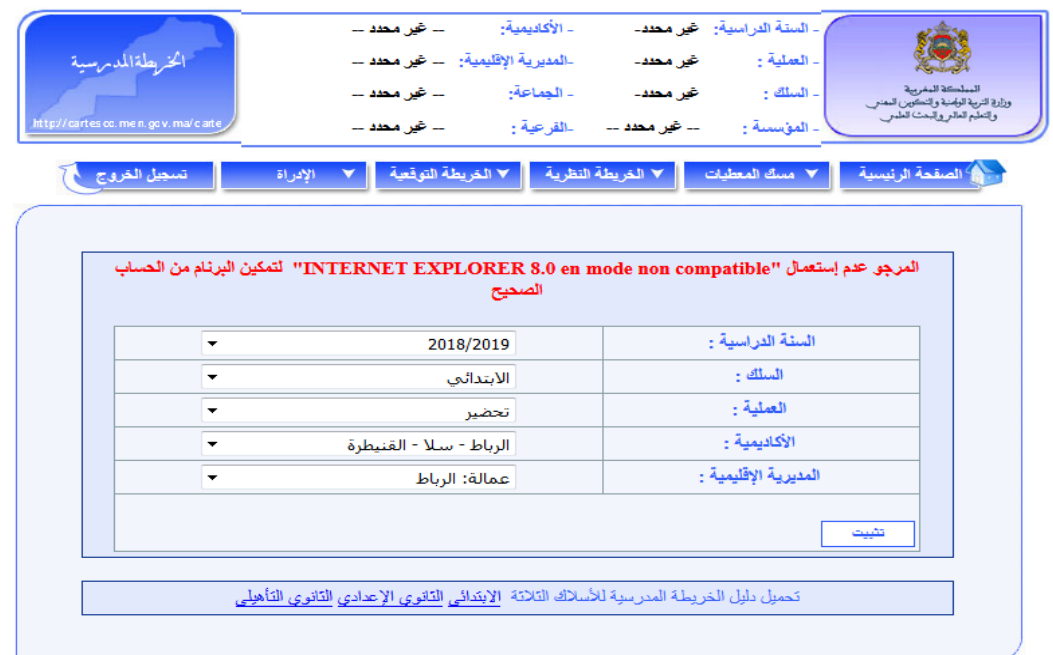

**ويتم على هذه النافذة:**

- **اختيار السنة الدراسية املعنية بإعداد اخلريطة الرتبوية ضمن القائمة "السنة الدراسية"؛**

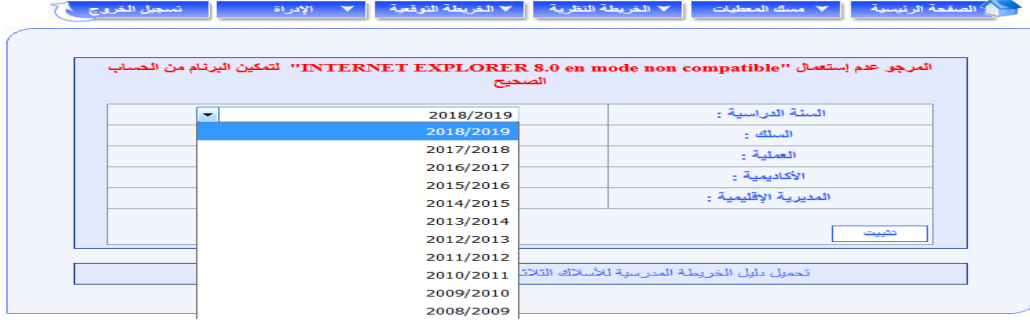

- **اختيار السلك التعليمي "اإلبتدائي" ضمن القائمة "السلك"؛**

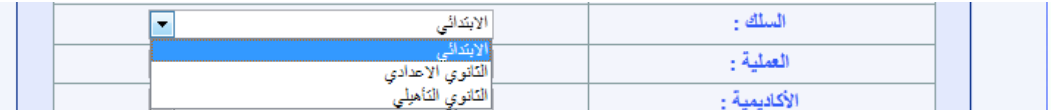

- **اختيار نوعية العملية "حتضري" أو تعديل" ضمن القائمة " العملية ".**

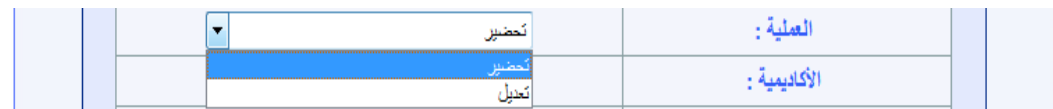

- **النقر فوق الزر "تثبيت" ليصبح اجلزء العلوي للنافذة على الشكل التالي:**

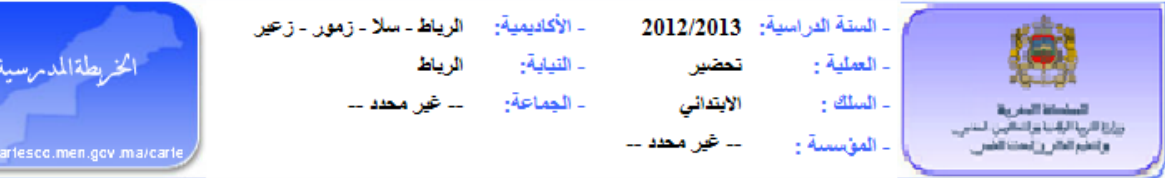

#### **.1 حتضري اخلرائط الرتبوية للمؤسسات التعليمية**

**يتم حتضري اخلرائط الرتبوية، بناء على أهداف حتددها األكادمييات اجلهوية للرتبية والتكوين انطالقا من األهداف الوطنية، واملديريات اإلقليمية انطالقا من األهداف اجلهوية، وعلى توجيهات املذكرات املنظمة للدراسة واليت مت إدماج مضامينها يف الربنام املعلومياتي** Cartesco**، إضافة إىل بعض املعطيات اليت يتم مسكها من طرف املستعمل.** 

ووفق المنهجية الجديدة المتمدة ي<sup>ف</sup> إعداد الخرائط التربوية، والمرتكزة على التدبير الم*ندم*ج **للدخول الرتبوي، يتم حتضري اخلرائط الرتبوية للمؤسسات التعليمية باالبتدائي يف مرحلتني:**

- **مرحلة اخلريطة النظرية؛**
- **مرحلة اخلريطة التوقعية.**

#### **1.1** مسك املعطيات

**يقوم مستعمل الربنام، مبسك بعض املعطيات اليت يتم من خالهلا حتديد البنيات الرتبوية املتوقعة للدخول الرتبوي املقبل.**

**ويتم مسك هذه املعطيات، على مستوى املديرية اإلقليمية وكذا اجلماعات واملؤسسات التعليمية التابعة هلا، يف سريورة تضم جمموعة من العمليات اليت تفرز خريطة البنيات الرتبوية املتوقعة للمؤسسات التعليمية وكذا اجملمالت واملؤشرات املتعلقة بعرض التمدرس واجلودة يف املنظومة الرتبوية.**

#### **مسك املعطيات على مستوى امليدرير اقإللييي**

**تتضمن عملية مسك املعطيات جمموعة من العمليات املتتالية والالزمة إلعداد اخلرائط الرتبوية للمؤسسات التعليمية.**

**ويتعلق األمر أساسا بالعمليات التالية:**

- **حتديد التغيريات املرتقبة يف البنيات املادية؛**

- **حتديد القطاعات املدرسية؛**
- **نسب التدفق)حضري وقروي(؛**
- **معطيات على مستوى اجلماعة)الديوغرافية، التعليم اخلصوصي،الدواوير(.**

 **مالحظة: بالنسبة ملعدل التالميذ يف القسم يتم حتديده على املستوى الوطين مركزيا ابتداء من املوسم الدراسي .**0202-0200

#### التغيريات املرتقبة يف البنيات املادية

**تعترب عملية إدخال التغيريات املرتقبة على البنيات املادية للمؤسسات التعليمية من أوىل العمليات يف إعداد اخلرائط الرتبوية، لذا يتعني اختيار اجلماعة واملؤسسات املعنية ,**

 **مالحظة: يف حالة عدم وجود أي إحداث أو تغريات يف البنيات املادية )توسيع، تعويض، حذف، مرافق أخرى...( يف املديرية اإلقليمية ميكن جتاوز هذه العملية.**

**إلختيار اجلماعة واملؤسسات املعنية على املستعمل أن ينقر )**cliquer **)على املؤسسة كما هو مبني يف الشاشة أسفله:**

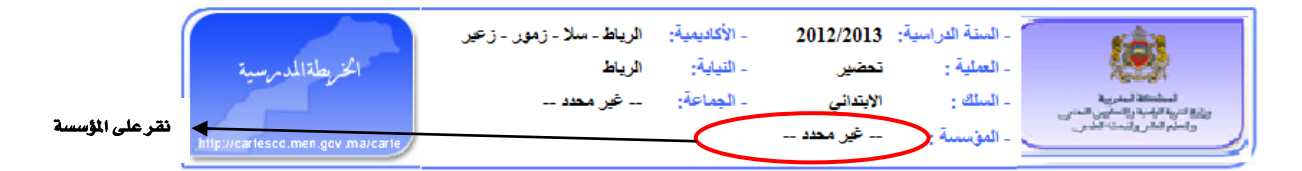

**حتصل على الشاشة التالية، يتم التثبيت بعد اختيار اجلماعة ثم املؤسسة )مثال: مجاعة الداخلة** \_ **مدرسة الداخلة (**

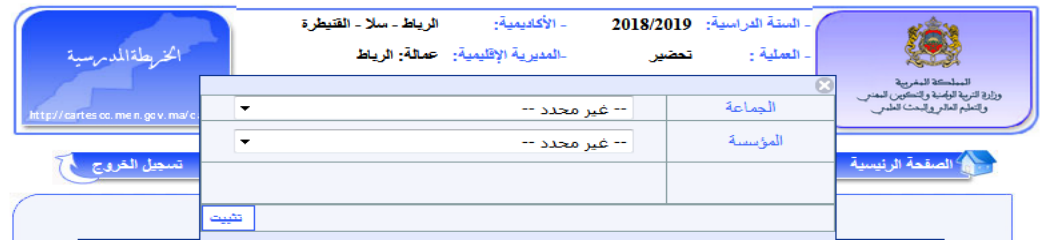

**بعد النقر على زر "تثبيت" ، حتصل على الشاشة التالية:**

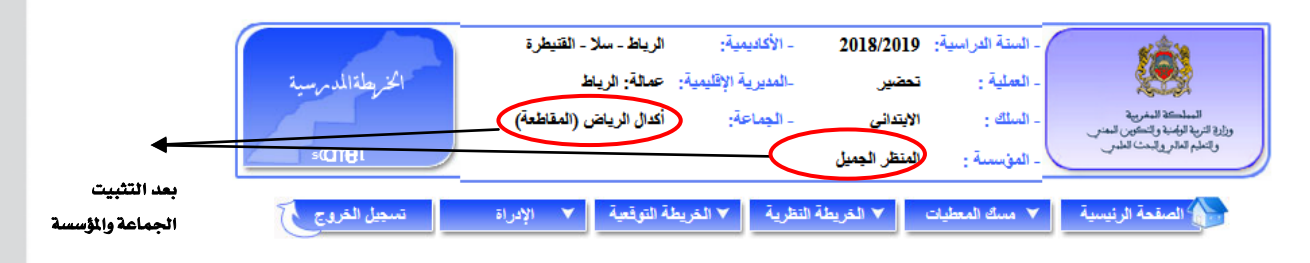

**يف حالة اختيار جمموعة مدرسية تظهر على الشاشة الفرعيات التابعة هلا و على املستعمل اختيار** 

**الفرعية اليت يريدها كما هو مبني يف الشاشة التالية:** 

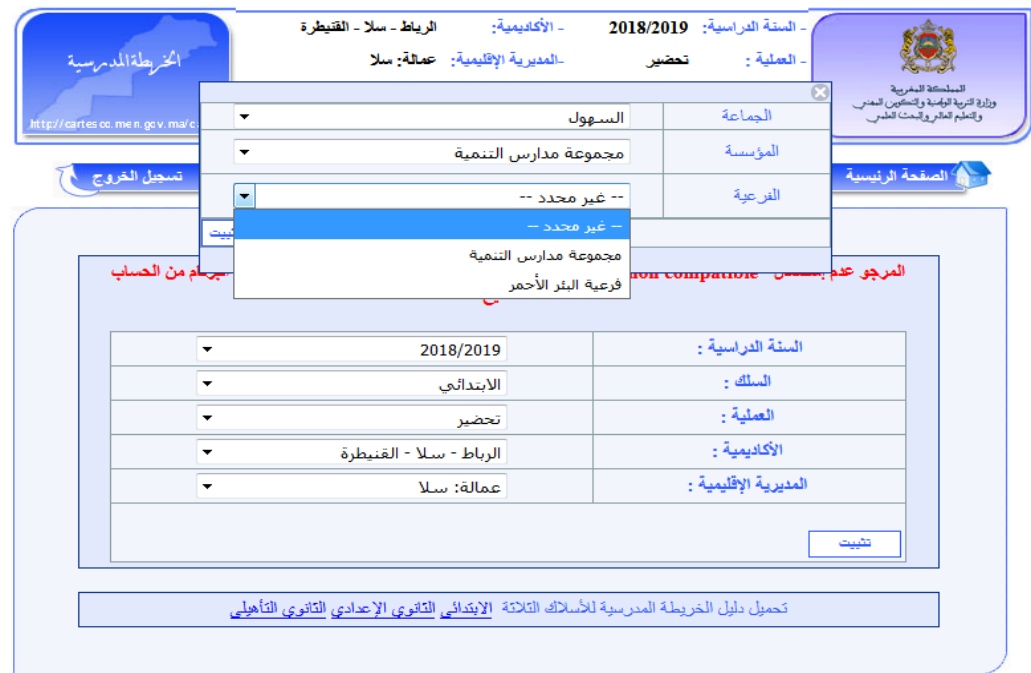

### **مالحظة:**

- **إذا كانت جمموعة مدرسية يظهر يف قائمة "الفرعية" املركزية والفرعيات التابعة هلا**
- **إذا كانت مدرسة مجاعاتية تظهر فقط الفرعيات أو امللحقة التابعة هلا دون املدرسة احلماعاتية**
	- **إذا كانت مدرسة مستقلة تظهر فقط امللحقة التابعة هلا دون املدرسة املستقلة**

**يف احلالتني األخريتني إلختيار املدرسة املستقلة أو اجلماعاتية يرتك قائمة "الفرعية " غري حمدد.**

**عند التثبيت حتصل على الشاشة التالية:**

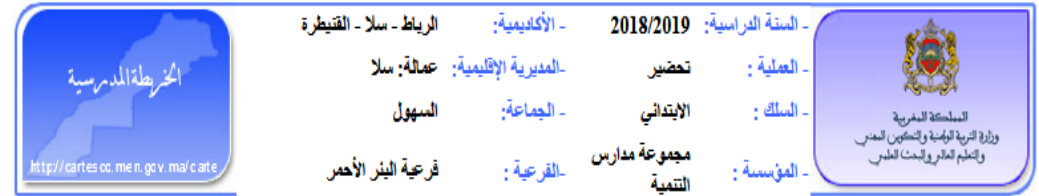

**وعند إدراج التغيريات املرتقبة يف حجرات مؤسسة معينة وحتديد السيناريو املتوقع لتشغيل احلجرات، البد من تأكيد العملية من خالل النقر فوق الزر "حفظ" .**

**يف هذه املرحلة ميكن مسك التغيريات املرتقبة يف البنيات املادية، كما هو مبني يف شاشة أسفله:**

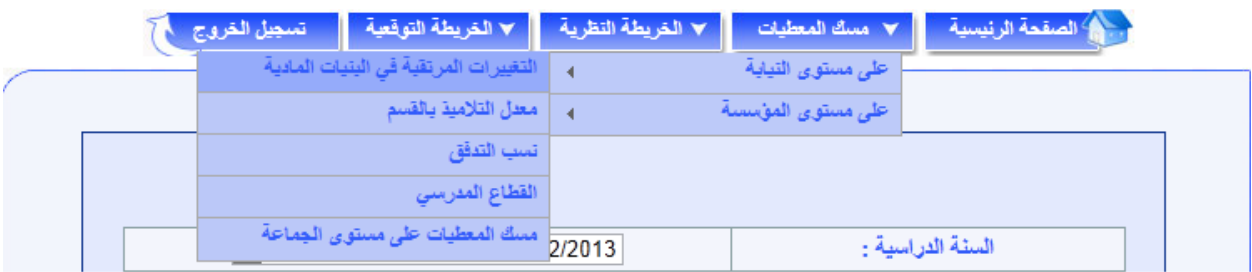

**وترتبط هذه التغيريات املرتقبة يف البنيات املادية أساسا مبشاريع البناءات املدرسية اجلديدة املعتمدة للدخول الرتبوي املقبل، واليت ستكون جاهزة الستقبال التالميذ عند بداية السنة الدراسية، ويتعلق األمر بإحدى العمليات التالية: إحداث أو توسيع أو تعويض أو حذف.**

وتشمل البنيات المادية للمؤسسات التعليمية، إضافة إلى الحجرات الدراسية، مجموعة من المرافق **األخرى وهي:**

- **القاعات متعددة الوسائط واملكتبة؛**
	- **واملالعب الرياضية؛**
		- **وسكنيات؛**
		- **واملكاتب اإلدارية؛**
	- **واملطعم والداخلية؛**
- **واملرافق الصحية والربط باملاء والكهرباء وقنوات تصريف املياه.**

**عند اختيار " التغيريات املرتقبة يف البنيات املادية" حتصل على الشاشة التالية:**

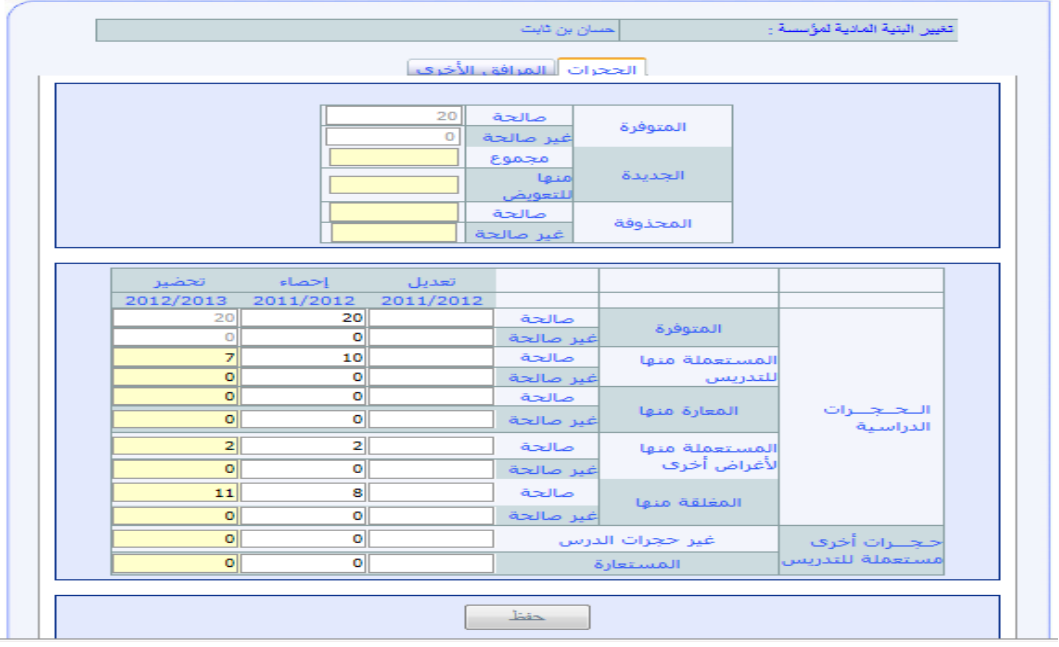

**هذه العملية كما سلف ذكره، تنقسم إىل جزأين:**

- **احلجرات**
- **املرافق األخرى**

**احلجرات**

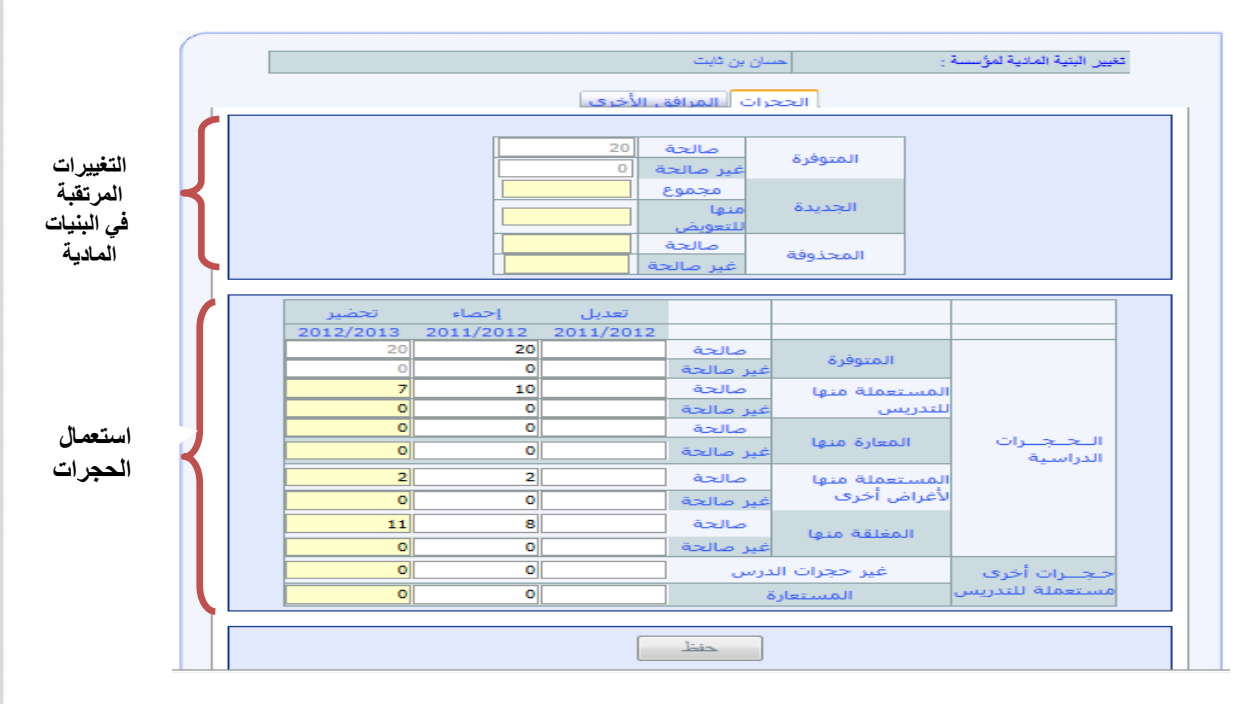

ويتم على الشاشة أعلاه، الخاصة بالحجرات، ية جزئها العلوي المتعلق **بالتغييرات المرتقبة ية البنيات املادية، حتديد عدد احلجرات الدراسية اجلديدة )اجملموع واملخصصة منها للتعويض( واحملذوفة )الصاحلة وغري الصاحلة( حسب نوعها، بالنسبة لكل املؤسسات التعليمية املعنية، مؤسسة مؤسسة، بدء**  **باملؤسسات احملدثة واملؤسسات الناجتة عن التقسيم وكذا اليت ستعرف توسيع طاقتها االستيعابية أو سيشملها حذف حجرات.** 

**وتتم هذه العملية، بعد اختيار اجلماعة واملؤسسة كما وضح سابقا، كما يلي:**

- **مسك جمموع احلجرات اجلديدة وعدد احلجرات منها للتعويض، وفق نوع العملية املربجمة باملؤسسة: إحداث، توسيع، تعويض، إذا كان من املرتقب أن تعرف البنية املادية للمؤسسة املعنية إحدى هذه العمليات )إذا كانت مؤسسة حمدثة إما ببناء أو تقسيم تعترب حجرات اجلديدة بنسبة ملؤسسة قدمية تعترب إما توسيع أو تعويض(؛**
- **مسك عدد احلجرات احملذوفة إذا كان من املرتقب أن تعرف البنية املادية للمؤسسة املعنية عملية حذف حجرات.**

**يقوم الربنام** CARTESCO **حبساب احلجرات اليت ستكون متوفرة خالل املوسم الدراسي املقبل**  بشكل آلي، انطلاقا من الحجرات المسوكة <u>ي</u>ة الإحصاء والحجرات الجديدة والمحذوفة التي تم مسكها **ضمن التغيريات املرتقبة يف البنيات املادية للمؤسسات التعليمية.**

**وينبغي على مستعمل الربنام** CARTESCO **أن يقوم، تبعا لذلك، وعلى نفس الشاشة**  الخاصة بالحجرات ي**ة جزئها السفلي** المتعلق **باستعمال الحجرات**، بتحديد السيناريو المتوقع لتشغيل **احلجرات، عرب توزيع احلجرات الدراسية املتوفرة وفق ما هو مقرتح باجلدول.**

**وعند إدراج التغيريات املرتقبة يف حجرات مؤسسة معينة وحتديد السيناريو املتوقع لتشغيل احلجرات، البد من تأكيد العملية من خالل النقر فوق الزر "حفظ" .**

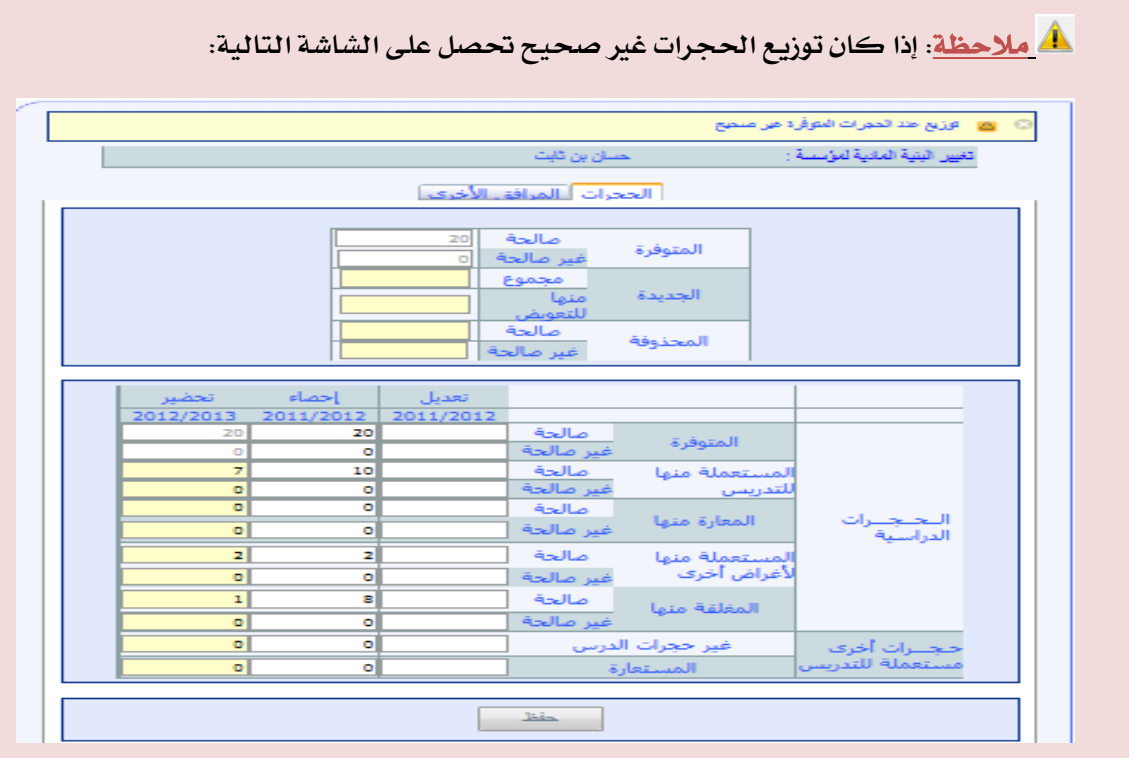

**يتعني على املستعمل أن يعيد توزيع احلجرات حبيث:**

**عدد احلجرات املتوفرة= عدد احلجرات املستعملة للتدريس+عدد احلجرات املعارة+عدد احلجرات** 

**املستعملة ألغراض أخرى+احلجرات املغلقة**

#### **املرافق األخرى**

**عند اختيار "املرافق األخرى" حتصل على الشاشة التالية:**

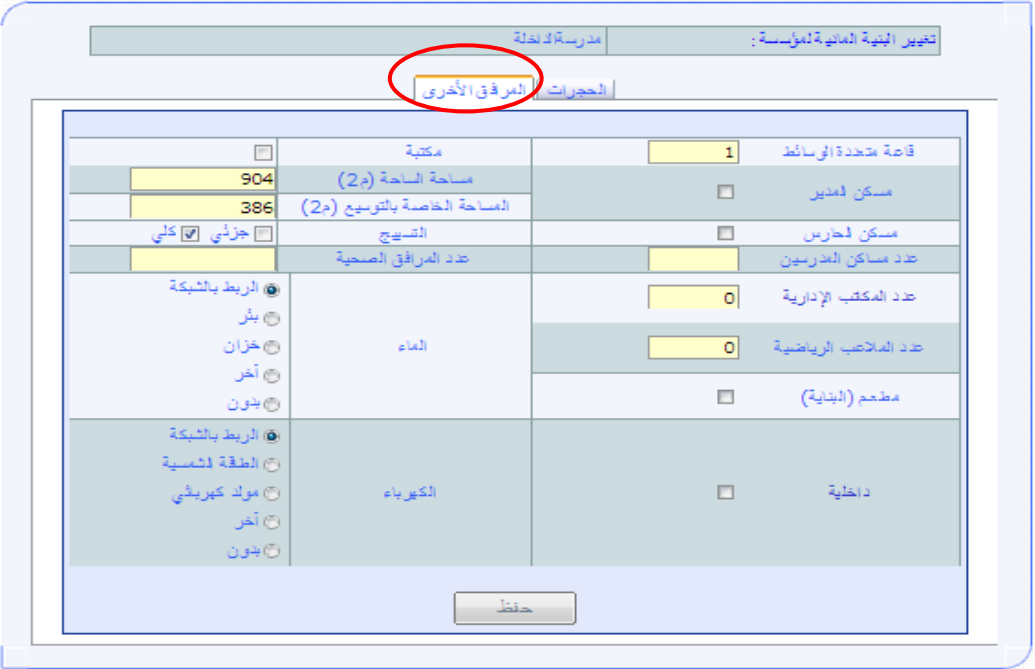
**على املستعمل مسك املعطيات بالنسبة ملؤسسة حمدثة أو حتيينها بالنسبة ملؤسسة موجودة، البد من تأكيد العملية من خالل النقر فوق الزر "حفظ" , )بالنسبة ملؤسسة املوجودة إذا ليس هناك تغيري ميكنه جتاوز هذه املرحلة(.**

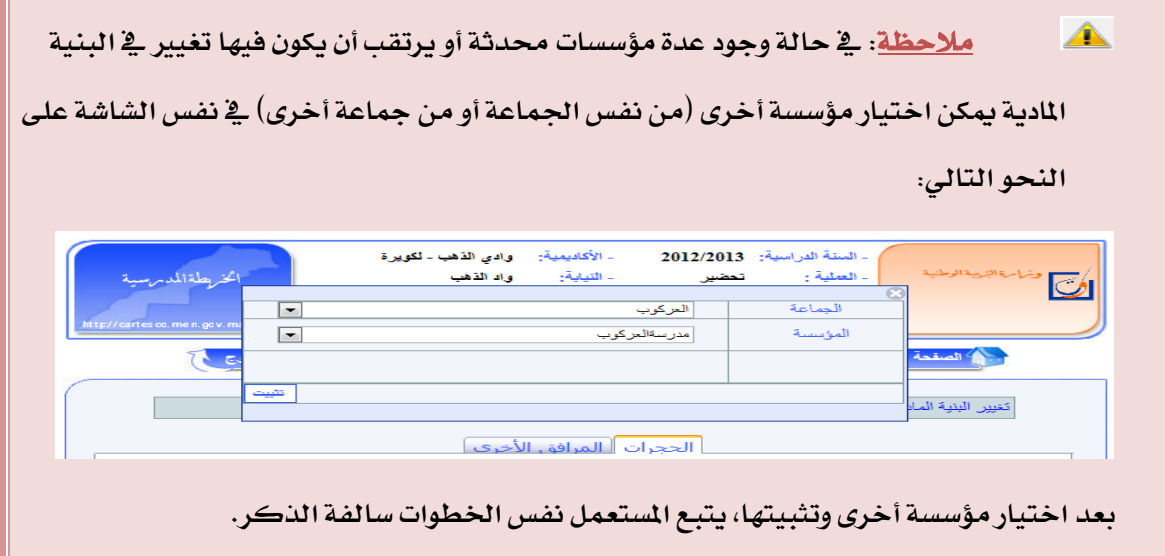

 $\blacktriangle$ **مهم جدا: جيب العمل على تعبئة احلجرات بنسبة للمؤسسات اجلديدة أو الناجتة عن تقسيم أو التوسيعات ليتم احتسابها يف املؤشرات، وكذا املرافق األخرى.بالنسبة جلميع املؤسسات اليت ستعرف تغيري مثل املطاعم، الداخليات، املالعب الرياضية.**

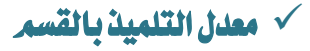

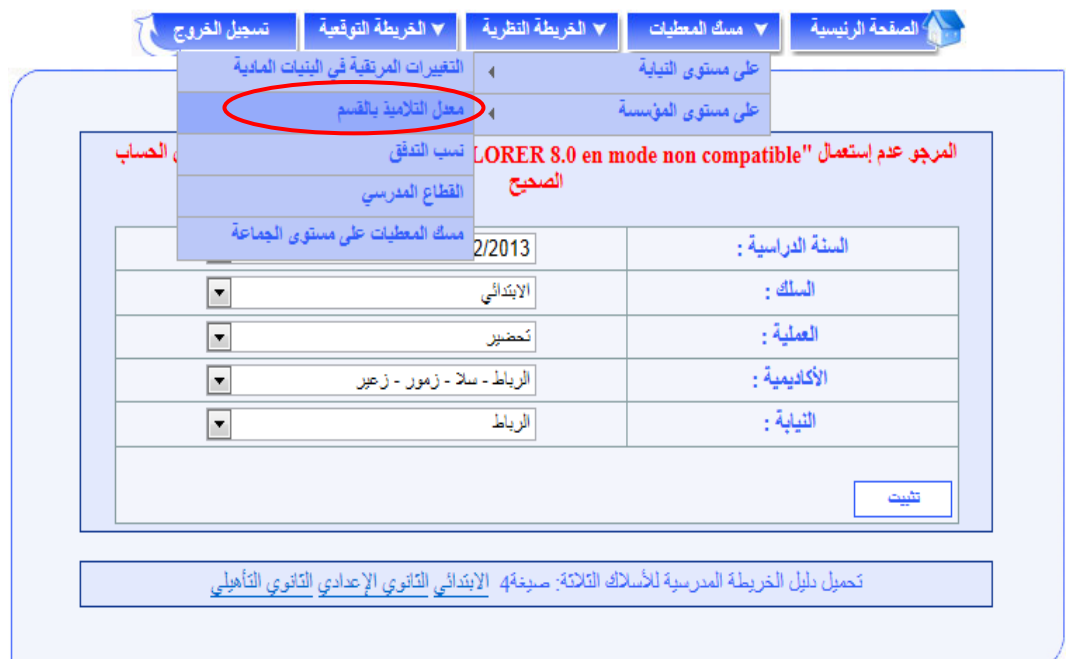

**عند اختيار " مسك معدل التلميذ بالقسم" حتصل على الشاشة التالية:**

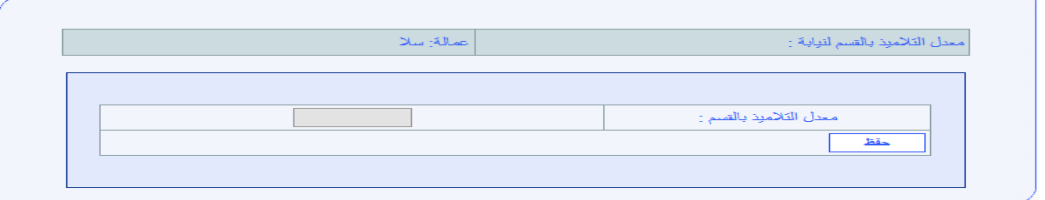

**يتم حتديد معدل التلميذ بالقسم بالنسبة جلميع املديريات اإلقليمية، حسب التوجيهات على الصعيد املركزي، كما ورد سالفا، وذلك بالنسبة للخريطة النظرية فقط.**

**علما أن معدل التالميذ بالقسم يهم األقسام اليت بها مستوى واحد، أما بالنسبة لألقسام املشرتكة فيعتمد** 00 **كمعدل للتالميذ بالقسم و مبستويني متجانسني.**

**ويسمح معدل التالميذ بالقسم، على مستوى املديرية اإلقليمية، حبساب اخلريطة النظرية للبنيات الرتبوية للمؤسسات التعليمية، علما أن اخلريطة التوقعية تتيح تعديل هذا املؤشر وفق خصوصيات كل مؤسسة ومستوى دراسي على حدة.**

### نسب التدفق

**جترى توقعات الدخول الرتبوي املقبل استنادا على نسب التدفق املتوقعة اليت تطبق على أعداد التالميذ.** 

**وميكن اعتماد نسب حمددة على مستوى اإلقليم حسب الوسط )حضري أو قروي( وحسب مستوى حتقيقها لألهداف احملددة إقليميا.**

البرنام يمكن أيضا من أخذ الاعتبارات والعطيات المحلية بعي*ن* الاعتبار إذ يتيح مسك نسب تدفق

**خاصة بكل مؤسسة تعليمية، حسب املستوى الدراسي تراعى يف حتديدها خصوصية كل مؤسسة,**

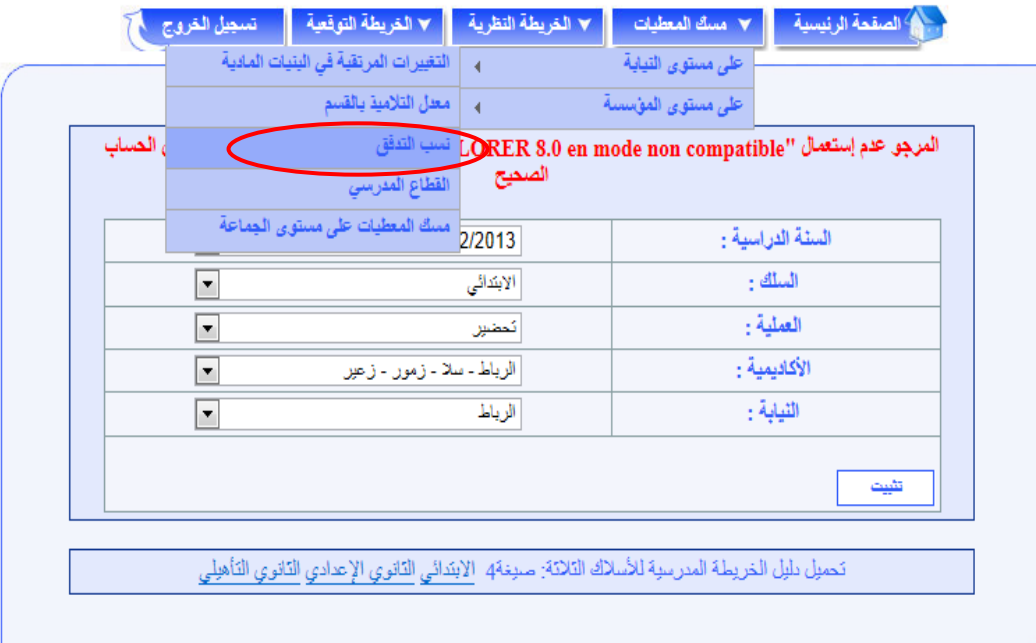

**فعلى املستعمل أن حيرص على تطبيق أهداف الدخول الرتبوي املقبل اليت ينبغي حتقيقها انسجاما مع القوانني، وأخذا بعني االعتبار األهداف املسطرة إقليميا انطالقا من أهداف اجلهة املستمدة من األهداف الوطنية فيما خيص نسب التدفق وذلك من خالل حتسني نسب النجاح واحلد من التكرار**  وال*هد*ر المدرسي بحيث تراعي قدرة الفاعلين التربويين على تحقيق الأهداف المسطرة والأخذ بعين **االعتبار اخلصوصيات احمللية.** **عند اختيار " نسب التدفق" حتصل على الشاشة التالية:**

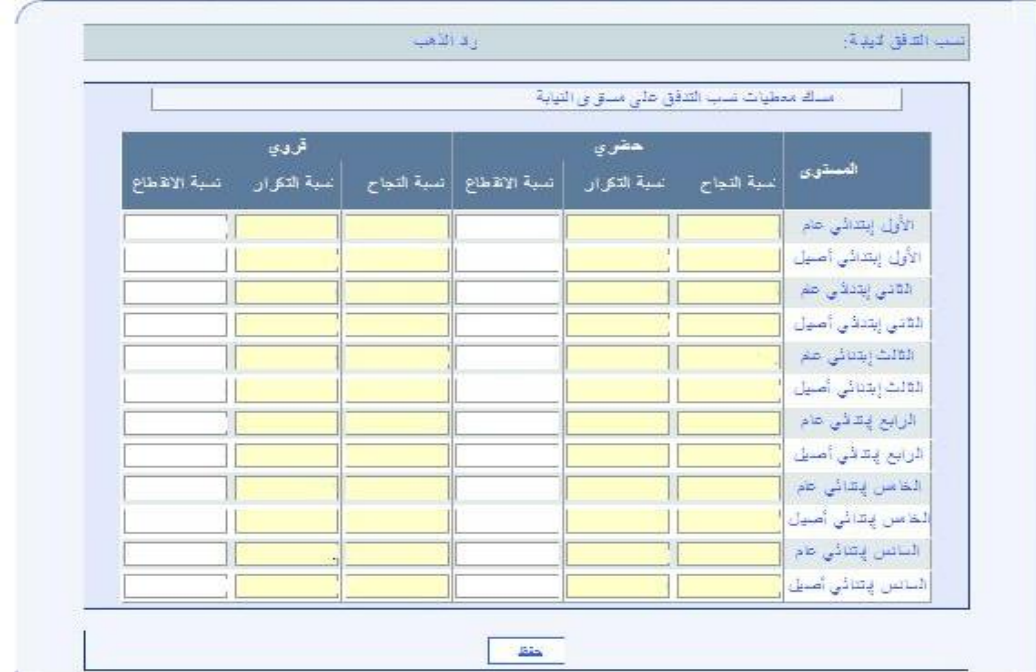

**على املستعمل مسك نسب التدفق املتوقعة للسنة الدراسية املوالية مع مراعاة األهداف والتوجيهات، وذلك بالنسبة لالبتدائي العام واألصيل جبميع املستويات و كذا بالوسطني احلضري والقروي )بالنسبة ملديرية اإلقليمية ليس بها قروي ال يظهر العمود اخلاص بالقروي( قبل النقر على الزر " ".**

 **مالحظة: عند حفظ نسب التدفق يف بعض األحيان ال يتم احتساب التالميذ، وذلك راجع إما لضعف الصبيب أو ضغط كبري على اخلدوم )**Serveur **)فريجى تغيري نسبة جناح أو تكرار ألحد املستويات و النقر على الزر " " ثم مسك النسبة األوىل و النقر على الزر " ". يرجى إعادة العملية عدة مرات حتى يتم احتساب التالميذ.**

# القطاع الملارسي $\sqrt{}$  **مفهوم القطاع املدرسي: يتكون القطاع املدرسي من جمموعة من مؤسسات التعليم االبتدائي الذي ميكن داخله نقل التالميذ من مؤسسة إىل أخرى دون أن يسبب ذلك ضررا هلم. وينبغي أن يراعى يف حتديده عدم وجود حواجز لتنقل التالميذ داخله. وميكن أن يشمل القطاع املدرسي جمموع مؤسسات اجلماعة أو املقاطعة بالنسبة للجماعات القروية أو املقاطعات احلضرية الصغرية. وميكن تقسيم اجلماعات واملقاطعات احلضرية الكربى إىل أكثر من قطاع حسب خصوصياتها. كما ميكن للقطاع أن يشمل مؤسسات أكثر من مجاعة واحدة.**

**مبا أن الربنام حيتفظ بالقطاعات املدرسية اليت مت مسكها من قبل، فعلى املستعمل أن حيني** 

**فقط القطاعات املدرسية املمسوكة أو إحداث قطاع.**

 **مالحظة: إذا مل يكن هناك أي تغيري يف القطاعات املدرسية، فبإمكان املستعمل املرور إىل املرحلة املوالية.**

**و يف حالة إحداث قطاع جديد أو تغيري يف القطاعات املمسوكة:**

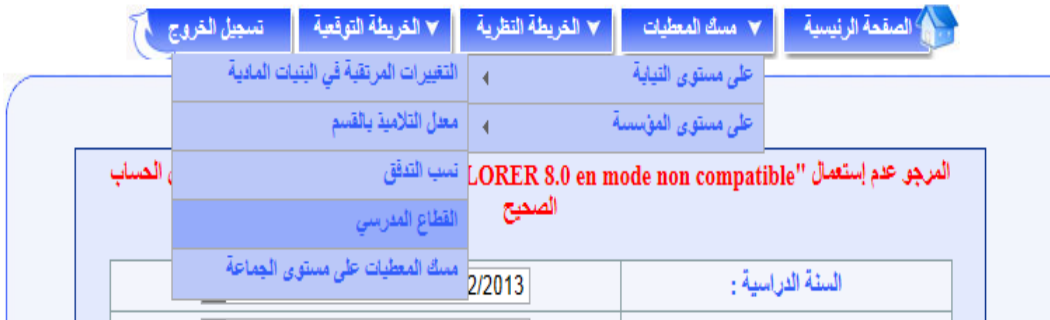

**عند اختيار " القطاع املدرسي" حتصل على الشاشة التالية:**

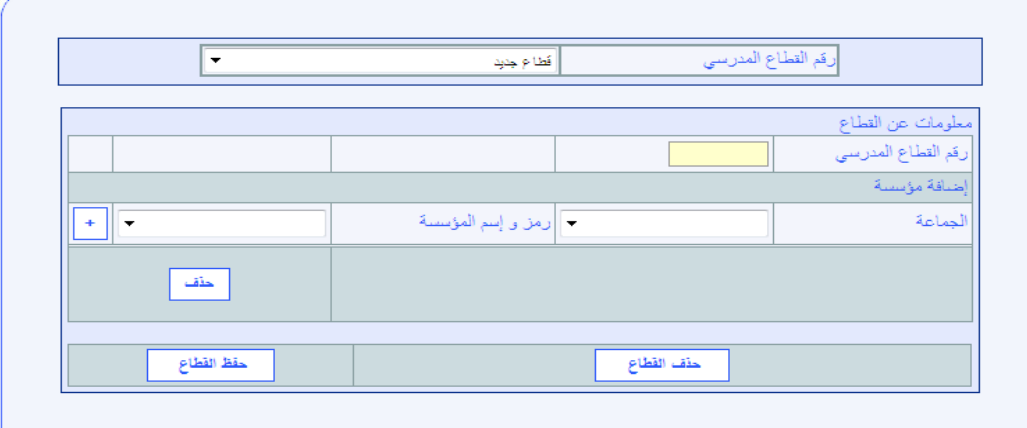

#### **يف حالة إحداث قطاع جديد:**

- **جيب مسك "رقم القطاع املدرسي"، بعد التأكد من أن هذا الرقم غري ممسوك من قبل؛**
	- **اختيار اجلماعة**
	- **اختيار املؤسسة األوىل والنقر على الزر فتحصل على :**

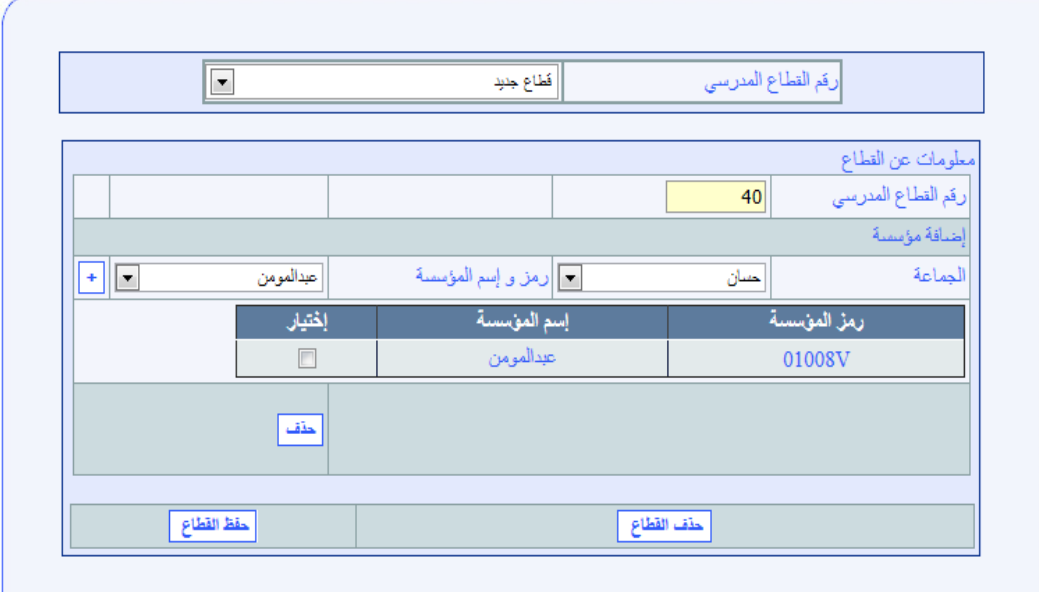

- **إختيار مؤسسة أخرى والنقر على الزر ؛**
- عند الانتهاء من تكوين القطاع يجب حفظه بالنقر على الزر "<sup>| <u>هفا الفاع ا</u> "</sup>

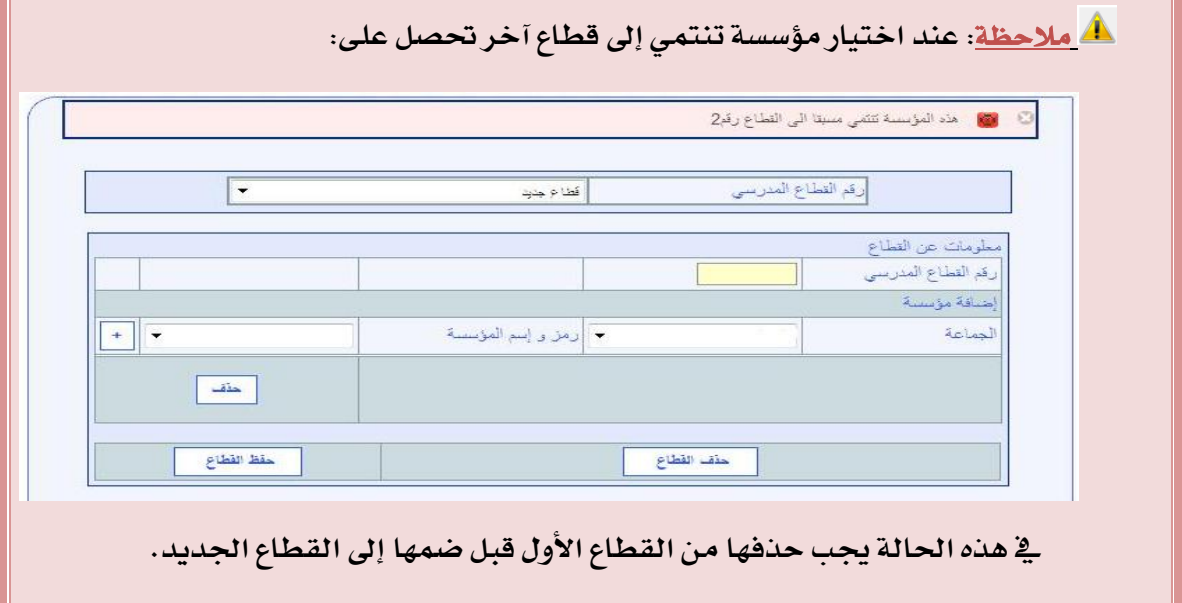

#### **يف حالة تغيري القطاع:**

**اختيار رقم القطاع املراد تغيريه؛**

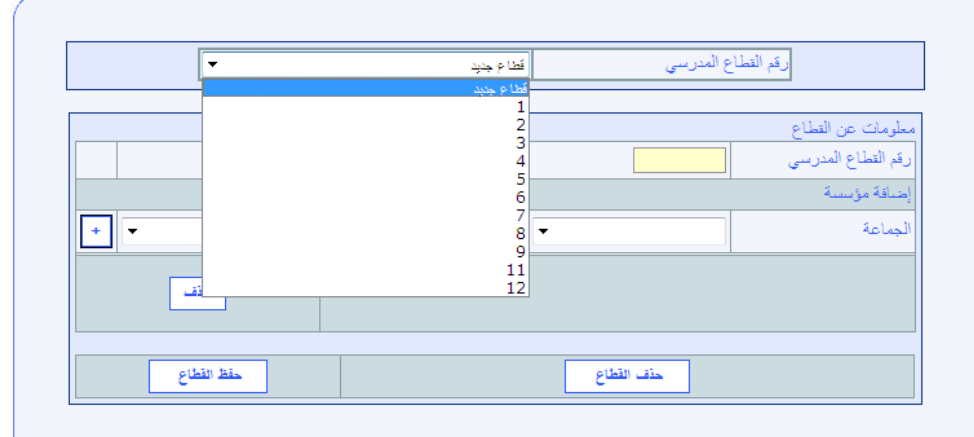

**بزيادة مؤسسة أو مؤسسات بعد اختار اجلماعة و النقر على الزر ثم "حفظ القطاع"؛**

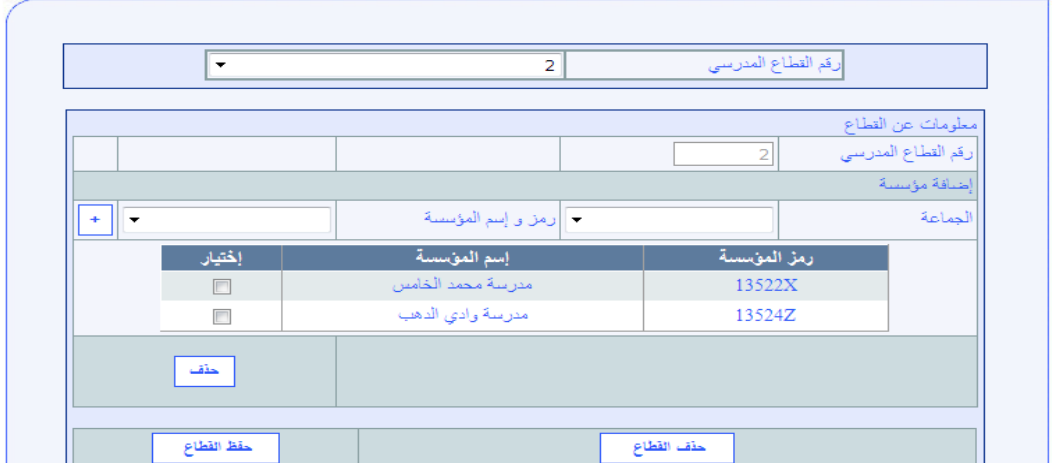

**حذف مؤسسة أو مؤسسات باختيارها كما هو مبني يف الشاشة املوالية والنقر على الزر "حذف"** 

**ثم "حفظ القطاع"**

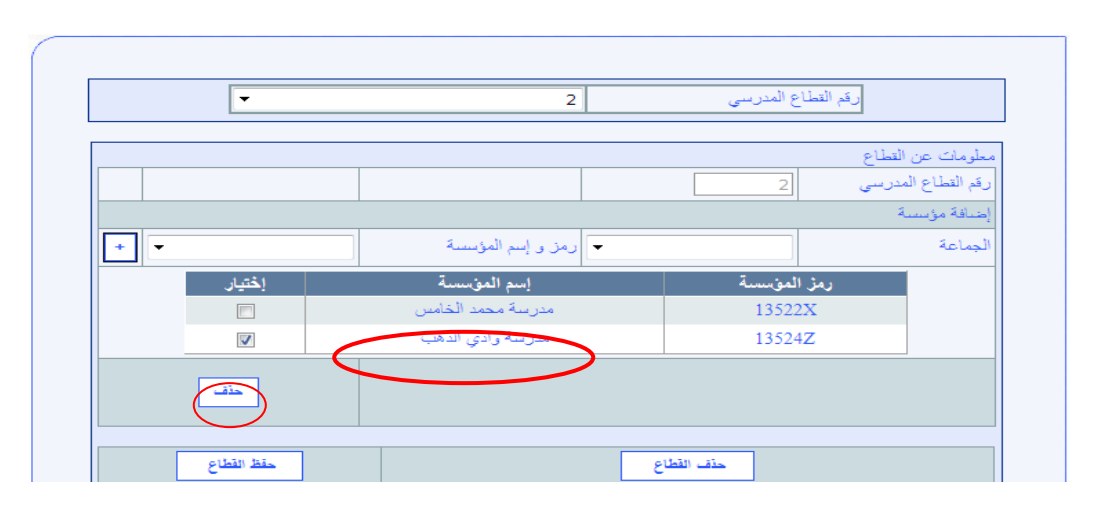

### **أو حبذف قطاع بأكمله**

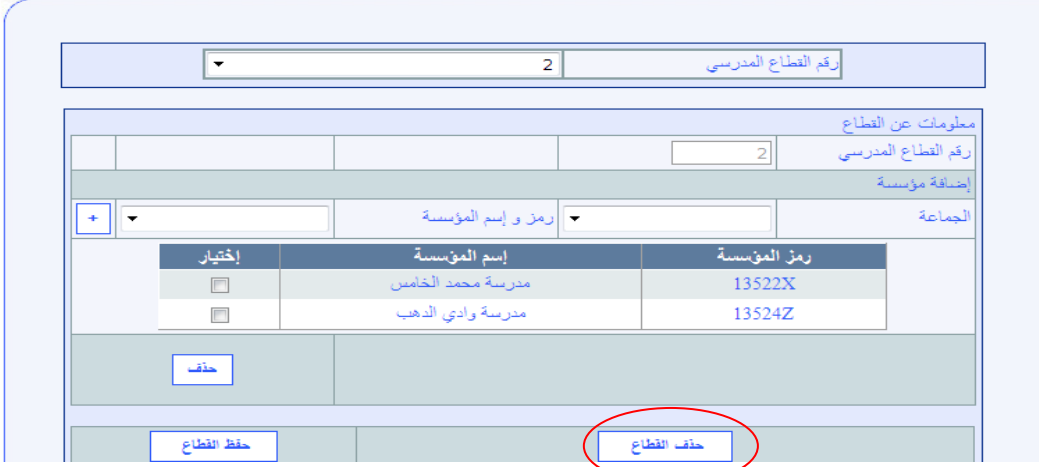

**يراعى عند تكوين أو تغيري القطاعات املدرسية أن تنتمي مجيع مؤسسات املديرية اإلقليمية إىل أحد القطاعات املدرسية.**

### **. مسك املعطيات على مستوى اجلياع**

**ملسك املعطيات على مستوى اجلماعة، وبعد اختيار اجلماعة املعنية، على املستعمل أن خيتار "مسك املعطيات على مستوى اجلماعة " ضمن قائمة االختيارات كما هو مبني يف شاشة أسفله:**

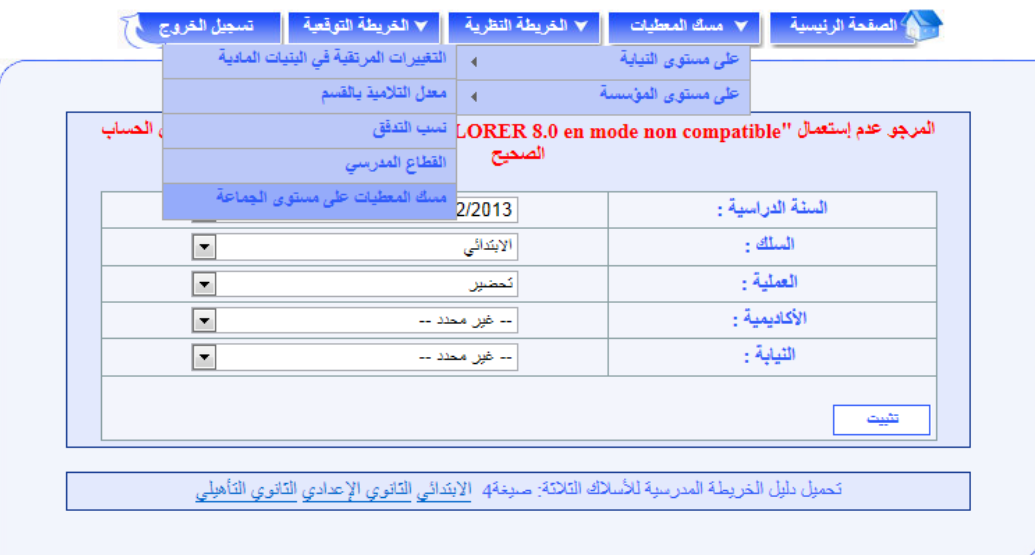

**يقوم مستعمل الربنام، مبسك املعطيات الدميغرافية ومعطيات التعليم اخلصوصي على مستوى كل مجاعة من اجلماعات املتواجدة ضمن النفوذ الرتابي للمديرية اإلقليمية، وكذا معطيات عن الدواوير بالنسبة للجماعات القروية.**

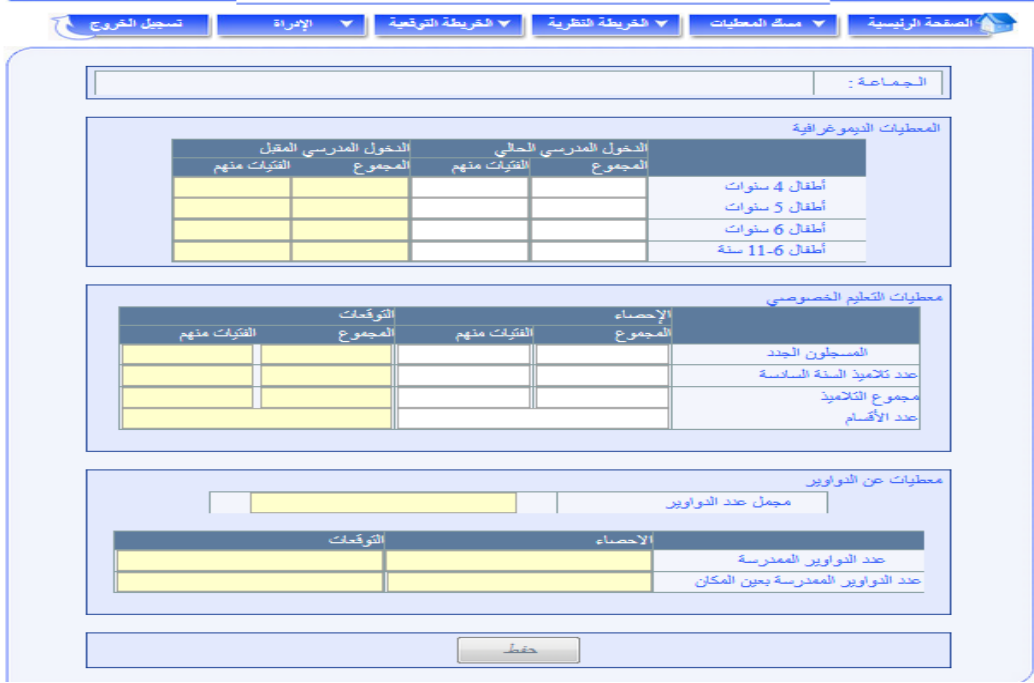

### املعطيات الدميغرافية

**تعترب املعطيات الدميغرافية من املدخالت األساسية لعملية التخطيط الرتبوي واخلريطة الرتبوية، فهي نقطة االنطالق ألي ختطيط اقتصادي أو اجتماعي أو تربوي، حيث يُمَكن حتديد عدد األطفال موزعا حسب الفئات العمرية ومقارنة املتمدرسني بنظرائهم من الفئات العمرية من استخراج العديد من املؤشرات عن واقع العملية التعليمية، كما توظف هذه املعطيات يف حتديد قدرة املنظومة الرتبوية على حتقيق العرض الرتبوي املالئم، من أجل اختاذ التدابري واإلجراءات الالزمة لتوفري متطلبات إلزامية التمدرس مع تقدير األولوية اليت ينبغي أن تعطى ملرحلة تعليمية أو ملنطقة دون أخرى.**

**ويتم مسك هذه املعطيات على مستوى اجلماعة كما يلي:**

- **املعطيات الدميوغرافية للدخول الرتبوي احلالي : حتمل تلقائيا من اإلحصاء؛**
- **مسك عدد أطفال الفئة العمرية ،**45 **و**6 **سنوات و** 22-6 **سنة املتوقع يف الدخول الرتبوي املقبل يف اخلانة املخصصة لذلك؛**

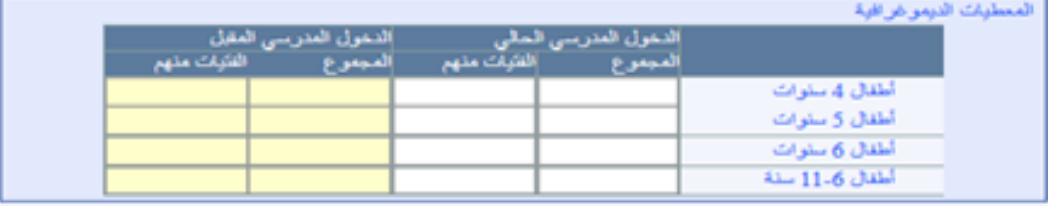

**ويُمَكن مسك هذه املعطيات بناء على تتبع تطور مؤشرات التمدرس بالتعليم االبتدائي، حيث ميكن من خالل هذه املعطيات حساب نسبة متدرس أطفال الفئة العمرية** 6 **سنوات و** 22-6 **سنة على املستوى اإلقليمي.**

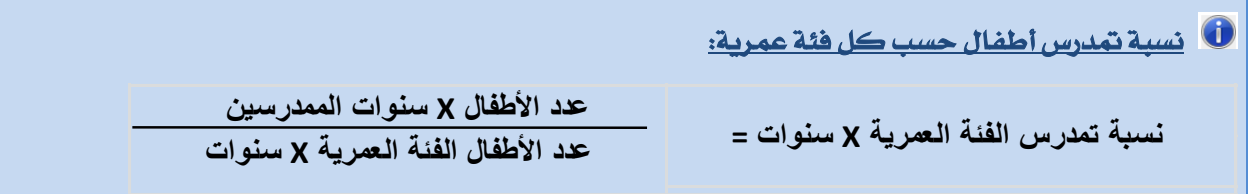

### التعليم اخلصوصي

**يتم مسك معطيات التعليم اخلصوصي، على مستوى اجلماعة، كما يلي:**

- **مسك عدد التالميذ اجلدد بالسنة األوىل ابتدائي املتوقع على مستوى اجلماعة يف اخلانة املخصصة لذلك؛**
- **مسك عدد التالميذ السنة السادسة ابتدائي املتوقع على مستوى اجلماعة يف اخلانة املخصصة لذلك؛**
	- **مسك جمموع التالميذ املتوقع جبميع مستويات من التعليم االبتدائي باجلماعة؛**
		- **مسك عدد األقسام املتوقع جبميع مستويات من التعليم البتدائي باجلماعة؛**

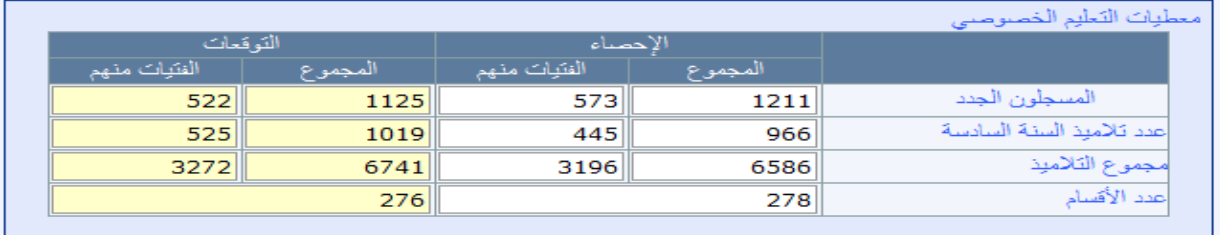

**ويُمَكن مسك هذه املعطيات من تتبع تطور جممالت أعداد متمدرسي وأقسام التعليم االبتدائي**

**اخلصوصي.**

### الدواوير

**تعترب املعطيات عن الدواوير من املؤشرات األساسية لعملية التخطيط الرتبوي واخلريطة الرتبوية، حيث يُمَكن من حتديد الفوارق اجملالية وكذا حتديد قدرة املنظومة الرتبوية على حتقيق**  العرض التربوي الملائم، من أجل اتخاذ التدابير والإجراءات اللازمة لتوفير متطلبات إلزامية التمدرس.

**يتم مسك معطيات الدواوير، على مستوى اجلماعة بالنسبة لإلحصاء والتوقعات، كما يلي:**

- **مسك جممل عدد الدواوير باجلماعة يف اخلانة؛**
- **مسك عدد الدواوير املمدرسة باجلماعة يف اخلانة؛**
- **مسك عدد الدواوير املمدرسة بعني املكان باجلماعة.**

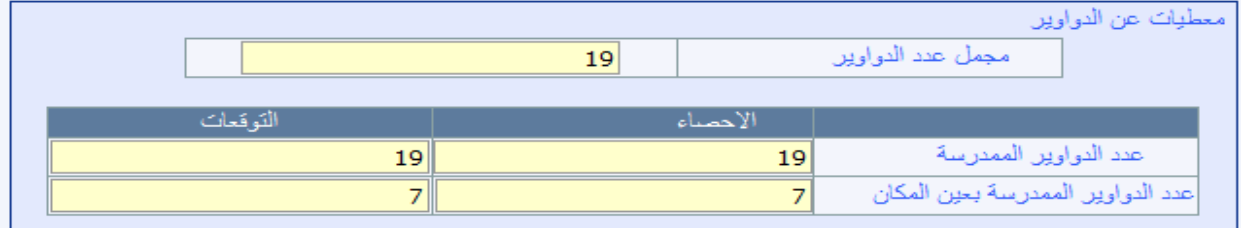

 **مالحظة: يف حالة مجاعة حضرية**

**جيب النقر فوق الزر "حفظ" .**

- **بالنسبة للمعطيات الدميوغرافية و التعليم اخلصوصي يظهر فقط الوسط احلضري؛**
	- **بالنسبة للمعطيات عن الدواوير فال تظهر على الشاشة**

**عند االنتهاء من مسك مجيع املعطيات املتعلقة باجلماعة أو البعض منها، ولتأكيد العملية** 

## **. مسك املعطيات على مستوى املؤسس**

**عند االنتهاء من مسك املعطيات على صعيد املديرية اإلقليمية، املرحلة املوالية هي مسك املعطيات على مستوى املؤسسة، بعد اختيار اجلماعة واملؤسسة، كما هو مبني يف الشاشة التالية:**

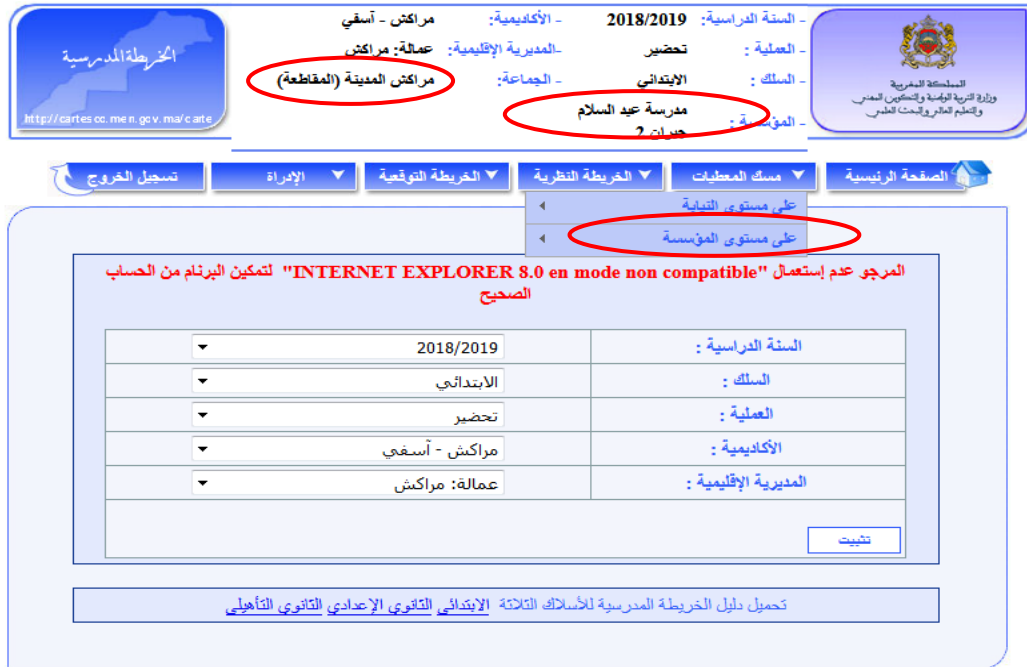

**جترى توقعات الدخول الرتبوي املقبل، على مستوى املؤسسة، وهلذا الغرض يقوم مستعمل الربنام** 

CARTESCO **مبسك بعض املعطيات بالنسبة لكل مؤسسة من مؤسسات املديرية اإلقليمية.**

**تتعلق هذه املعطيات أساسا مبا يلي:**

- **املسجلون اجلدد؛**
	- **نسب التدفق؛**
		- **األمازيغية؛**
	- **التعليم األولي؛**
- **ذوي االحتياجات اخلاصة؛**
	- **استعمال احلجرات؛**
	- **الدعم االجتماعي.**

 **مالحظة: مسك املعطيات على مستوى املؤسسة ◄ جيب مسك عدد املسجلني اجلدد بالسنة األوىل بالنسبة جلميع املؤسسات؛ ◄ ميكن جتاوز بعض العمليات يف احلاالت التالية: عدم وجود األمازيغية أو التعليم األولي أو ذوي االحتياجات اخلاصة أو الدعم االجتماعي نسب تدفق املديرية اإلقليمية هي نفسها املعتمدة جلميع املؤسسات ليس هناك أي تغيري بالنسبة الستعمال احلجرات** 

### ك المسجلون الجلد

**أول عملية جيب القيام بها هي مسك املسجلني اجلدد بالسنة األوىل على صعيد كل مؤسسة مع مراعاة التوجيهات واألهداف لتحقيق تعميم التمدرس من جهة، وتطور نسبة التمدرس خالل السنوات**  الأخيرة وكذا مدى تحقيق توقعات السنة الماضية من جهة أخرى، وذلك من أجل الحصول على توقعات **أقرب ما تكون من الواقع املرتقب.**

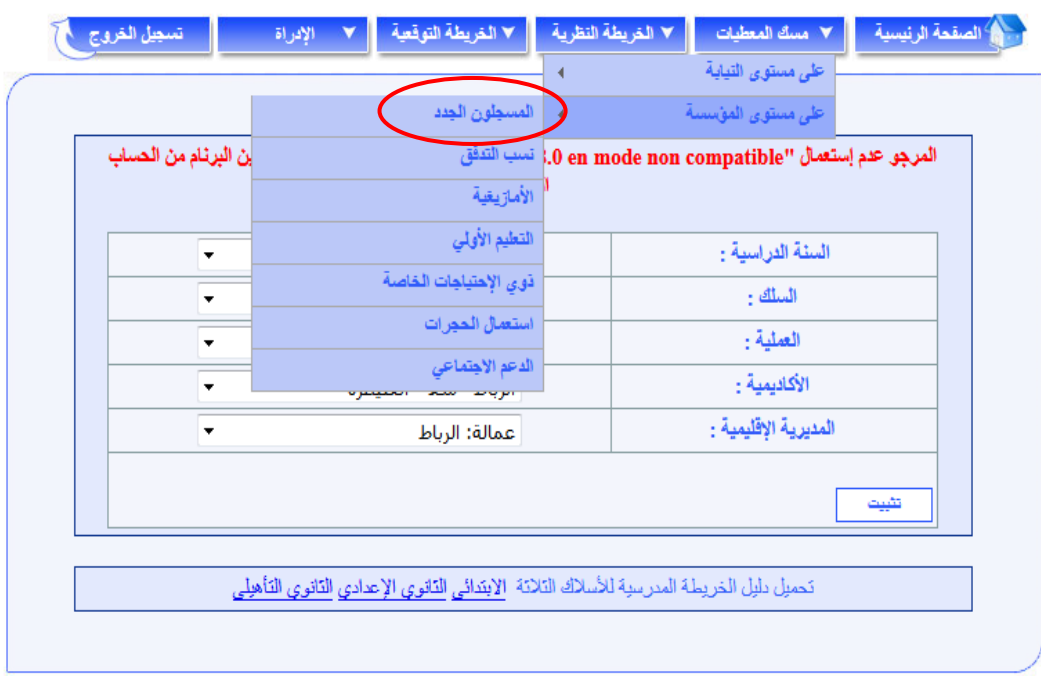

**عند اختيار "املسجلون اجلدد" حتصل على الشاشة التالية:**

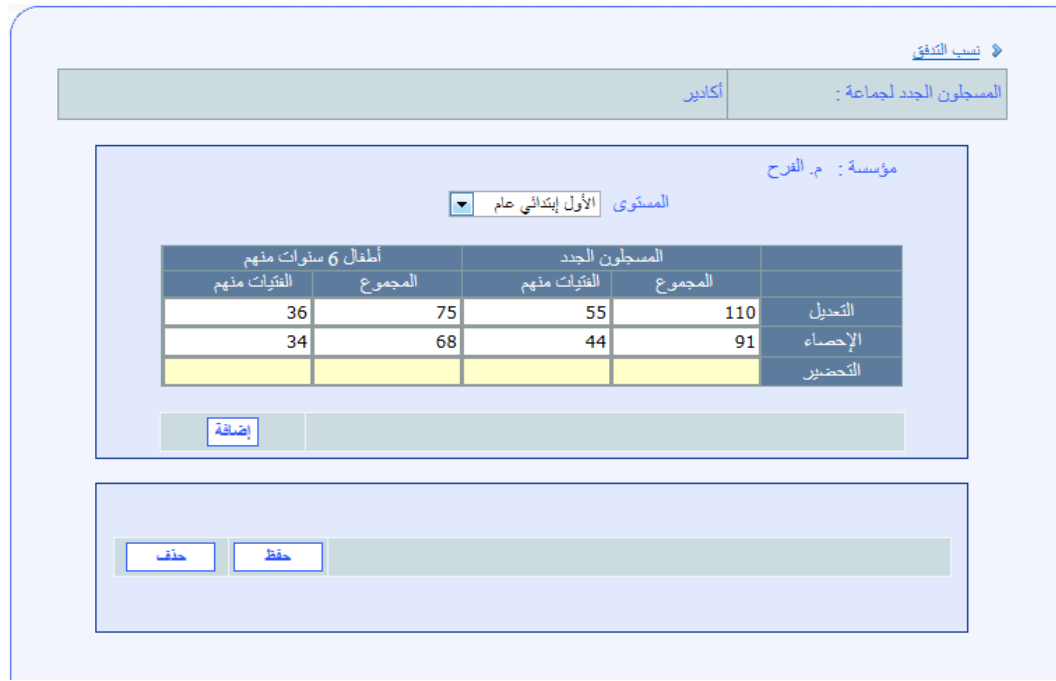

خلال هذه المرحلة يعمل المستعمل على مسك عدد التلاميذ الجدد بالسنة الأولى المتوقع <u>ي</u>ة **الدخول الرتبوي املقبل، علما أن الشاشة توفر معطيات التعديل واإلحصاء اخلاصة بالسنة احلالية احململة أوتوماتيكيا من قاعدة املعطيات، لتمكن املستعمل من التعرف على مدى حتقيق أهداف السنة الفارطة لتؤخذ بعني االعتبار يف التوقعات,**

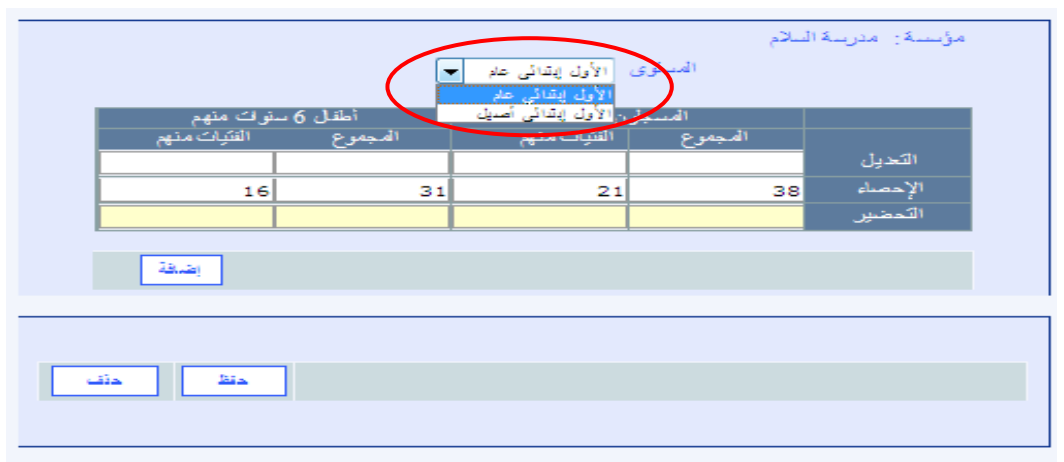

إذا كانت المؤ*سس*ة تتوفر على التعليم العمومي العام والأصيل تحصل على الشاشة التالية:

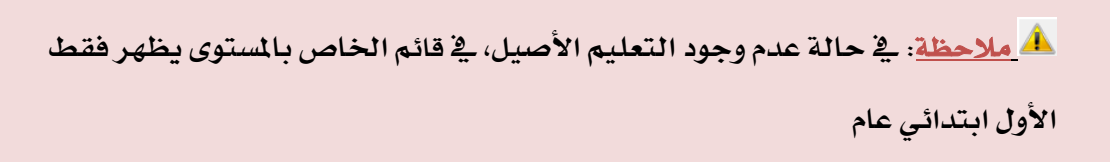

**عند مسك عدد التالميذ اجلدد بالسنة األوىل"ابتدائي عام" يف اخلانات املخصصة أنقر على الزر** 

**"إضافة" فتحصل على الشاشة التالية:**

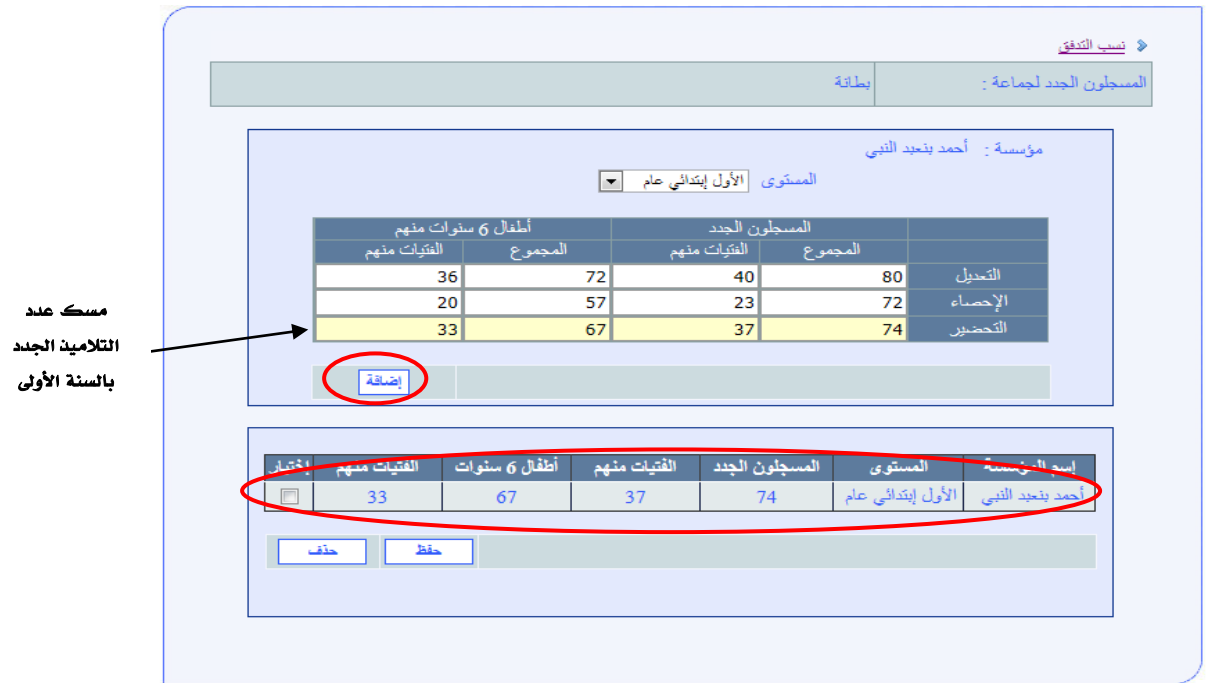

و**ي**ة حالة وجود التعليم الأصيل يختار المستعمل "الأولى ابتدائي أصيل" و يمسك الأعداد تم **بالنقر على الزر "إضافة" فيحصل على الشاشة التالية:**

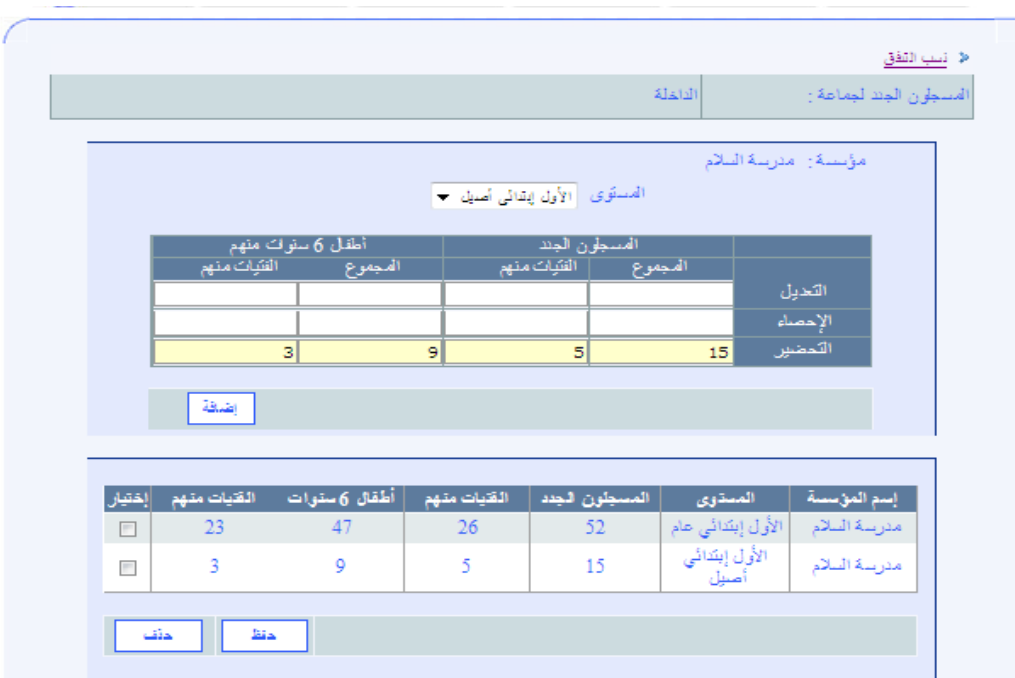

**ميكن للمستعمل القيام بنفس العمليات بالنسبة للتالميذ اجلدد لكل مؤسسات اجلماعة باختيار**

**مؤسسة أخرى من نفس اجلماعة:**

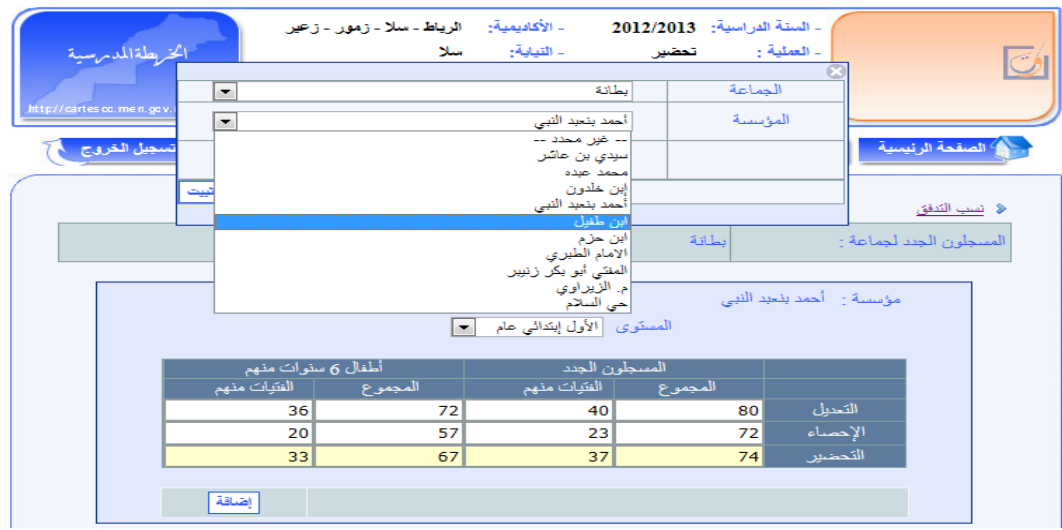

**و عند اإلنتهاء من مسك املسجلني اجلدد بالنسبة لكل مؤسسات مجاعة معينة، حتصل على**

**الشاشة التالية:**

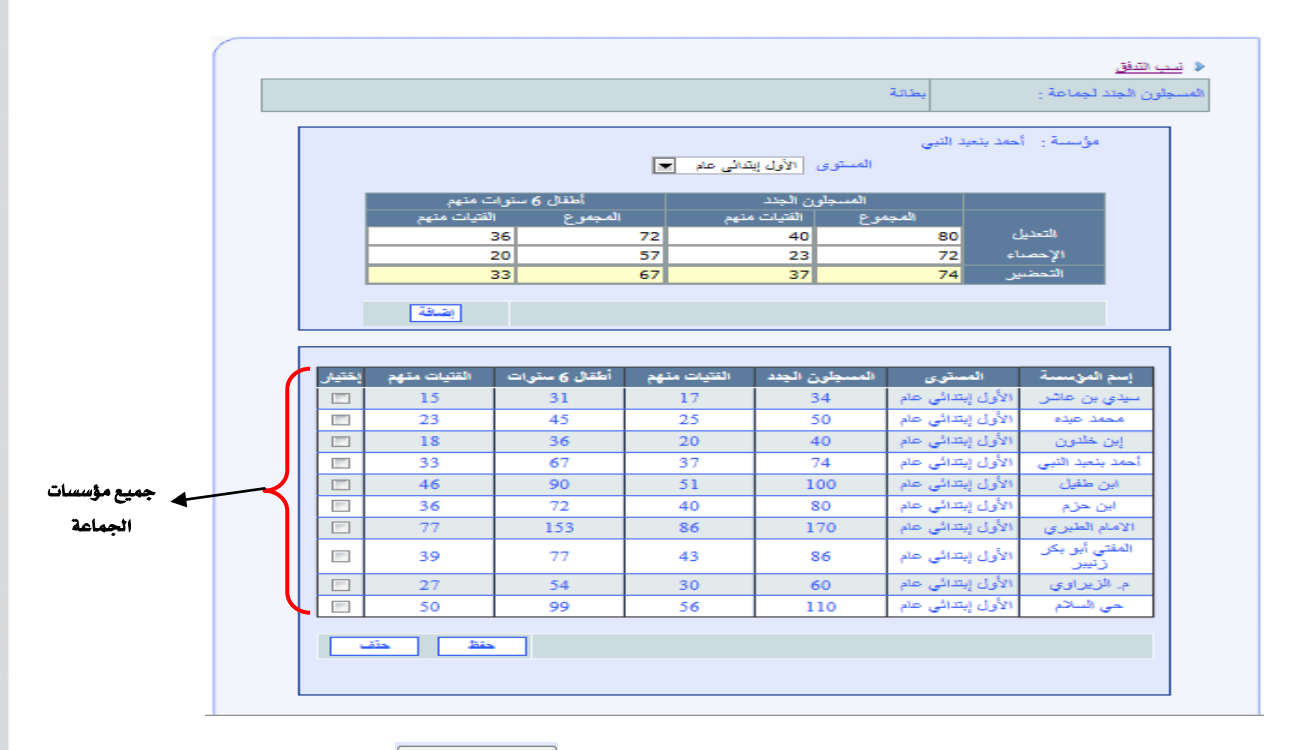

**ولتأكيد العملية وحتفيظها جيب النقر فوق الزر "حفظ" .**

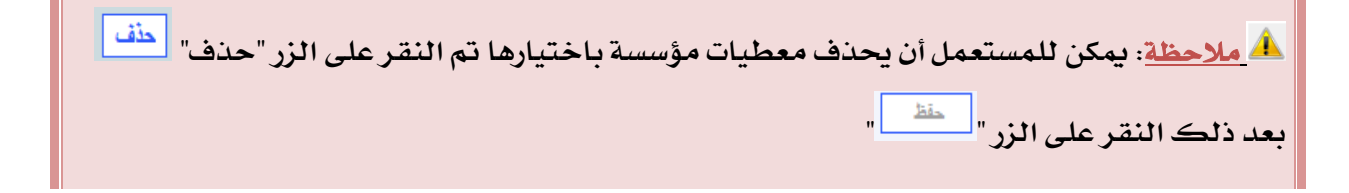

## نسب التدفق

**عند اختيار نسب التدفق يف القائمة أو بالزر املختصر "**raccourci **"كما هو مبني يف الشاشة** 

**التالية:**

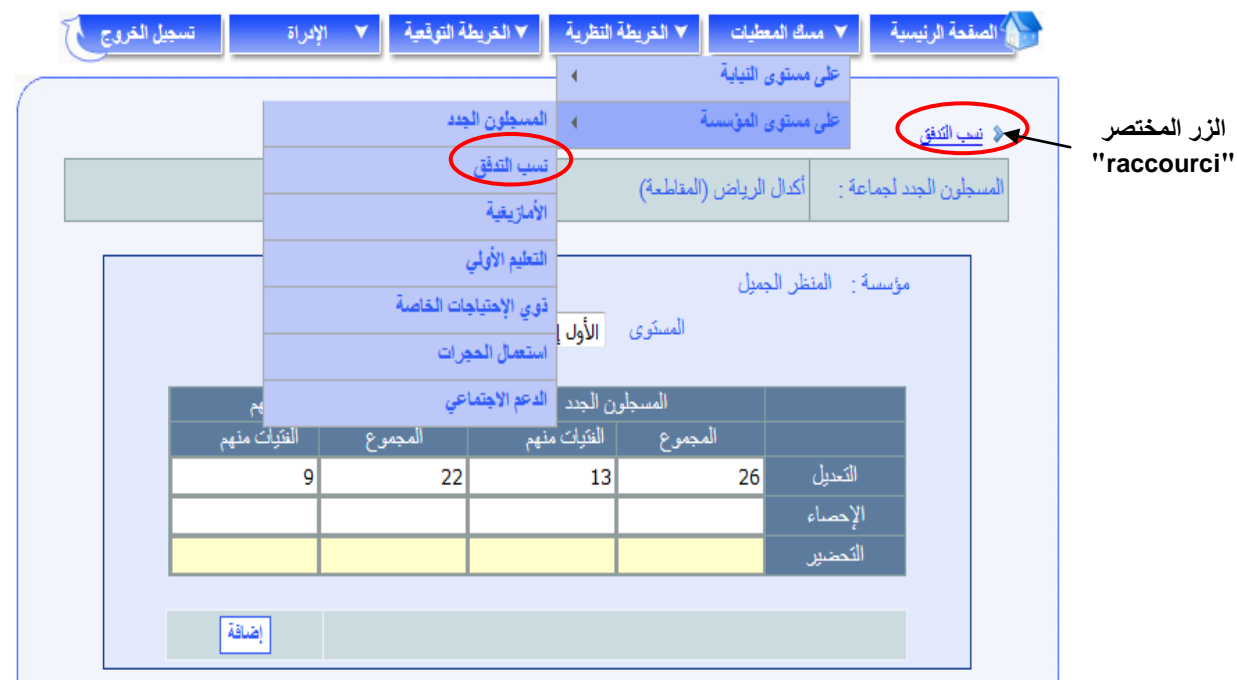

### **حنصل على الشاشة التالية:**

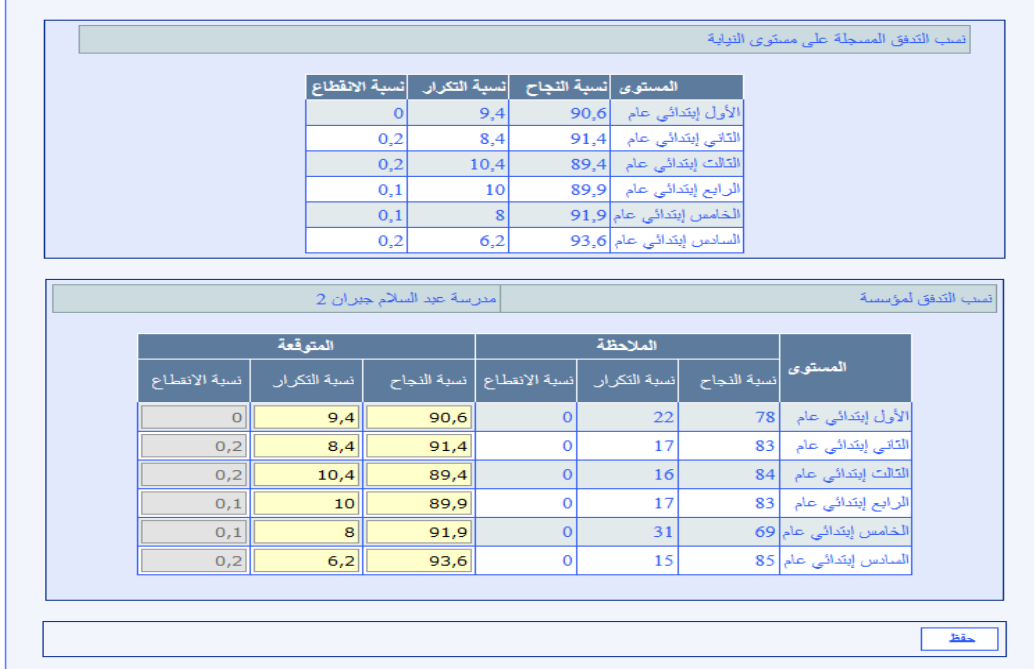

- **النصف األول من الشاشة يبني نسب التدفق املتوقعة للمديرية اإلقليمية اليت مت مسكها من قبل؛**
- **وبالنسبة لكل مستوى دراسي، يتم مسك نسبة النجاح ونسبة التكرار املتوقعة فيما حتسب نسبة االنقطاع تلقائيا.**
	- **النصف الثاني خاص باملؤسسة:**
	- o **نسب التدفق املالحظة: يتم احتسابها على متوسط ثالث سنوات األخرية؛**
	- o **نسب التدفق املتوقعة: يتم حتميلها من النسب املمسوكة سابقا على مستوى املديرية اإلقليمية.**

**كما ذكر سابقا، للمستعمل إمكانية تغيري النسب املتوقعة اخلاصة باملؤسسة مع األخذ بعني االعتبار اخلصوصيات احمللية، إذ ميكن مسك نسب تدفق خاصة بكل مؤسسة تعليمية، حسب املستوى الدراسي، تراعى يف حتديدها خصوصية كل مؤسسة، عوض االكتفاء بنسب التدفق اإلقليمية.**

 **مالحظة: إذا أراد املستعمل االحتفاظ بنسب التدفق املمسوكة على صعيد املديرية اإلقليمية فبإمكانه جتاوز هذه املرحلة ومواصلة مسك املعطيات األخرى.**

## األمازيغية

**تفعيال ملقتضيات الرسالة الوزارية 17/217 اخلاصة بتسريع وترية تعميم اللغة األمازيغية بسلك اإلبتدائي، جيب العمل على :** 

- **توسيع دائرة املستفيدين من دروس األمازيغية أفقيا وعوديا؛**
	- **ضمان استمرارية تدريسها يف كل املستويات الدراسية.**

**عند اختيار األمازيغية يف القائمة أو بالزر املختصر حنصل على الشاشة التالية:**

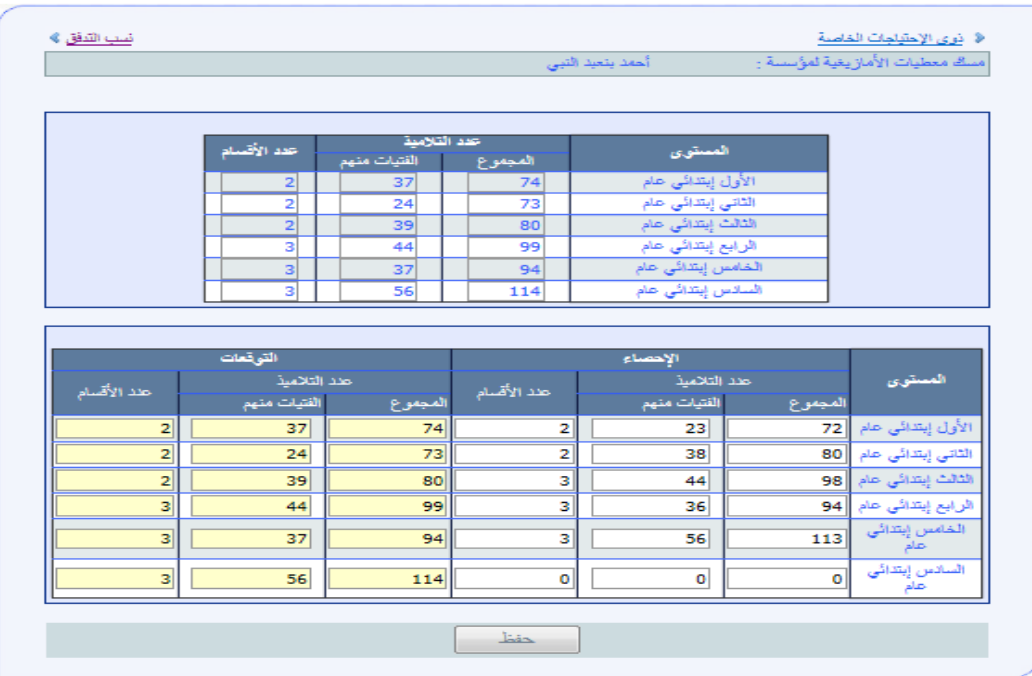

**يف اجلزء العلوي من الشاشة يتم حتميل البنية الرتبوية للمؤسسة.**

**أما اجلزء السفلي، يتعلق مبعطيات اللغة األمازيغية:**

- معطيات الإحصاء تحمل تلقائيا إذا كانت المؤ*سس*ة تتوفر على أقسام الأمازيغية؛
- وعلى المستعمل مسك معطيات الأمازيغية (التلاميذ والفتيات منهم وعدد الأقسام) المتوقعة <u>ي</u>ة **الدخول الرتبوي املقبل، حسب كل مستوى؛**
	- **تأكيد العملية من خالل النقر فوق الزر "حفظ" .**

**عند مسك التوقعات جيب احلرص على مواصلة الرفع من عدد املؤسسات وعدد التلميذات والتالميذ املستفيدين من اللغة األمازيغية يف اجتاه تعميمها على مؤسسات ومستويات التعليم االبتدائي.**

**مالحظة: عند مسك التوقعات جيب التقيد بعدد تالميذ وأقسام البنية الرتبوية للمؤسسة والتقيد أيضا باإلحصاء عند التوسيع األفقي.**

## التعليم األولي

**حيظى التعليم األولي بأهمية قصوى يف املنظومة الرتبوية ويعترب من ركائز النجاح يف املسار**  درا*سي، و ي*ق افق دمجه يق التعليم التربوي يبقى أمر توسيعه ية المدارس العمومية من أولويات الوزارة.

**لذا ثم دم ابتداءا من حتضري املوسم الدراسي** 1028-1022 **مكون التعليم األولي يف برنام "**CARTESCO**"**

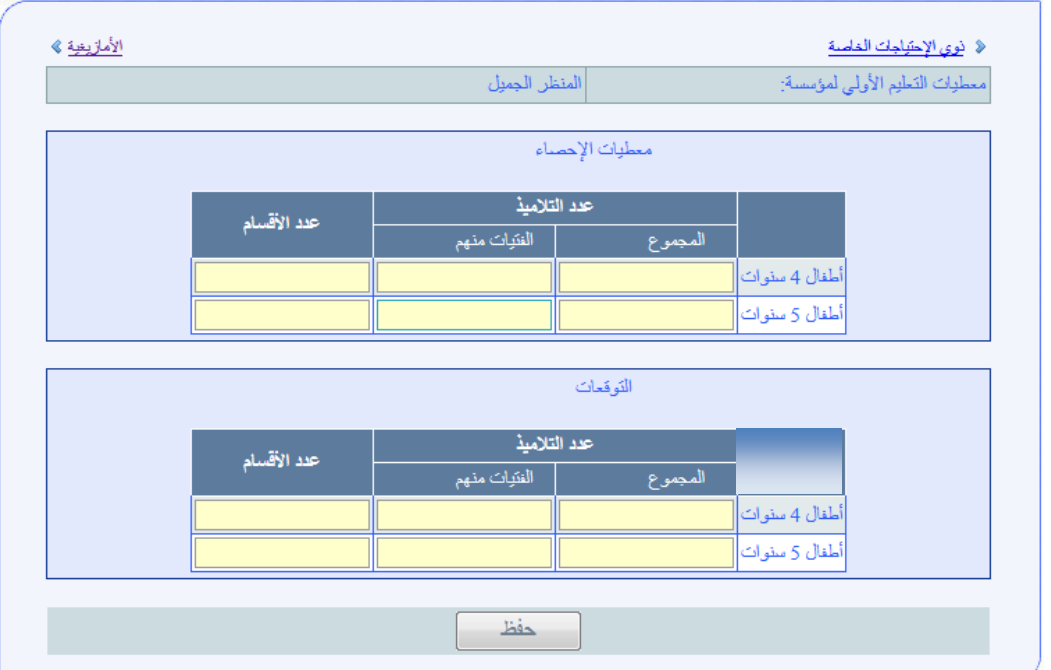

**وعند اختيار التعليم األولي يف القائمة حنصل على الشاشة التالية:**

**ويتم، بالنسبة لكل فئة عمرية** 4**سنوات و**5**سنوات، مسك معطيات اإلحصاء والتوقعات التالية:**

- **جمموع التالميذ؛**
	- **الفتيات منهم؛**
		- **عدد األقسام.**

**ولتثبيت املعطيات املمسوكة، يتم النقر فوق الزر "حفظ" .**

## ذوي االحتياجات اخلاصة

**تهم معطيات [ذوي االحتياجات](http://cartesco.men.gov.ma/carte/Collegiale/SaisieBesoinSpecifique.aspx) اخلاصة، اليت يتم مسكها من طرف املستعمل على مستوى**  المؤ*سس*ات التعليمية المعنية، مختلف أنواع الإعاقة، ويتعلق الأمر بـ:

- **اإلعاقة احلركية؛**
	- **اإلعاقة الذهنية؛**
		- **الصم والبكم؛**
			- **املكفوفون.**

**عند اختيار ذوي االحتياجات اخلاصة حتصل على الشاشة التالية:**

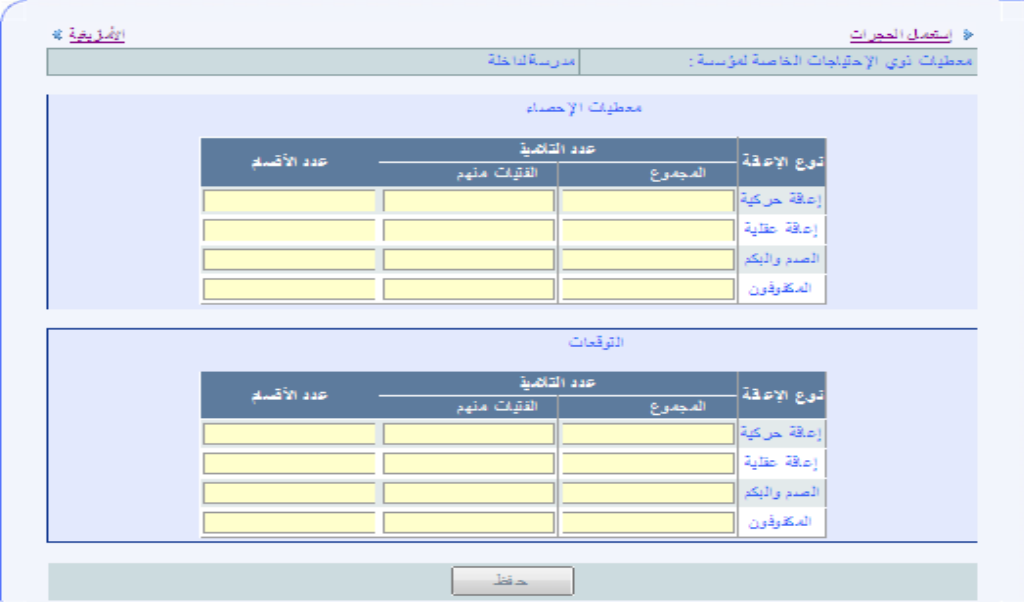

**ويتم، بالنسبة لكل نوع من اإلعاقة، مسك معطيات اإلحصاء والتوقعات التالية:**

- **جمموع التالميذ؛**
	- **الفتيات منهم؛**
		- **عدد األقسام.**

**ولتثبيت املعطيات املمسوكة، يتم النقر فوق الزر "حفظ" .**

### استعمال احلجرات

**يتم حساب احلجرات اليت ستكون متوفرة خالل املوسم الدراسي املقبل بشكل آلي، انطالقا من**  الحجرات الم*سو*كة ية الإحصاء والحجرات الجديدة والمحذوفة التي تم مسكها ضمن *"التغييرات* **املرتقبة يف البنيات املادية" للمؤسسات التعليمية.**

ل<mark>ه ملاحظة</mark>: التغييرات <u>ي</u> استعمال الحجرات تهم أساسا المؤسسات التعليمية التي لم يطرأ **على بنيتها املادية أي تغيري علما أن املؤسسات احملدثة أو اليت ثم تغيري بنيتها املادية قد مت مسكها سابقا.,**

**عند اختيار استعمال احلجرات حتصل على الشاشة التالية:**

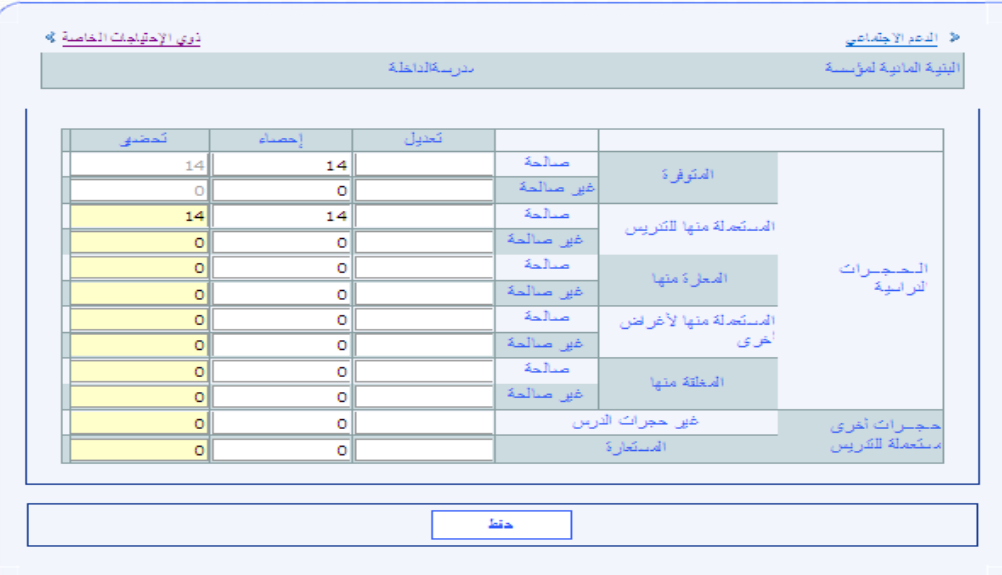

**ويتم حتديد السيناريو املتوقع لتشغيل احلجرات، لكل مؤسسة من مؤسسات التعليم االبتدائي باملديرية اإلقليمية، بتوزيع احلجرات الدراسية املتوفرة وفق ما هو مقرتح باجلدول املبني يف الشاشة أعاله، علما أن معطيات تعديل وإحصاء السنة اجلارية حتمل تلقائيا أثناء عملية التحضري، ومعطيات وإحصاء السنة اجلارية وحتضري السنة املقبلة حتمل تلقائيا أثناء عملية التعديل، من خالل:**

- **اختيار املؤسسة املعنية؛**
- **مسك عدد احلجرات املستعملة للتدريس )الصاحلة وغري الصاحلة(؛**
	- **مسك عدد احلجرات املعارة )الصاحلة وغري الصاحلة(؛**
- **مسك عدد احلجرات املستعملة ألغراض أخرى )الصاحلة وغري الصاحلة(؛**

**وينبغي أيضا، يف نفس اجلدول، مسك عدد احلجرات املغلقة )الصاحلة وغري الصاحلة(، علما أنه** 

**ميكن حساب عدد احلجرات املغلقة من خالل الصيغة التالية:**

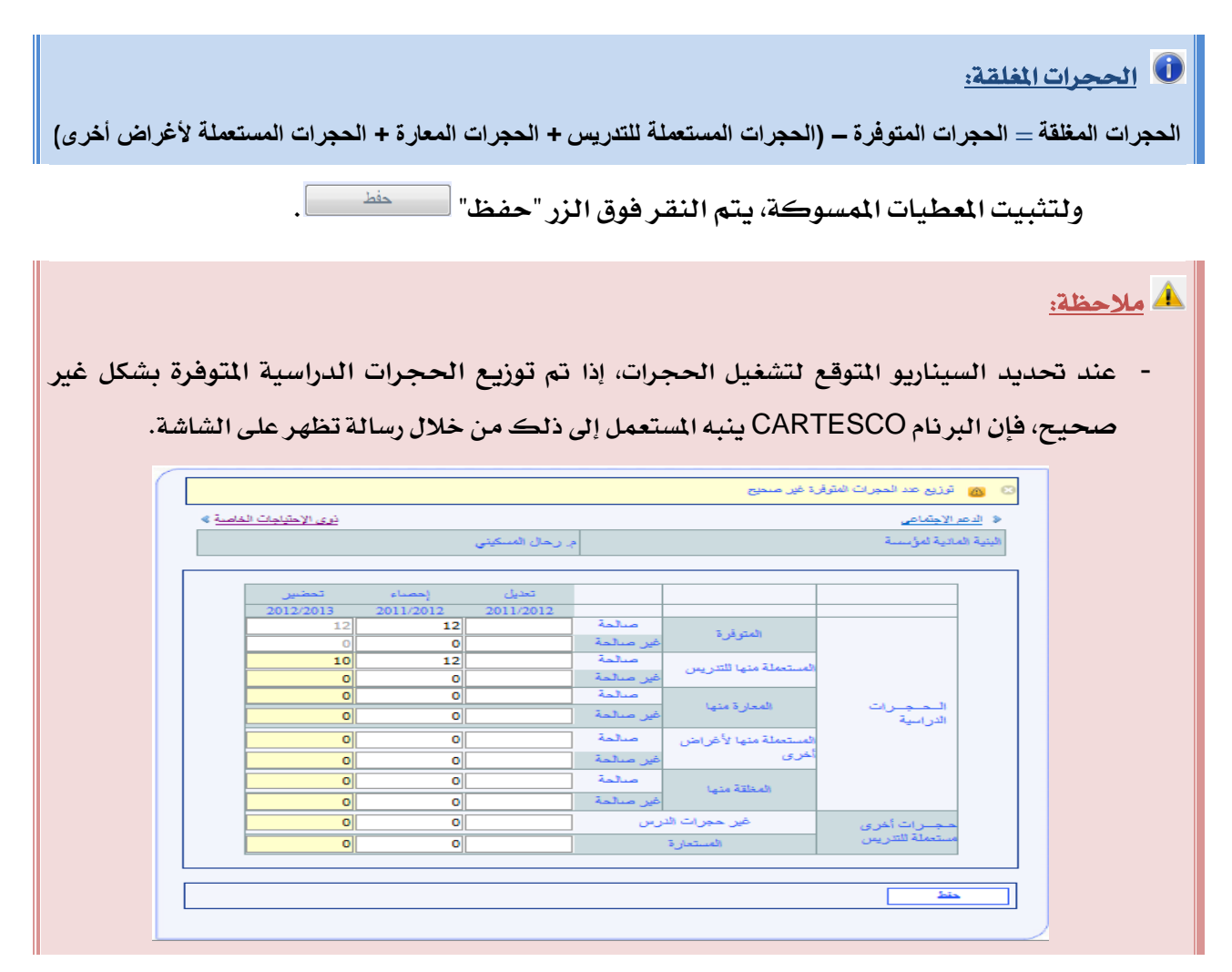

## الدعم االجتماعي

**تهم معطيات الدعم االجتماعي، اليت يتم مسكها من طرف املستعمل، خمتلف أنواع الدعم، والسيما منها:**

- **اإليواء بالداخليات؛**
- **اإليواء بدور الطالب؛**
	- **اإلطعام املدرسي؛**
		- **النقل املدرسي؛**
			- **املنح.**

#### **عند اختيار الدعم االجتماعي حتصل على الشاشة التالية:**

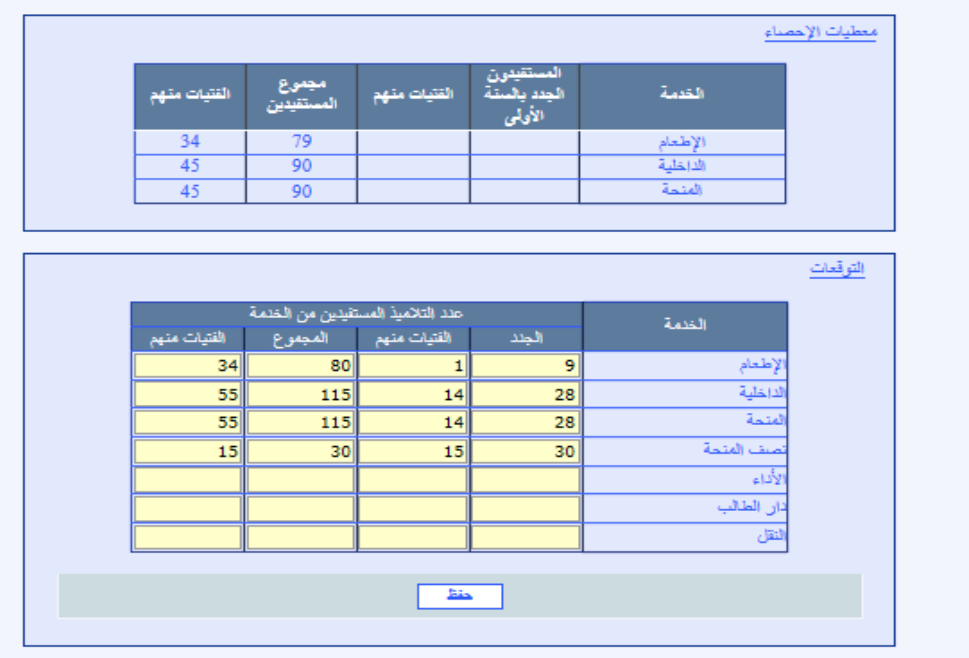

**يف اجلزء العلوي من الشاشة حتمل معطيات اإلحصاء أليا )وتظهر فقط أنواع الدعم اليت ثم مسكها خالل اإلحصاء(**

**أما يف اجلزء السفلي من الشاشة فعلى املستعمل مسك معطيات الدعم االجتماعي املتوقعة يف**  الدخول التربوي المقبل حسب نوع الدعم بالنسبة للجدد بالسنة الأولى ومجموع التلاميذ.

**يتم مسك هذه املعطيات، بالنسبة لكل مؤسسة من مؤسسات التعليم االبتدائي اليت يدرس بها تالميذ يقيمون بالقسم الداخلي أو بدار الطالب)ة( أو يستفيدون من اإلطعام أو النقل املدرسي.**

**وعلى نفس النه ، يتم مسك أعداد التالميذ املستفيدين من اإلطعام املدرسي على شاشة الدعم**  الاجتماعي الخاصة بالمؤسسة التي يدرسون بها، سواء توفرت هذه الأخيرة على بناية المطعم أم لم تتوفر **عليها.**

**إضافة إىل ذلك يتم توزيع أعداد املمنوحني حسب نوع املنحة اليت يستفيدون منها )منحة كاملة، نصف منحة( مع حتديد املؤدون .** **و بالنسبة لكل نوع من أنواع الدعم االجتماعي، يتم مسك املعطيات التالية يف اخلانات الصفراء:**

- **العدد املتوقع للتالميذ اجلدد بالسنة األوىل ابتدائي املستفيدين؛**
- العدد المتوقع للفتيات من التلاميذ الجدد بال*سن*ة الأولى ابتدائي المستفيدين؛
	- **العدد املتوقع جملموع تالميذ االبتدائي املستفيدين؛**
	- العدد المتوقع لجموع الفتيات من تلاميذ الابتدائ*ي* المستفيدين.

**ولتثبيت املعطيات املمسوكة، يتم النقر فوق الزر "حفظ" .**

## التعليم بالوسط السجني (تأكد من هذا المعطى)  $\sqrt{}$

**نظرا خلصوصية هذا النوع من التعليم و حرصا على توسيع قاعدة املستفيدين من اخلدمات التعليمية مبؤسسات السجنية املدنية ومراكز اإلصالح والتهذيب لتجنب إقصائهم، يتم حتديد توقعات الدخول الرتبوي بالنسبة هلذه املؤسسات، على مستوى التعليم االبتدائي، بكيفية خمتلفة عن تلك املتبعة يف حتديد التوقعات بالنسبة لبقية املؤسسات.**

**ومن هذا املنطلق ينبغي احلرص على تفعيل التنسيق مع املصاحل اإلقليمية للمندوبية العامة إلدارة السجون وإعادة اإلدماج، وتبعا لذلك يقوم مستعمل الربنام** CARTESCO **مبسك املعطيات املتعلقة بالبنية الرتبوية للمؤسسات املعنية.**

**عندما يتم اختيار مؤسسة من املؤسسات السجنية، يقوم الربنام** CARTESCO **بتغيري مكونات القائمة "مسك املعطيات" على النحو التالي:**

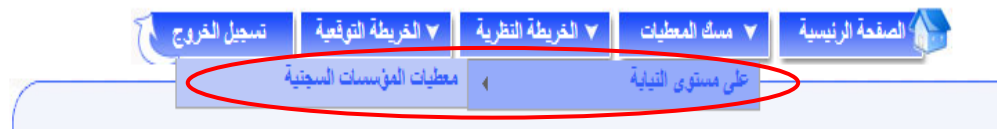

**وميكن للمستعمل من خالل هذه القائمة اجلديدة "معطيات املؤسسة السجنية"، الولوج إىل**  الشاشة التي يتم من خلالها مسك معطيات البنية التريوية (التلاميذ والأقسام) لهذه المؤسسة.

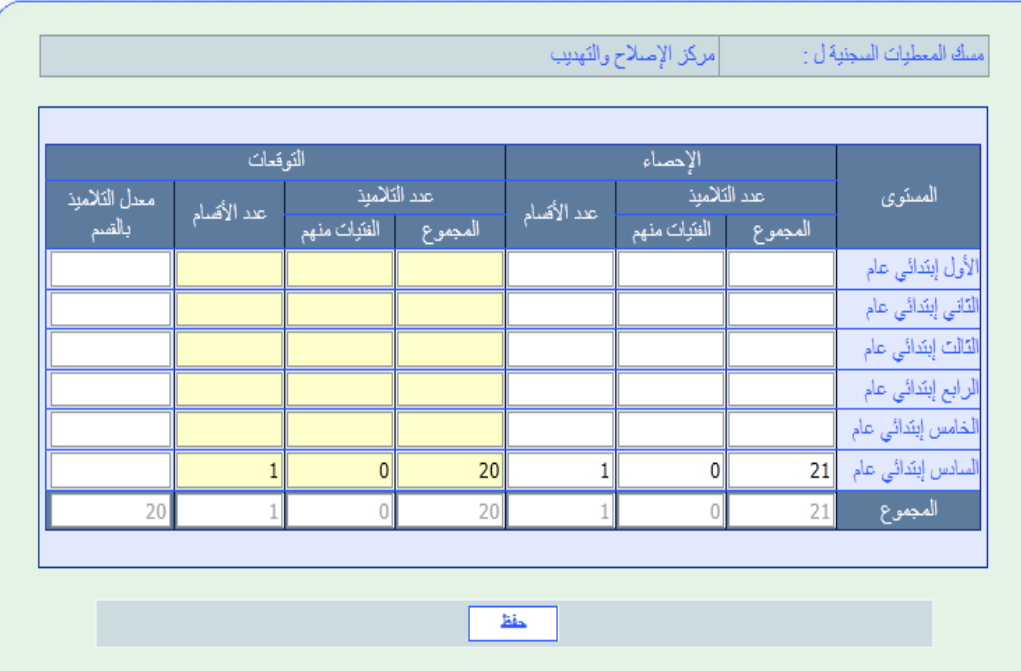

**اإلحصاء حيمل تلقائيا، و على املستعمل أن ميسك التوقعات وذلك بالتنسيق يف هذا الشأن مع املصاحل اإلقليمية للمندوبية العامة إلدارة السجون وإعادة اإلدماج.**

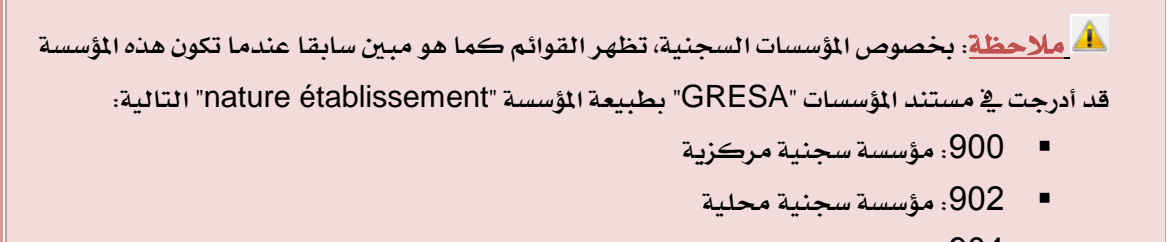

- **:**204 **مؤسسة سجنية فالحية**
- **:**206 **مركز اإلصالح والتهذيب**

## .**1.1**اخلريطة النظرية

**تعترب اخلريطة النظرية مرحلة أولية لتحضري اخلرائط الرتبوية، وتعد هذه اخلريطة كما ذكر يف منهجية إعداد اخلرائط الرتبوية بناء على أهداف حتددها األكادمييات انطالقا من األهداف الوطنية، واملديريات اإلقليمية انطالقا من األهداف اجلهوية، وعلى توجيهات املذكرات املنظمة للدراسة واليت مت إدماج مضامينها يف الربنام، إضافة إىل املعطيات اليت مت مسكها من طرف املستعمل خالل مرحلة مسك املعطيات.**

**وتفرز اخلريطة النظرية األعداد املرتقبة للتالميذ واألقسام وكذا الفائض واخلصاص النظري**  من الموارد البشرية والحجرات اعتمادا على المعايير المحددة **ية الأهداف والتوجيهات المن**كورة.

**تتم عملية ضبط هذه اخلريطة بتنسيق وتشاور بني اإلدارة املركزية واألكادمييات اجلهوية للرتبية والتكوين،**

**حيث تعترب هذه العملية منطلقا لوضع السيناريو الذي ميكن من حتديد احلاجيات بناء على ما سيتم توفريه من املوارد البشرية يف الدخول الرتبوي املقبل.**

**ويُحدَّد تبعا لذلك احلصيص من املدرسات واملدرسني الذي سيتم توفريه لكل أكادميية العتماده يف إعداد اخلريطة التوقعية.**

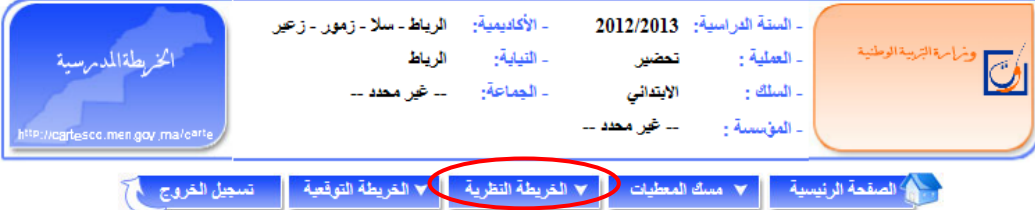

**عند االنتهاء من مرحلة مسك املعطيات، املرحلة التالية هي إعداد اخلريطة النظرية :**

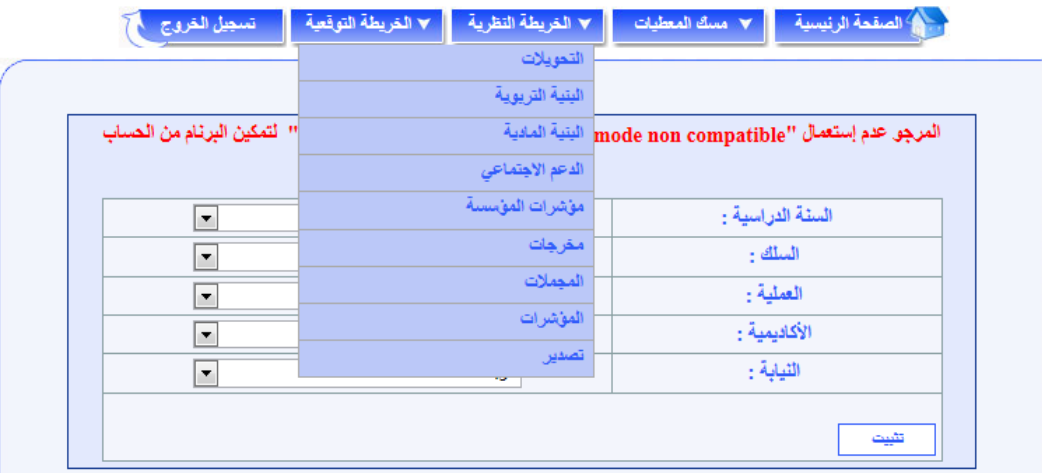

## **التحورالت**

**يف اخلريطة النظرية ال يتعلق األمر بالتحويالت التدبريية )فك االكتظاظ مثال( بل تهم التحويالت األساسية التالية:**

- **املؤسسات احملدثة: حيث يتم حتويل التالميذ إىل املؤسسة احملدثة من مؤسسة أخرى؛**
- **املؤسسات اليت ستغلق أو سيتغري بها سلك التدريس: حيث يتم حتويل التالميذ من مؤسسة ستغلق أو سيتغري بها سلك التدريس يف املوسم املقبل إىل مؤسسة أخرى؛**

 **مالحظة: يف كل مرة يتم فيها القيام بعملية "حتويل التالميذ" جيب حتيني املعطيات اخلاصة بالبنية الرتبوية لألمازيغية.**

**ميكن للمستعمل أن يقوم بتحويل التالميذ من املؤسسة األصلية إىل مؤسسة أخرى بنفس اجلماعة أو مجاعة أخرى، وذلك باختيار املؤسسة اليت يريد أن حيول منها التالميذ كما هو مبني يف الشاشة التالية :**

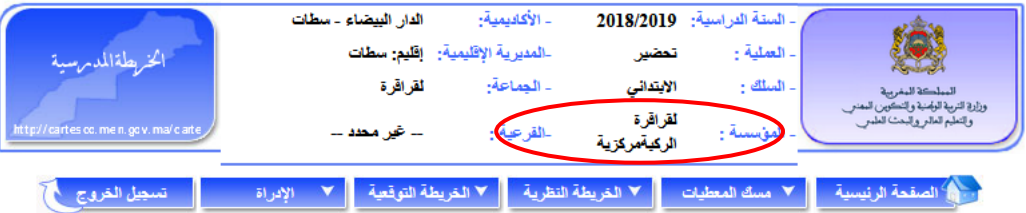

**بعد اختيار املؤسسة األصلية، فعلى املستعمل أن خيتار املستوى الذي يريد أن حيول منه التالميذ كما هو مبني يف الشاشة التالية:**

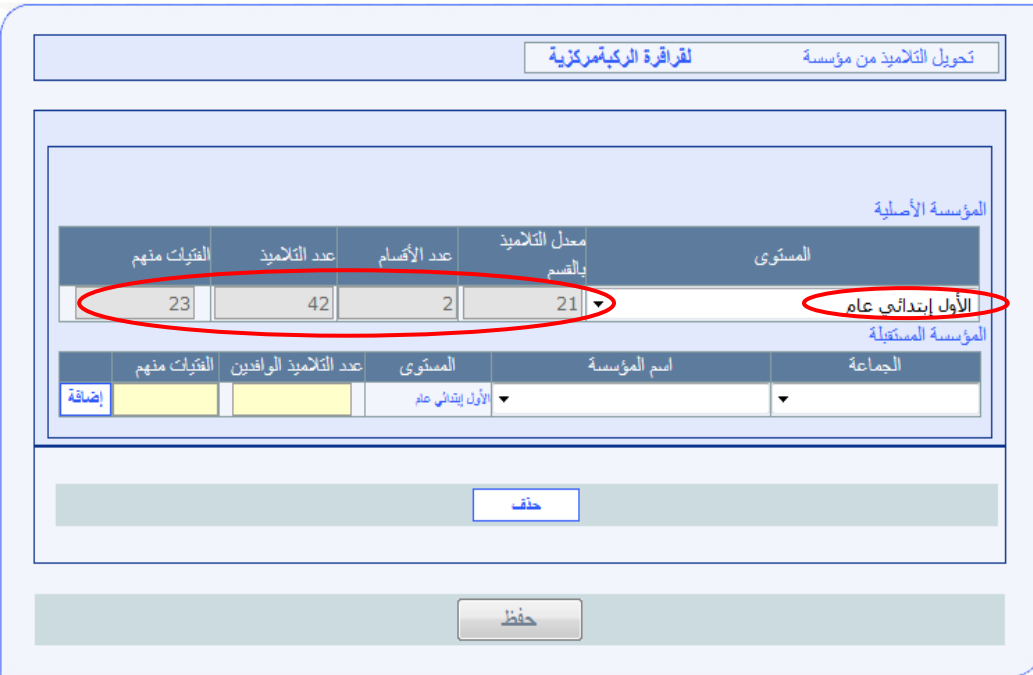

بعد اختيار الم*ستوى* تظهر الملومات المرتبطة به (معدل التلاميذ بالقسم، عدد الأقسام...).

و على مستوى المؤ*سس*ة المستقبلة يتعين اختيار الجماعة (نفس الجماعة أو جماعة أخرى) ثم اسم

**املؤسسة املستقبلة وميسك عدد التالميذ الوافدين والفتيات منهم على الشكل التالي:**

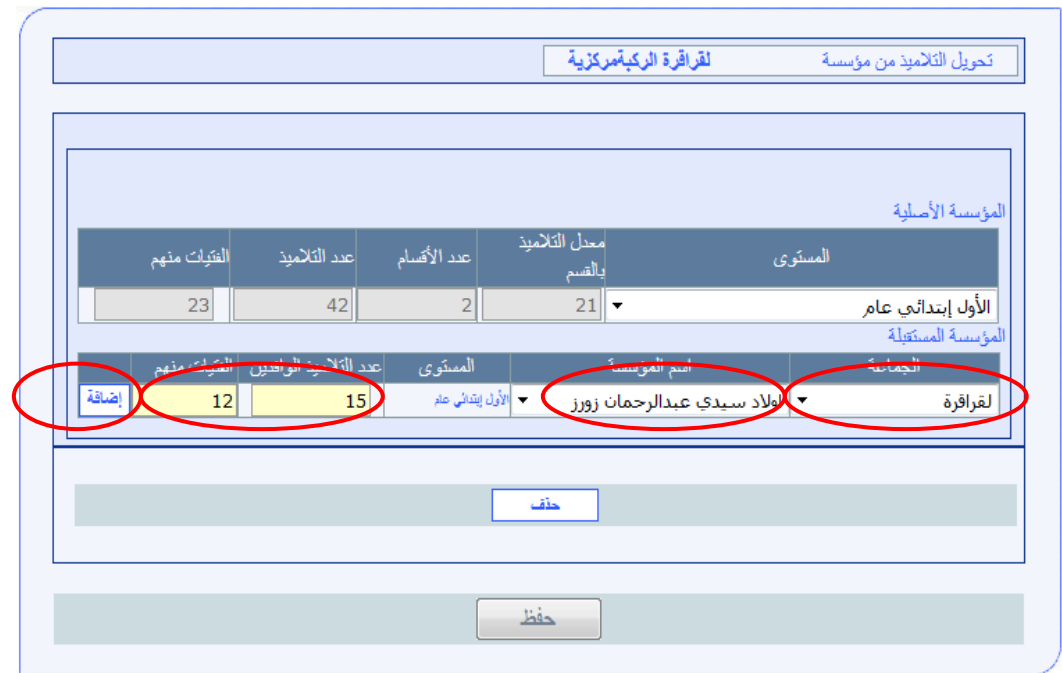

عند النقر على الزر "إضافة" <mark>ال<sup>صقة ا</sup>، يخصم عدد التلاميذ الحولين من المؤسسة الأصلية، فتحصل</mark> **على الشاشة التالية:**

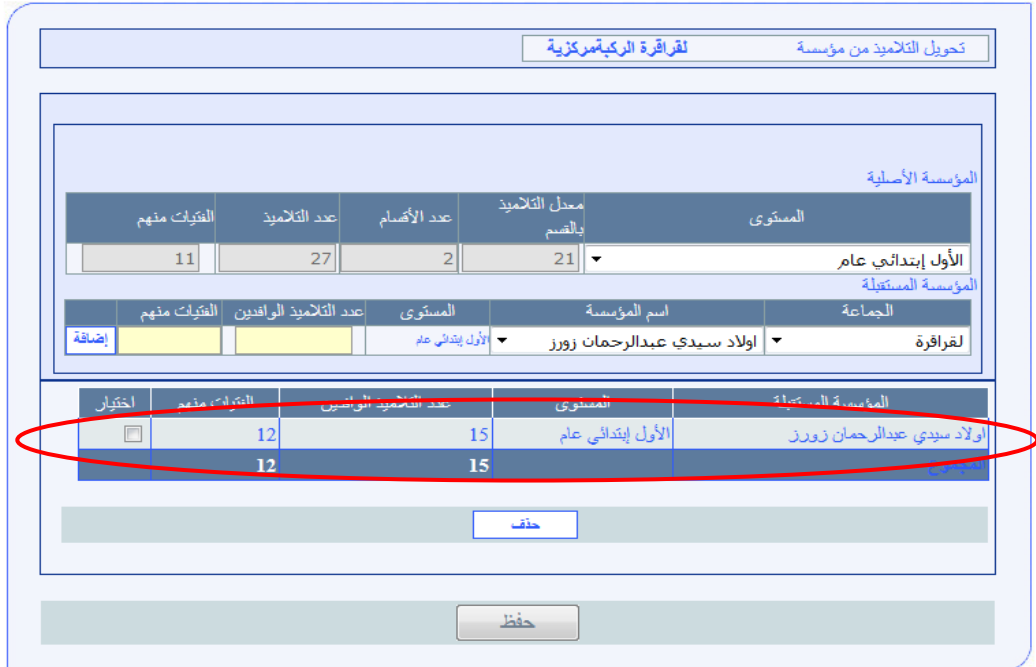

**ميكن للمستعمل أن خيتار مستوى آخر من نفس املؤسسة وحيول التالميذ إىل املؤسسة املستقبلة** 

**نفسها أو مؤسسة أخرى حتى أن ينتهي من املؤسسة األصلية املثال املبني يف الشاشة التالية.**

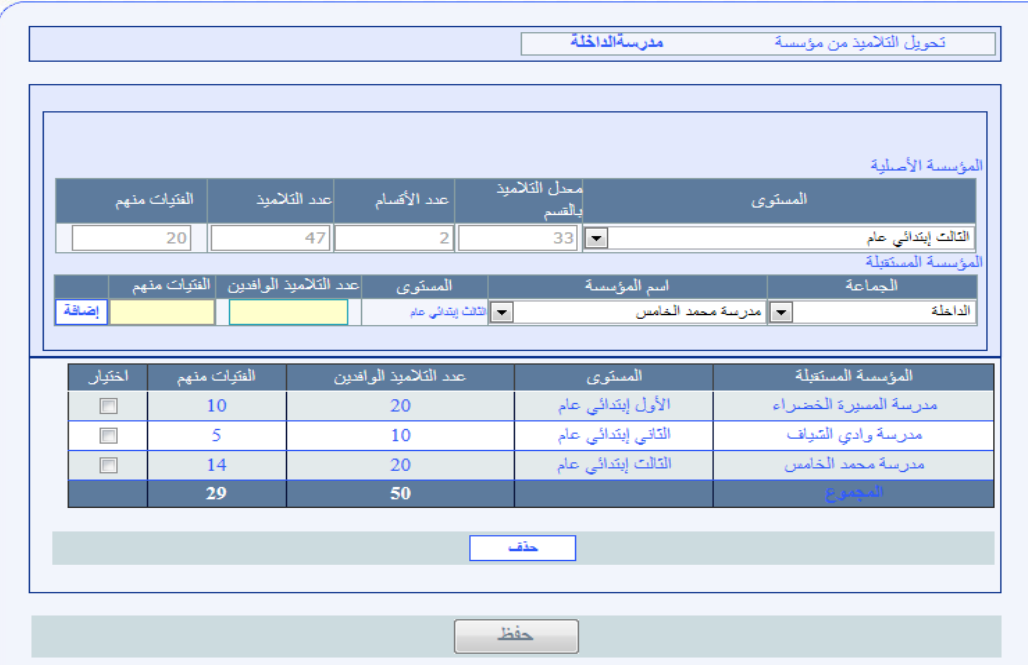

و يتم خصم عدد التلاميذ تلقائيا من المؤ*سس*ة الأصلية ويتم احتسابهم <u>ي</u>ة المؤسسة المستقبلة. **ولتأكيد هذه العملية جيب النقر على الزر "حفظ " .**

**إذا كانت هناك مؤسسة أخرى معنية بالتحويالت فعلى املستعمل أن خيتار اجلماعة واملؤسسة اليت سيحول منها التالميذ و يعيد نفس العمليات اليت مت جردها سابقا.**

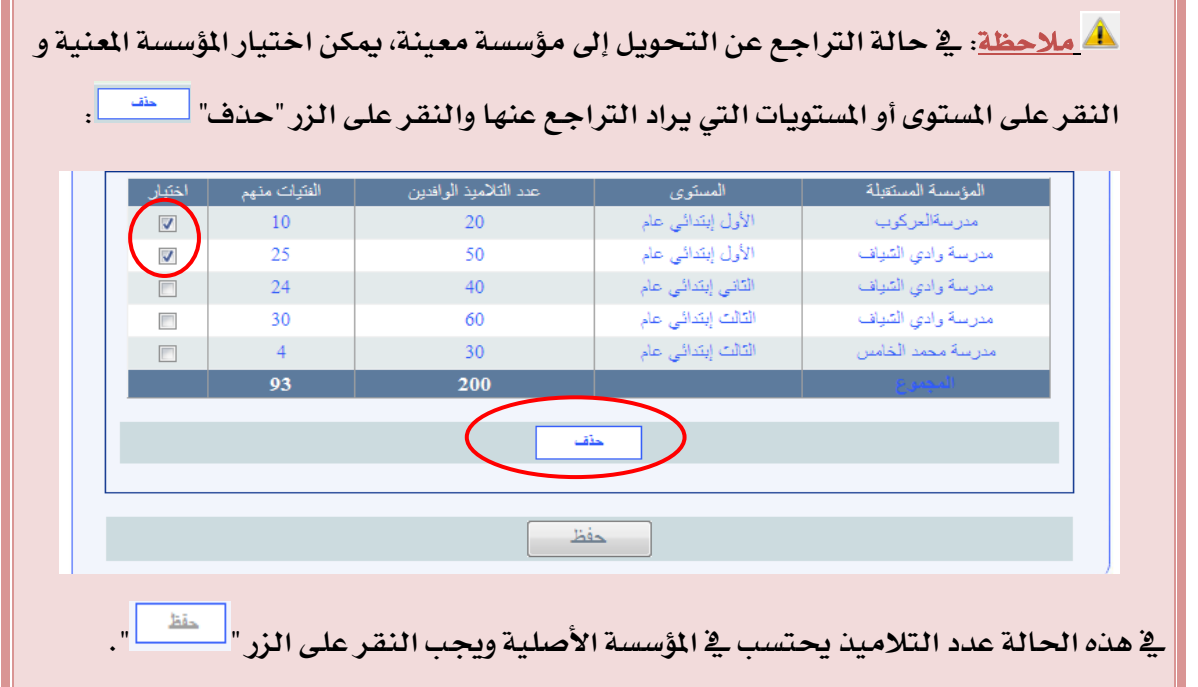

## **البني الرتبور**

**متكن شاشة البنية الرتبوية من إظهار البنيات الرتبوية للمؤسسات التعليمية اليت مت حسابها نظريا )اخلريطة النظرية( من خالل املعطيات اليت مت مسكها من طرف املستعمل وكذا املدخالت األخرى املدجمة مباشرة يف الربنام املعلومياتي** CARTESCO**.** 

وتظهر هذه البنيات التربوية، بنية بنية، باختيار المؤ*سس*ة العنية، سواء تعلق الأمر بـ "التلاميذ **واألقسام" أو بـ "املدرسني".**

**وبالنسبة لكل بنية تظهر املعطيات املتعلقة بـ "التالميذ واألقسام".**

- **التالميذ واألقسام حسب نوع التعليم الذي توفره املؤسسة: التعليم العام والتعليم األصيل وذوي االحتياجات اخلاصة.**
	- **املدرسون.**

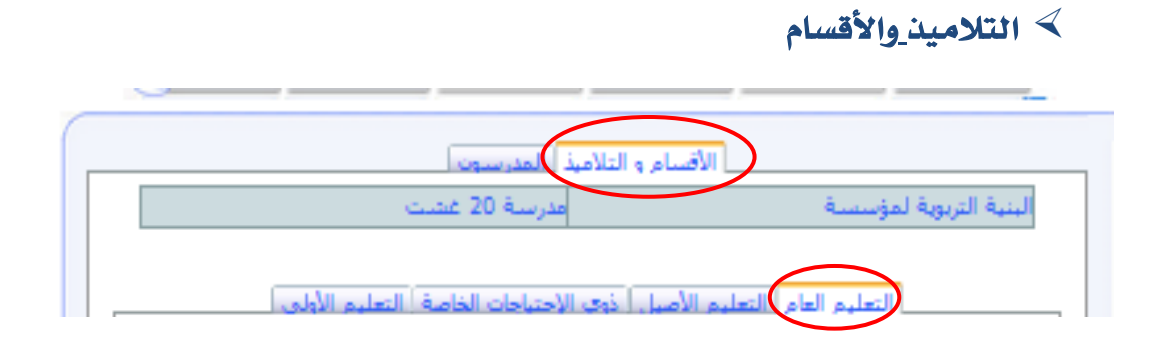

**عند اختيار البنية الرتبوية حتصل على بنية املؤسسة اخلاصة بالتعليم العام كما هو مبني على** 

**الشاشة التالية:**

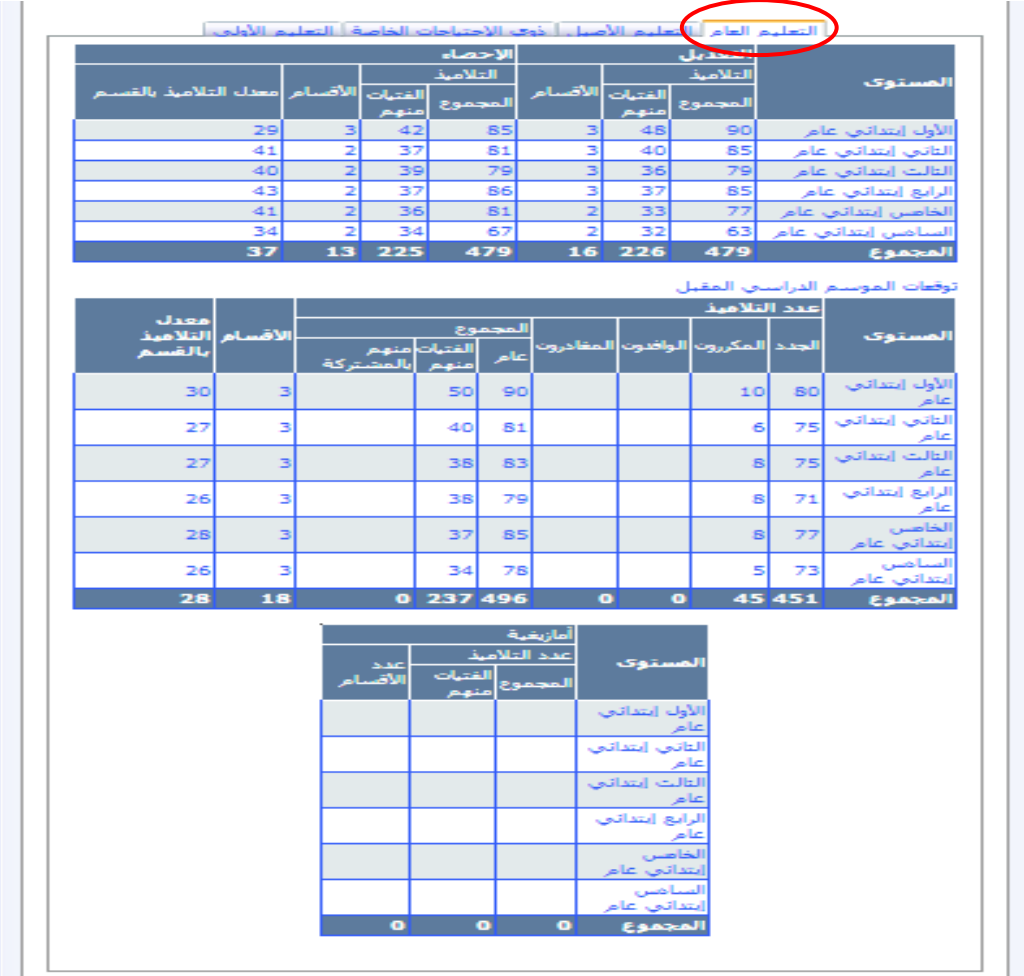

**أما بالنسبة للمؤسسات السجنية ومراكز اإلصالح والتهديب حنصل فقط على:**

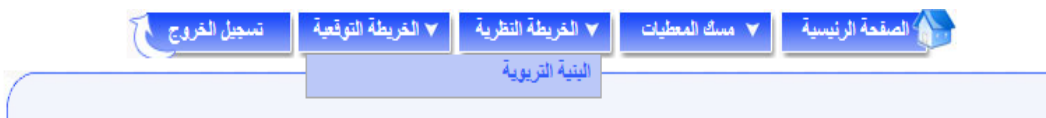

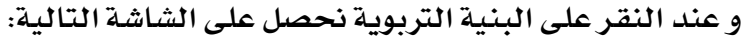

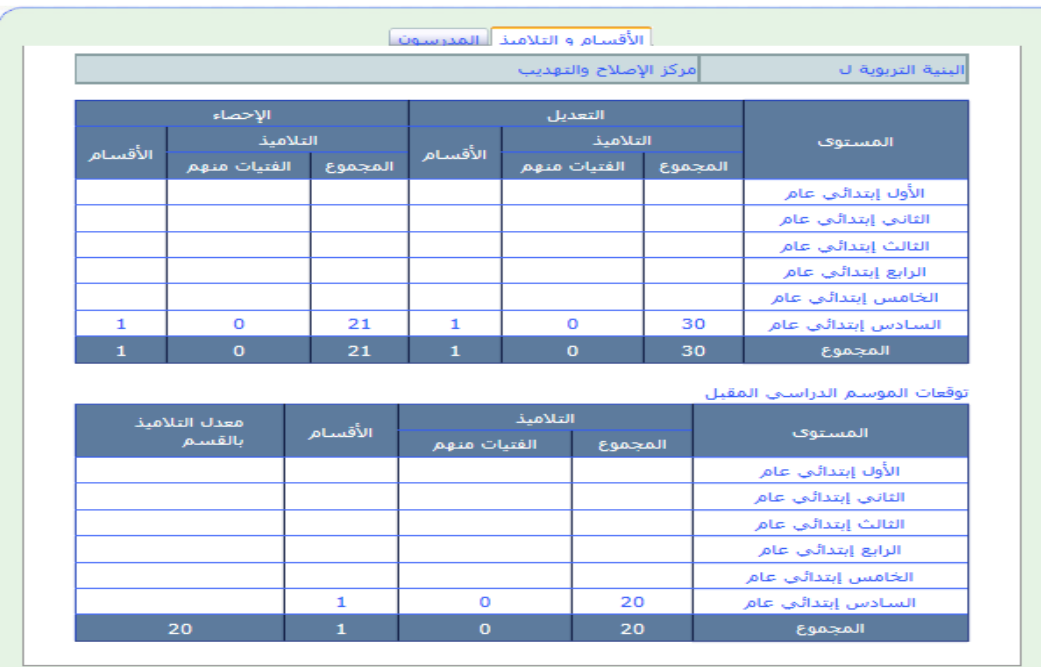

**عند النقر على "التعليم األصيل" حتصل على البنية الرتبوية اخلاصة بالتعليم األصيل كما هو** 

**مبني على الشاشة التالية:**

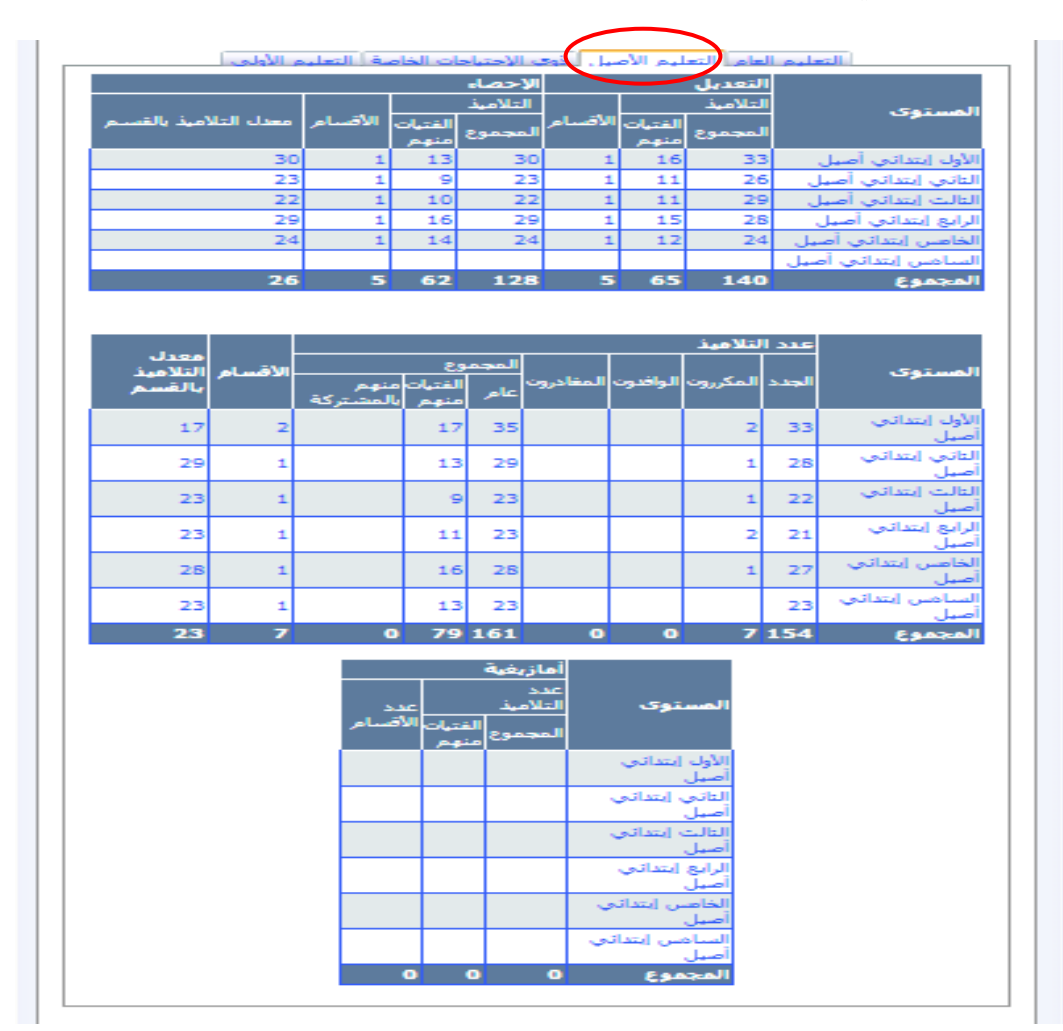

**ثم بالنقر على "ذوي االحتياجات اخلاصة" حنصل على البنية الرتبوية على الشكل املبني يف الشاشة التالية:**

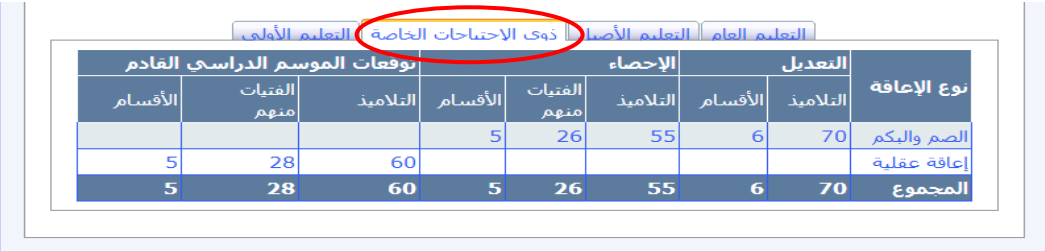

عند النقر على "التعليم الأولي" نحصل على البنية التربوية على الشكل المبي*ن* ية الشاشة التالية:

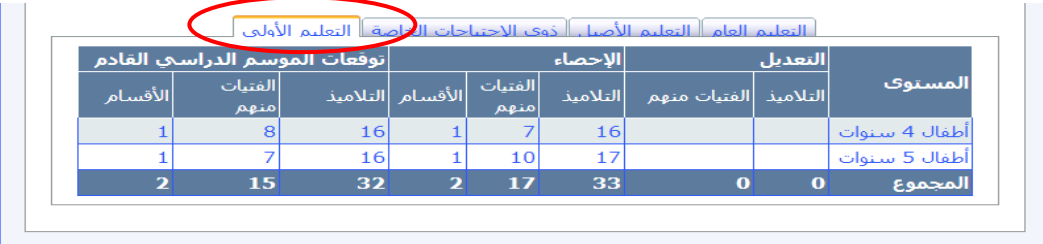

## **املدرسون**

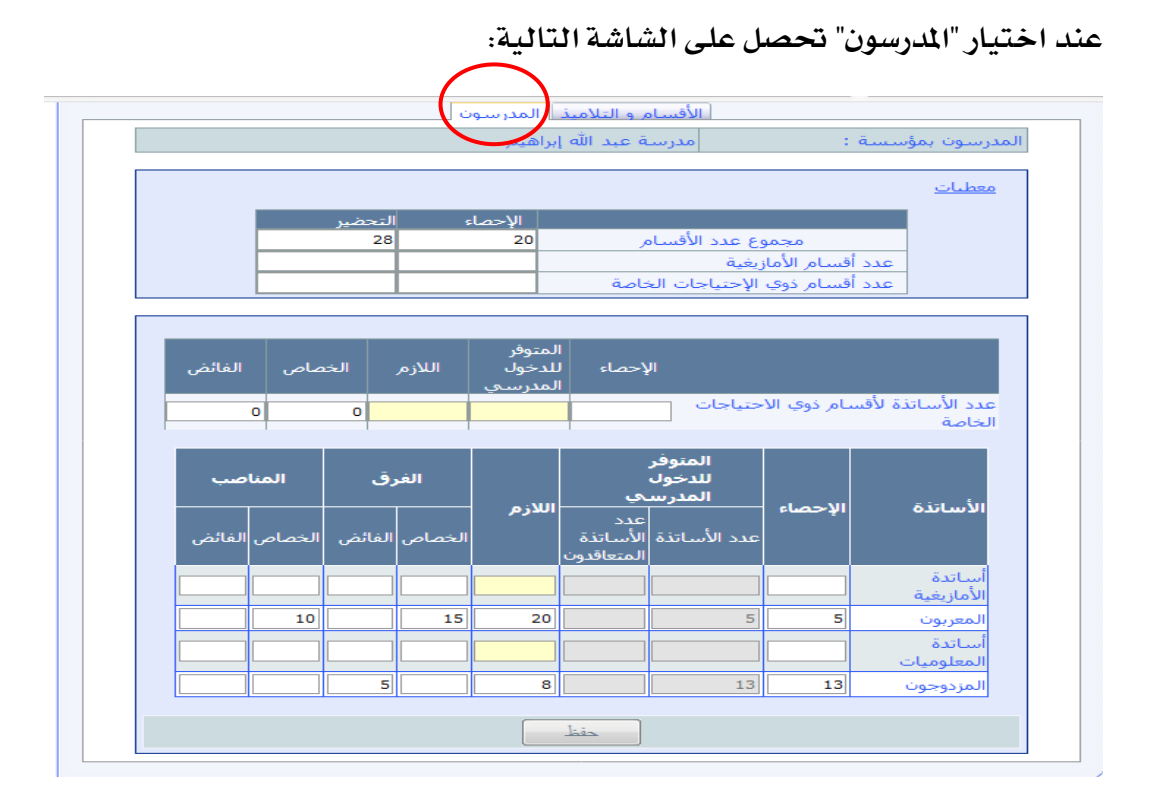

- **اجلزء العلوي من الشاشة يظهر معطيات اخلاصة بعدد األقسام )جمموع األقسام، أقسام** 

الأمازيغية، وأقسام ذوي الإحتياجات الخاصة).

- **أما اجلزء السفلي فهو خاص بأطر التدريس:**
- **اإلحصاء حيمل تلقائيا حسب تدقيق املوارد البشرية اليت ثم مسكها يف مستند اإلحصاء "**ESISE**"؛**
- **بالنسبة ملدرسي ذوي احتياجات اخلاصة فعلى املستعمل أن ميسك املتوفر والالزم حسب البنية املتوقعة يف الدخول الرتبوي املقبل؛**
- **املتوفر للدخول املدرسي حيمل تلقائيا )عدد األساتذة واملتعاقدون منهم( بعد أن خيصم من اإلحصاء املتقاعدين حد السن حسب القوانني اجلاري بها العمل وكذا الوفايات ؛**
- **أما بالنسبة ملدرسي األمازيغية و املعلوميات فعلى املستعمل أن ميسك الالزم حسب البنية املتوقعة يف الدخول الرتبوي املقبل.**

**يف النهاية جيب تأكيد هذه العمليات من خالل النقر فوق الزر "حفظ " .**

**بالنسبة للمؤسسات السجنية ومراكز اإلصالح والتهديب حنصل على الشاشة التالية:**

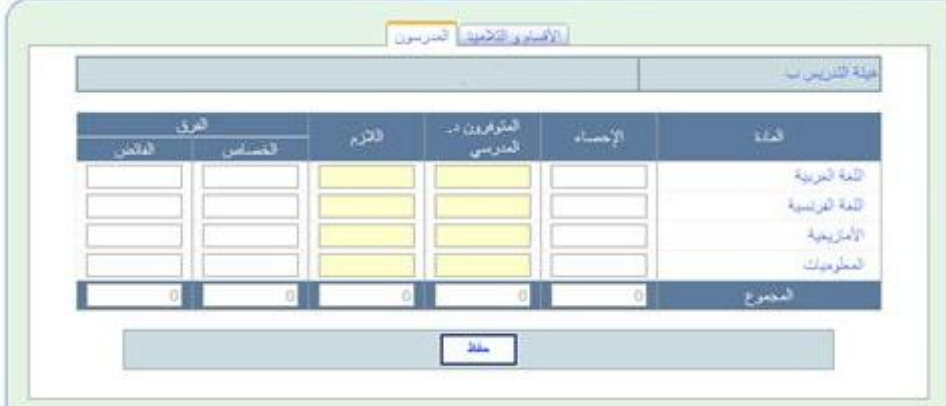

**و على املستعمل مسك املتوفر يف الدخول املدرسي والالزم حسب البنية املتوقعة و ذلك بالتنسيق يف هذا الشأن مع املصاحل اإلقليمية للمندوبية العامة إلدارة السجون وإعادة اإلدماج.**

## **البني املادر**

**متكن شاشة البنية املادية، على غرار، شاشة البنية الرتبوية، من معاينة البنيات املادية للمؤسسات**  التعليمية، بنية بنية، تبعا للمعطيات التي تم مسكها من طرف المستعمل وكذا السيناريو الذي تم **اعتماده يف استعمال احلجرات بالنسبة للموسم الدراسي املقبل.**

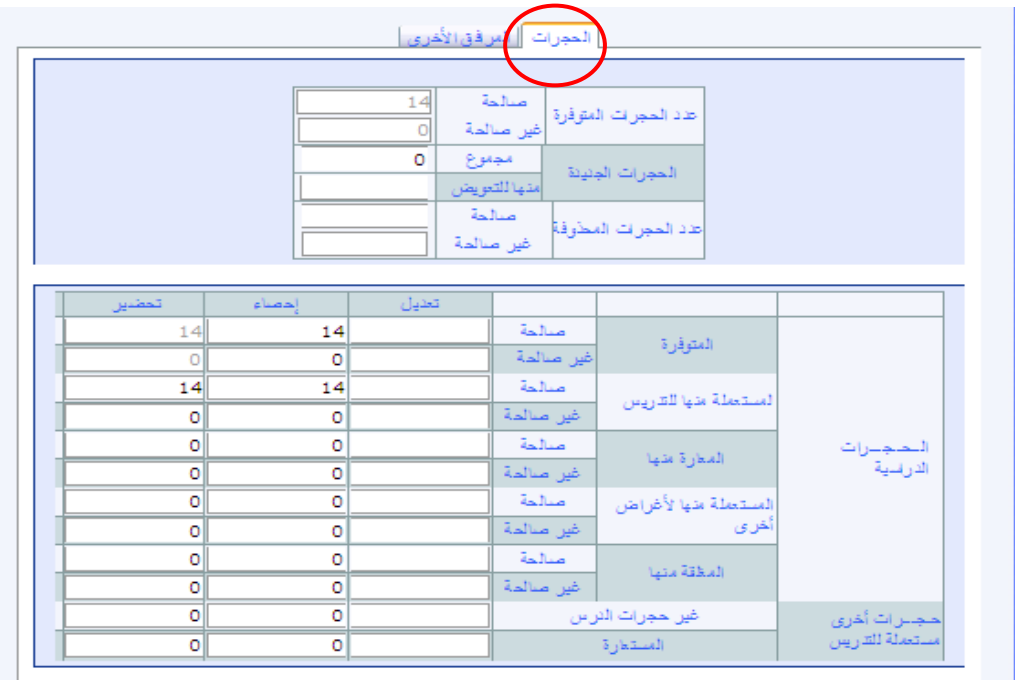

**وتظهر هذه الشاشة، بالنسبة لكل مؤسسة، املعطيات املتعلقة بـ "احلجرات".**

**كما متكن من جهة أخرى من إظهار املعطيات املتعلقة بـ "املرافق األخرى":**

|                           | $\Box$                             | مكثبة                        | $\mathbf{1}$   | قاعة متعددة الوسائط |
|---------------------------|------------------------------------|------------------------------|----------------|---------------------|
|                           | 904                                | مناحة لناحة (و2)             | г              |                     |
|                           | 386                                | المساحة الخاصة بالتوسيع (م2) |                | مسكن المدين         |
|                           | □جزئی ⊠کلی                         | التسييج                      | $\Box$         | مسكن المارس         |
|                           |                                    | عدد لمرافق الصنحية ا         |                | عدد مساكن المدرسين  |
|                           | @ الربط بالشبكة<br>⊜ بئو           |                              | $\circ$        | عدد لمكاتب الإدارية |
| ے خزان<br>⊜أخر<br>ە بىر ن |                                    | الماء                        | 0              | عدد لملاعب الرياضية |
|                           |                                    |                              | $\blacksquare$ | مطعم (البناية)      |
|                           | ، الربط بالشبكة                    |                              |                |                     |
|                           | @ الطاقة التمسية<br>@ موڭد كهربائى | الكهرباء                     | П              | داخلية              |
|                           | ⊝ آخر                              |                              |                |                     |
# **اليدعم االجتياعي**

**تستعرض هذه الشاشة عدد املستفيدين من الدعم االجتماعي مبختلف أنواعه، بالنسبة للمستفيدين اجلدد وجمموع املستفيدين، سواء يف اإلحصاء أو التوقعات على الشكل التالي:**

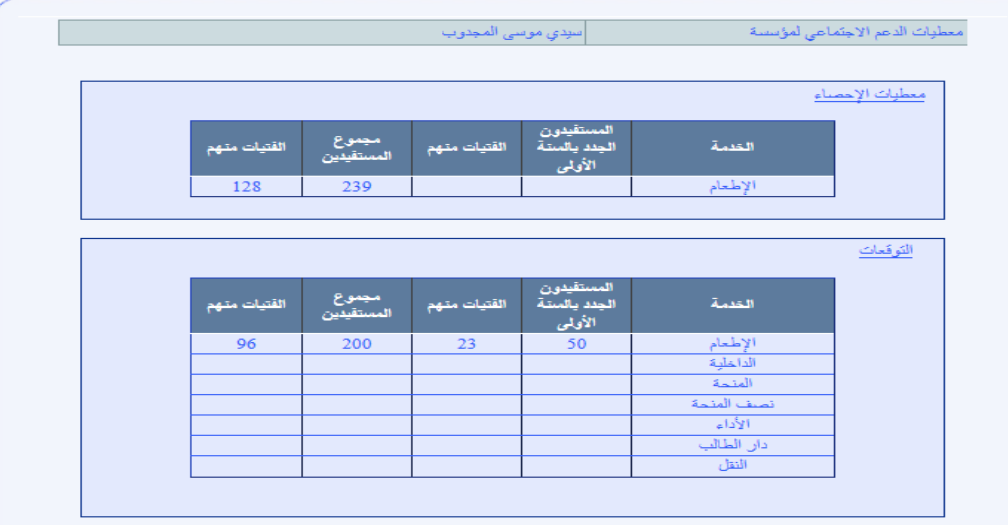

**علما أن بالنسبة ملعطيات اإلحصاء يظهر فقط نوع الدعم االجتماعي الذي ثم مسكه خالل اإلحصاء.**

# **مؤشيات املؤسس**

عند اختيار "مؤشرات المؤ*سس*ة" يتمكن المستعمل من إظهار المؤشرات الأساسية الخاصة بالبنيات **الرتبوية واملادية للمؤسسات التعليمية، كل مؤسسة على حدة، وكذا اخلصاص والفائض من احلجرات وأطر التدريس كما هو مبني يف الشاشة التالية:**

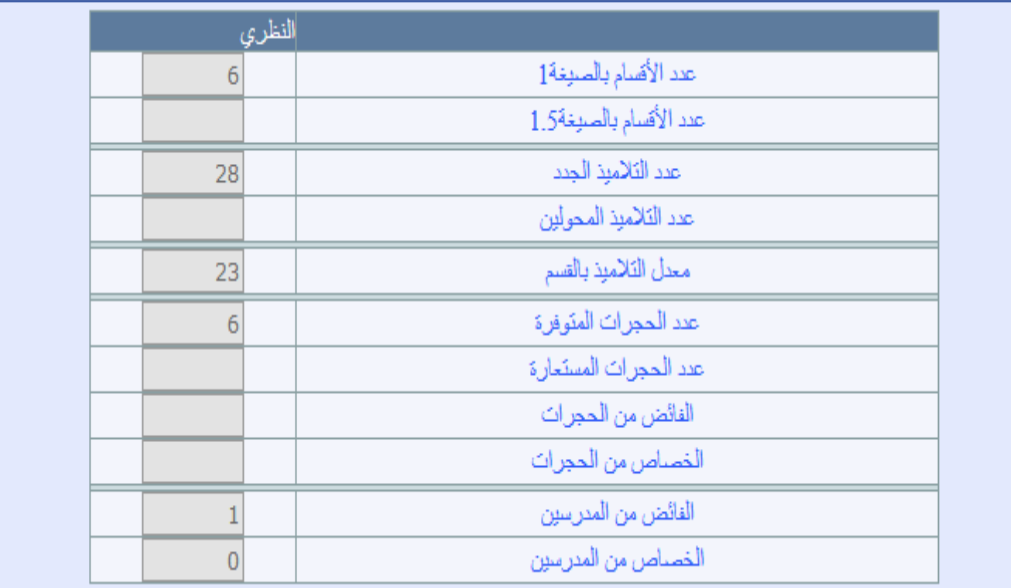

**علما ان صيغة استعمال احلجرات بالنسبة للخريطة النظرية، فيعتمد الصيغة 1 بالنسبة للوسط احلضري )قسم واحد لكل حجرة( و الصيغة 1,5 بالنسبة للوسط القروي )ثالت أقسام لكل حجرتني(.**

**املرخيجات**

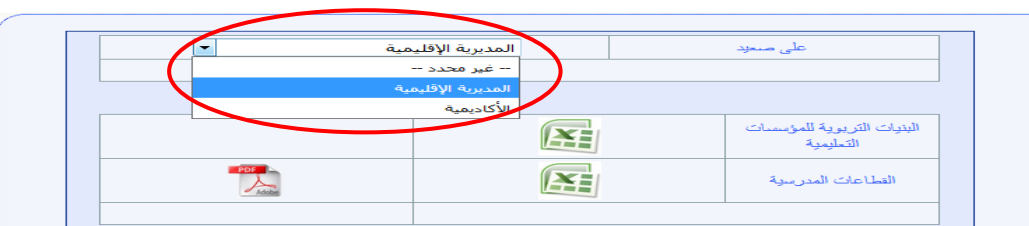

**املخرجات و هي تضم ما يصطلح عليه بالبنيات السطرية و كذلك القطاعات املدرسية:**

**- بالنسبة للبنيات السطرية ميكن للمستعمل استخراج البنيات الرتبوية جلميع املؤسسات**  التعليمية، بعد حصر توقعات الدخول التربوي المقبل، على مستوى جميع المؤسسات التعليمية، على المستويين الإقليم*ي* والجهوي، تشمل المطيات التالية:

- **البنية املادية )احلجرات(**
	- التلاميذ والأق*س*ام؛
		- **املدرسون.**

**- بالنسبة للقطاعات املدرسية ميكن للمستعمل استخراج محيع القطاعات املدرسية وذلك فقط على املستوى اإلقليمي واجلهوي.**

## **اجمليالت**

**كما هو احلال بالنسبة للمخرجات، و بعد حصر توقعات الدخول الرتبوي املقبل، على مستوى مجيع املؤسسات التعليمية، ميكن استخراج اجملمالت، اليت يتم حسابها آليا، لتشمل خمتلف املعطيات الضرورية:**

- **البنية الرتبوية؛**
- **البنية املادية "احلجرات"؛**
	- **املدرسون.**

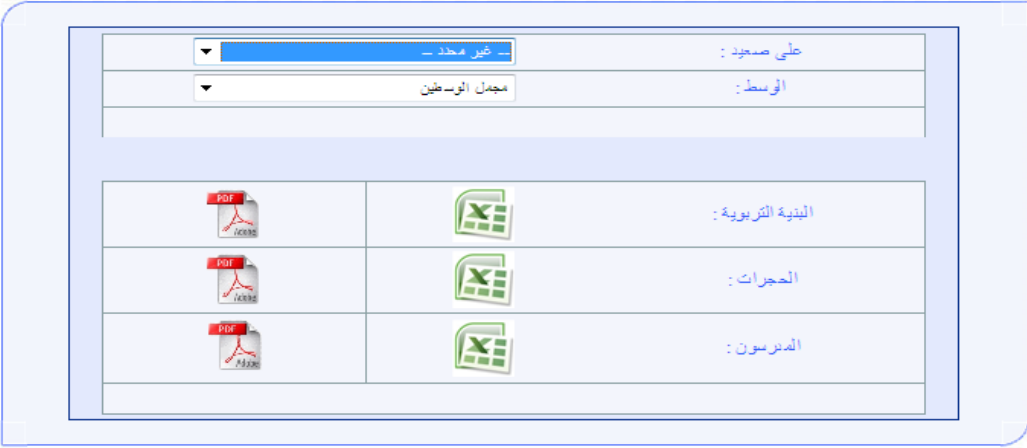

**ميكن استخراج اجملمالت على مستوى:**

- **املؤسسة؛**
- **القطاع املدرسي؛**
	- **اجلماعة؛**
- **املديرية اإلقليمية حسب الوسط القروي أو الوسط احلضري أو جموع الوسطني؛**
	- **اجلهوي حسب الوسط القروي أو الوسط احلضري أو جموع الوسطني؛**
		- **الوطين حسب الوسط القروي أو الوسط احلضري أو جموع الوسطني**

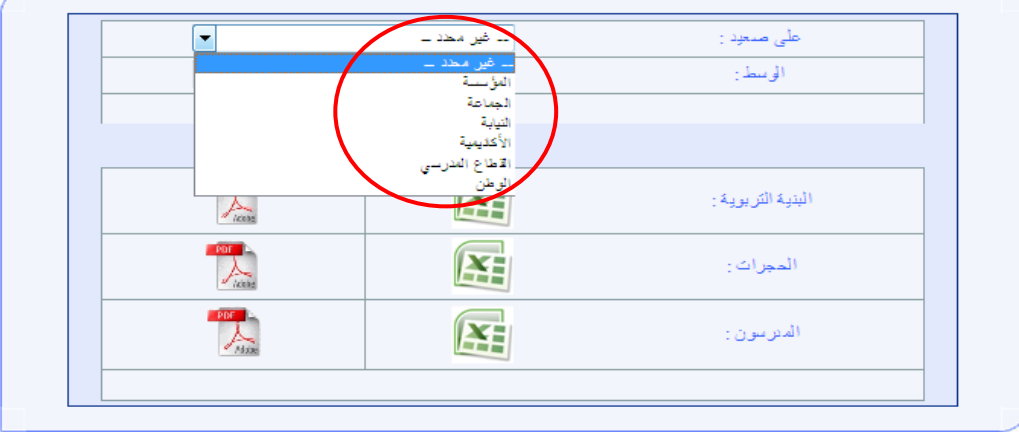

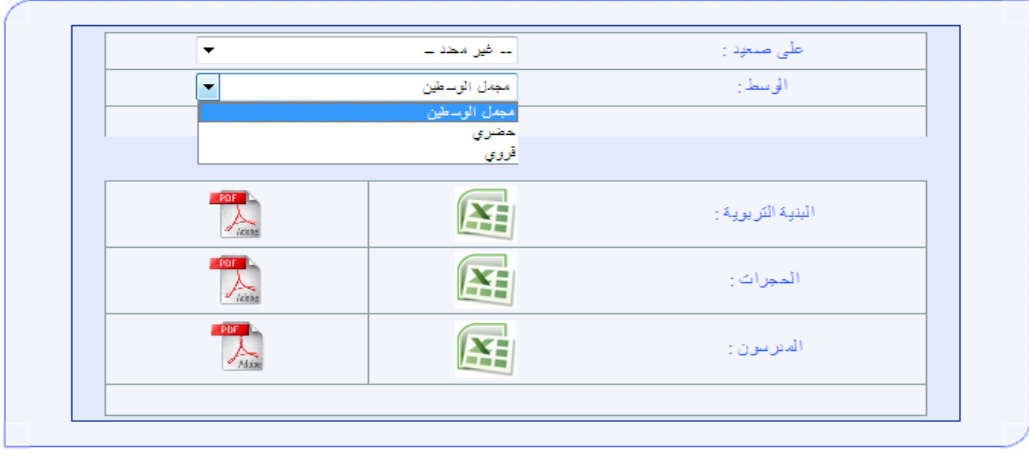

**يف حالة اختيار املؤسسة تظهر الشاشة على الشكل التالي:**

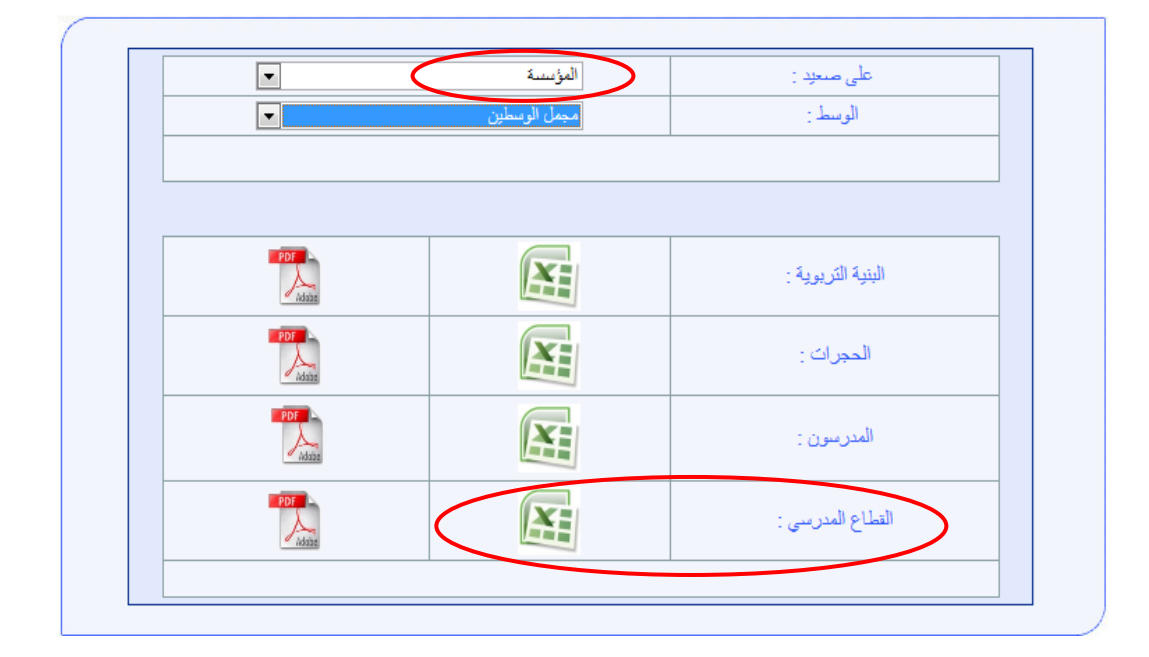

**يتم إضافة "القطاع املدرسي" الذي ميكن من معرفة رقم القطاع اليت تنتمي إليه املؤسسة.**

**ويف حالة اختيار القطاع املدرسي حتصل على:**

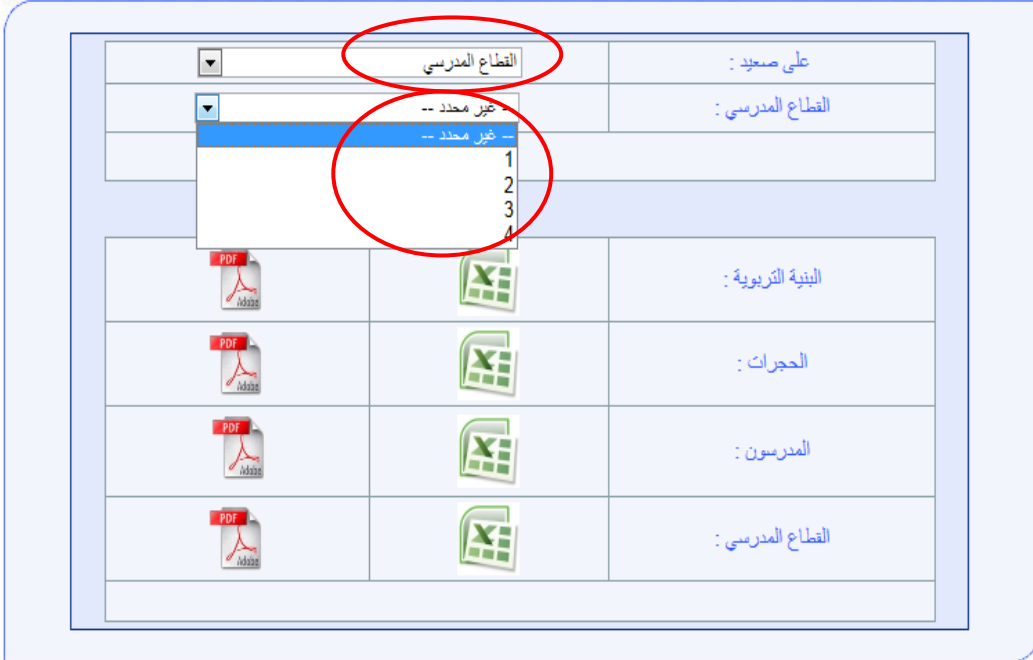

**عند إختيار رقم القطاع باإلضافة للمجمالت السالفة الذكر ميكن احلصول على املؤسسات اليت يتكون منها هذا القطاع عند اختيار "القطاع املدرسي.**

**بالنسبة للمدرسني يتم احتساب الفائض واخلصاص كما يلي:**

 **بالنسبة الحتساب الفائض واخلصاص من املدرسني** - **بالنسبة للمؤسسة والقطاع املدرسي واجلماعة حيتسب : املتوفر من املدرسني يف مؤسسات – الالزم من املدرسني " compensation la de effet " ؛ - على صعيد اإلقليمي واجلهوي والوطين، حيتسب الفائض واخلصاص من املدرسني كل واحد على حدة، انطالقا من الفائض واخلصاص املالحظ.**

## **املؤشيات**

**بعد االنتهاء من إجراء توقعات الدخول الرتبوي املقبل على مستوى كل املؤسسات التعليمية، ميكن استخراج بعض املؤشرات املتعلقة بالعرض والطلب يف جمال الرتبية، اليت تسمح بتتبع التطور**  الكم*ي* والنوعي المتوقع عند الدخول التربوي المقبل محليا وإقليميا وجهويا ووطنيا كم هو مبين <u>ي</u>ة **الشاشة التالية:**

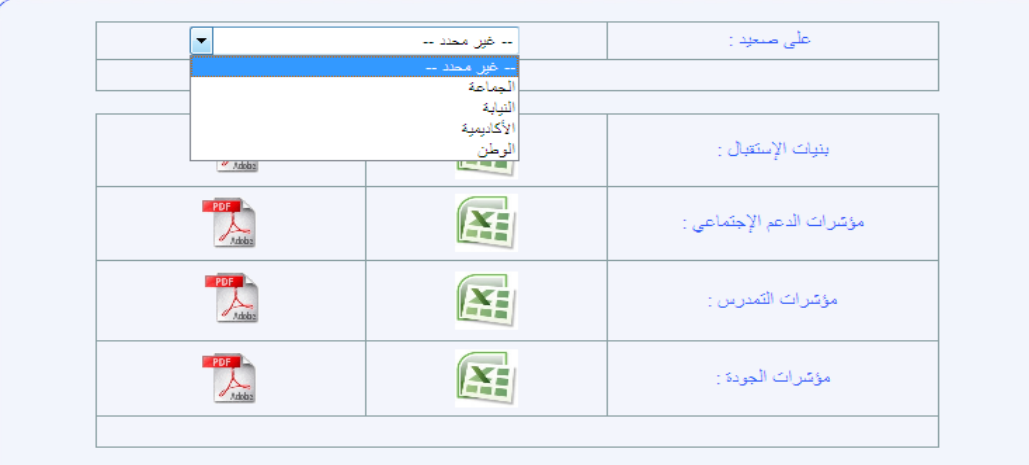

**تهم هذه املؤشرات أربعة جماالت رئيسية هي بنيات االستقبال والدعم االجتماعي والتمدرس واجلودة:**

## بنيات االستقبال

**يتضمن هذا احملور عدد املؤسسات اليت يدرس بها التعليم االبتدائي ونسبة الدواوير املمدرسة بهذا** 

**النوع من التعليم**.

**وحتسب نسبة الدواوير املمدرسة كما يلي:**

 **نسبة الدواوير املمدرسة: عدد الدواوير الممدرسة بعين المكان عدد الدواوير نسبة الدواوير الممدرسة بعين المكان = عدد الدواوير الممدرسة عدد الدواوير نسبة الدواوير الممدرسة =**

كما يشمل هذا المحور عدد الحجرات الدراسية المتوفرة والمستعملة للتعليم الابتدائ*ي وكيف*ية **تشغيلها.**

## الدعم االجتماعي

**لتقييم اجملهودات اليت يتم بذهلا ملواجهة الصعوبات السوسيواقتصادية للتالميذ بهدف تشجيع اإلقبال على التمدرس، يشمل هذا احملور معطيات تتعلق بعدد الداخليات واملطاعم املدرسية ونسب تغطية املؤسسات املدرسية**<sup>1</sup> **بهذه املرافق.** 

**وحتسب هذه األخرية كما يلي:**

<sup>-</sup>1 المؤسسات المدرسية تعني المدارس المستقلة + المدارس الجماعاتية + المجموعات المدرسية +الفرعيات

 **نسبة تغطية املؤسسات املدرسية القروية باملرفق:** 

**عدد المرافق بالوسط القروي عدد المؤسسات المدرسية بالوسط القروي**

**نسبة تغطية المؤسسات المدرسية القروية بالمرفق =**

**كما يضم هذا احملور عدد املستفيدين من خدمات الداخليات واإلطعام املدرسي، ونسب التالميذ املستفيدين من جمموع التالميذ** 

## مؤشرات التمدرس

**يتضمن هذا احملور أعداد التالميذ بهذا السلك التعليمي عمومي )بشقيه العام واألصيل( وخصوصي، وكذا التالميذ ذوي احتياجات اخلاصة وتالميذ املؤسسات السجنية واإلصالحيات وتالميذ التعليم األولي، وعدد املسجلني اجلدد بالسنة األوىل، وذلك بهدف تتبع تطور مؤشرات التمدرس بالتعليم االبتدائي** 

### مؤشرات اجلودة

**يتضمن هذا احملور جمموعة من املؤشرات املرتبطة جبودة التعليم، وتشمل هذه املؤشرات معدل**  التلاميذ بالقسم أعداد الأقسام المشتركة والمخففة والمكتظة ونسبها من مجموع الأقسام و كذا عدد **األقسام املشرتكة حسب عدد املستويات ونسبتها من جمموع األقسام املشرتكة ومعدل التالميذ للحجرة الواحدة وللمدرس الواحد.**

**وفيما يلي صيغ حساب بعض املؤشرات:**

## **نسبة األقسام املكتظة "54 فما فوق":**

عدد الأقسام المكتظة "45 فما فوق" = عدد الأقسام التي يفوق عدد تلامذتها 44 تلميذا<br>محمد عالأقسام المكتظة "45 فما فوق" = = مجموع الأقسام

#### **معدل التالميذ للحجرة الواحدة:**

مجموع التلاميذ معل التلاميذ للحجرة الواحدة = (المجرات الصالمة المغلقة + مجموع المجرات المستعلة للتدريس)

# **. تصيدري**

**ميكن ملستعمل الربنام حتميل قاعدة املعطيات اخلاصة باخلرائط الرتبوية النظرية للمؤسسات**  التعليمية بالنقر على "تصدير" من قائمة "الخريطة النظرية"، ولاستغلال هذه العطيات يجب استعمال **أحد الربامن اخلاصة بنظام إدارة قاعدة البيانات )**access...)

# .**1.1**اخلريطة التوقعية

**بعد االنتهاء من إعداد اخلرائط الرتبوية النظرية اليت جترى على أساسها احلركات االنتقالية التعليمية وتوزيع احلصيص من املدرسني، تعطى االنطالقة لعملية إعداد اخلرائط الرتبوية التوقعية بهدف املواءمة بني األهداف والتوجيهات من جهة واملوارد املادية والبشرية املتوفرة من جهة أخرى.**

**وتعتمد اخلريطة الرتبوية التوقعية يف تثبيتها على إمكانية استعمال مدخالت متعددة، حيث يتعلق األمر بسيناريوهات تشرتك فيها األسالك التعليمية الثالثة كتغيري البنية الرتبوية للمؤسسة أو استعارة احلجرات أوحتويل التالميذ وكذا سيناريوهات خاصة بكل سلك كصيغة استعمال احلجرات أو األمازيغية مثال بالنسبة لتعليم االبتدائي.**

**ومتكن اخلريطة التوقعية املسؤولني القائمني على تدبري املنظومة الرتبوية إقليميا وجهويا**  ووطنيا من مجال زمني مهم للقيام بكل التدخلات الاستباقية اللازمة لمواجهة الإشكالات المحتملة قبل **الدخول الرتبوي دون انتظار التعديل.** 

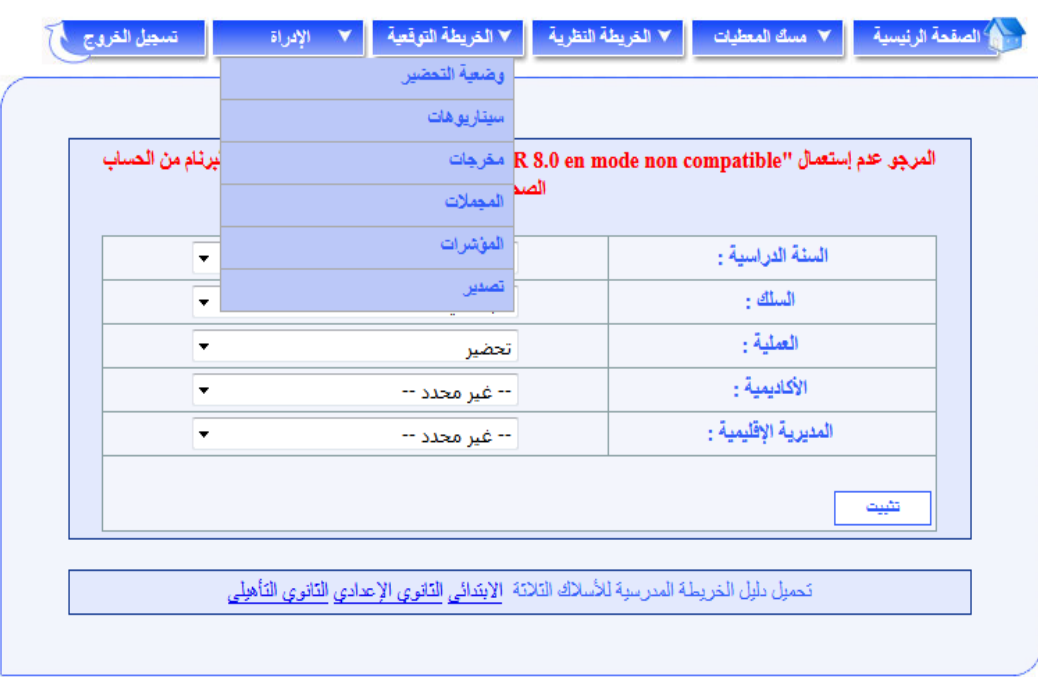

**ومتكن أيضا من استثمار نتائجها يف إجراء احلركات االنتقالية اجلهوية واإلقليمية.**

**وتعتمد اخلريطة التوقعية كتحضري نهائي، وينبغي تبعا لذلك القيام بكافة التدابري وتوظيف مجيع احللول املناسبة من أجل االستغالل األمثل للموارد البشرية واملادية املتوفرة يف إعداد اخلرائط التوقعية.**

## **x** وضعية التحضير

**متكن هذه الشاشة من تتبع سري إجناز اخلرائط الرتبوبة التوقعية للمؤسسات التعليمية، على مستوى املديرية اإلقليمية ككل، أو بإحدى مجاعات املديرية اإلقليمية اليت يتم اختيارها.**

**تعرض هذه الشاشة الئحة إمسية جلميع مؤسسات املديرية اإلقليمية أو اجلماعة وجبانب كل منها حالة التحضري املالئمة:**

- **ويشري اللون األمحر إىل املؤسسات اليت مل تعرف إجناز أي من السيناريوهات املتاحة أو تلك اليت تعرف خصاصا يف احلجرات أو يف املدرسني؛**
- **ويشري اللون األخضر إىل املؤسسات اليت مت بشأنها إجناز أحد السيناريوهات املتاحة على األقل واليت ال تعرف خصاصا يف احلجرات أو يف املدرسني.**
	- **والشاشة التالية توضح ذالك:**

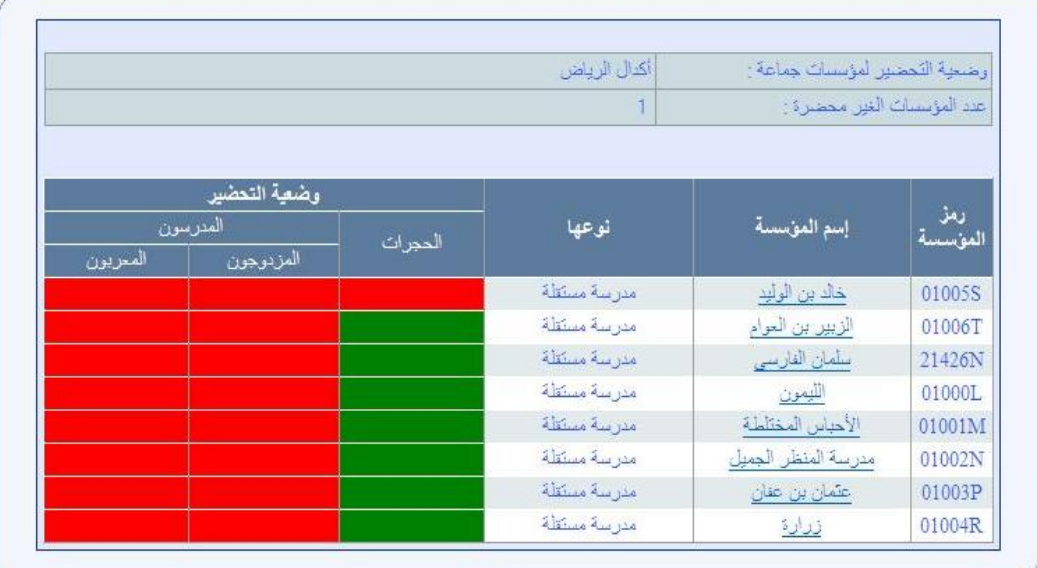

**يقصد بعدد املؤسسات غري احملضرة تلك اليت مل تعرف إجناز أي من السيناريوهات املتاحة أو تلك اليت تعرف خصاصا يف احلجرات، أما اخلصاص يف أطر التدريس فيبقى كمؤشر علما أنه ميكن تغطيته إما باملوارد اإلقليمية أو اجلهوية.**

**وميكن ملستعمل الربنام، من خالل هذه الشاشة، النقر على اسم أي من املؤسسات اليت تبينها الالئحة للوصول مباشرة إىل شاشة السيناريوهات اخلاصة بها.**

### **سينارروهات**

**كما ذكرنا سالفا، تعتمد اخلريطة الرتبوية التوقعية يف إعدادها على إمكانية استعمال مدخالت متعددة منها املشرتكة بني األسالك التعليمية الثالثة، ومنها تلك اليت ختص التعليم االبتدائي.**

ويتعلق الأمر بال*لدخلات التالية*:

- **- صيغة استعمال احلجرات: يتيح هذا السيناريو استعمال إحدى الصيغ** 9 **أو** 1,5 **أو** 3 **أو** 1,5 **و**3 **معا يف تشغيل احلجرات الدراسية؛**
- **- املسجلون اجلدد: يتيح هذا السيناريو تغيري توزيع املسجلني اجلدد بالسنة األوىل ابتدائي على مؤسسات أخرى تنتمي لنفس القطاع املدرسي؛**
- **- احلجرات: يتم من خالل هذا السيناريو إعادة توزيع املتوفر أو استعارة حجرات دراسية من مؤسسة تعليمية سواء من نفس السلك التعليمي أو من سلك آخر؛**
- **- األمازيغية: يتم من خالل هذا السيناريو إعادة توزيع البنية الرتبوية لألمازيغية كلما طرء تغيري يف البنية الرتبوية للمؤسسة؛** 
	- **- حتويل التالميذ: حيث ميكن حتويل التالميذ إىل مؤسسة أخرى بنفس املديرية اإلقليمية؛**
- **- املدرسون: جيري حتيني األعداد املتوفرة من أطر التدريس يف الدخول الرتبوي مركزيا بناء على نتائ احلركة التعليمية الوطنية، وعلى إثره يتم توزيع احلصيص من املتعاقدين على األكادمييات حسب األسالك ومادة التدريس؛**

**- البنية الرتبوية: ميكن من خالل هذا السيناريو تغيري عدد األقسام بكل مستوى تعليمي.** 

وعليه تتم مراجعة توقعات الخريطة النظرية للدخول التربوي المقبل، بتحديد عدد الأقسام **وسيناريوهات تشغيل احلجرات للموسم الدراسي املقبل وحتويل التالميذ، لكي تكون كل البنيات الرتبوية واملادية قابلة للتشغيل )عدم وجود خصاص يف احلجرات و املدرسني(.** 

 **مالحظة: تسهيال ملأمورية معدي اخلرائط الرتبوية يقوم الربنام** Cartesco **بتحميل معطيات اخلريطة النظرية، بصورة تلقائية )**défaut Par**)، ليقوم مستعمل الربنام بتعديلها حسب متطلبات اخلريطة التوقعية**

#### **عند اختيار سيناريوهات حتصل على الشاشة التالية:**

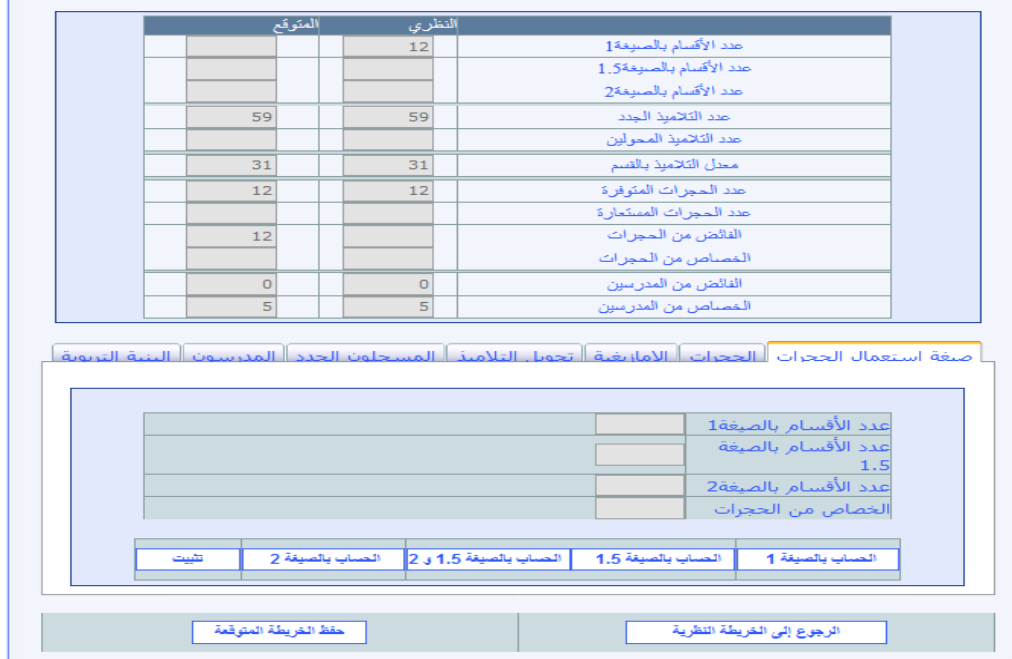

**النصف األول من الشاشة: وضعية املؤسسة يف مرحليت اخلريطة النظرية والتوقعية؛**

**النصف الثاني من الشاشة: السيناريوهات اليت من املمكن توظيفها لكي تكون كل البنيات الرتبوية واملادية قابلة للتشغيل.**

 **مالحظة: إن النقر على الزر "الرجوع إىل اخلريطة النظرية" ، يؤدي إىل الرتاجع عن كل السيناريوهات** التى تم إدخالها بالنسبة للمؤسسة المعنية، وتحميل معطيات الخريطة النظرية **بصورة تلقائية )**defaut Par **)ليقوم مستعمل الربنام بتعديلها من جديد حسب السيناريوهات اليت تتيحها اخلريطة التوقعية.**

### صيغة استعمال احلجرات

 **مالحظة: يف إطار تدبري الزمن املدرسي املشار إليه يف املراسلة الوزارية .**1**/**1256**بتاريخ** 4 **شتنرب**  1021 **وخاصة يف الوسط احلضري ينبغي احلرص على تطبيق صيغة حجرة لكل قسم.**

**لتغطية اخلصاص يف احلجرات الدراسية مبؤسسة معينة، ميكن اللجوء إىل سيناريو صيغة**  استعمال الحجرات، حيث يمكن من خلال هذا السيناريو استعمال الصيغة الأمثل لاستعمال الحجرات **)الصيغة** 2 **أو** 2.5 **أو** 2.5**و**1 **أو** 1**(.**

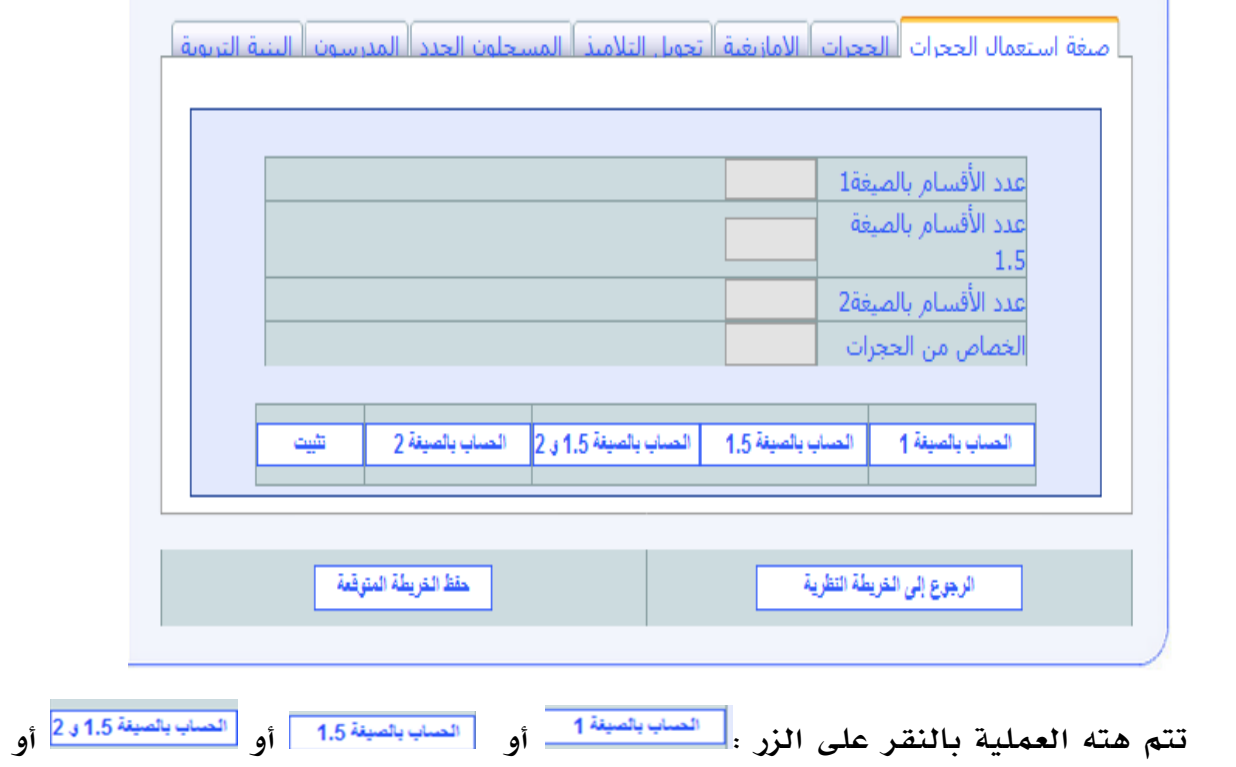

 **يتم حساب عدد األقسام بالصيغة املختارة ثم يعطي اخلصاص من احلجرات الذي يفرزه** 

**هذا االختيار,**

ولتأكيد الاختيار يجب النقر على الزر <mark>، وسعينه الت</mark>بين .<br>•

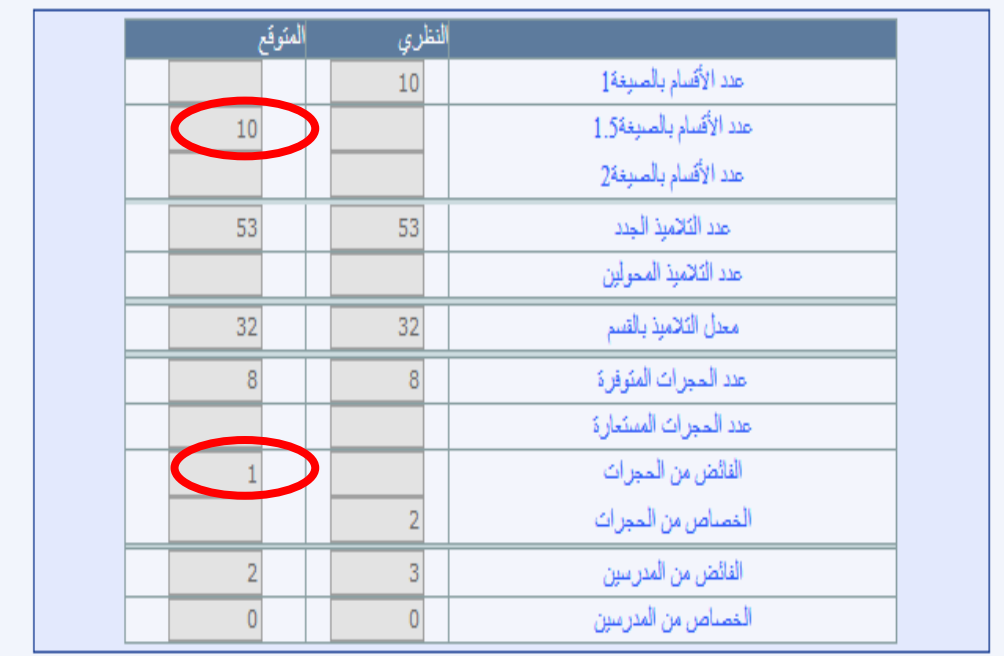

**عند التثبيت حتصل على الشلشة يف اجلزء العلوي على املثال أعاله : الصيغة استعمال احلجرات و الفائض من احلجرات أو اخلصاص حسب عدد احلجرات املتوفرة.**

**ويف نهاية املطاف، ميكن:**

**إما تأكيد العملية، بالنقر على الزر "حفظ اخلريطة التوقعية" ؛**

**أو الرتاجع عن هذه العملية وعن كل السيناريوهات بالنقر على الزر "الرجوع إىل اخلريطة** 

**النظرية"** .

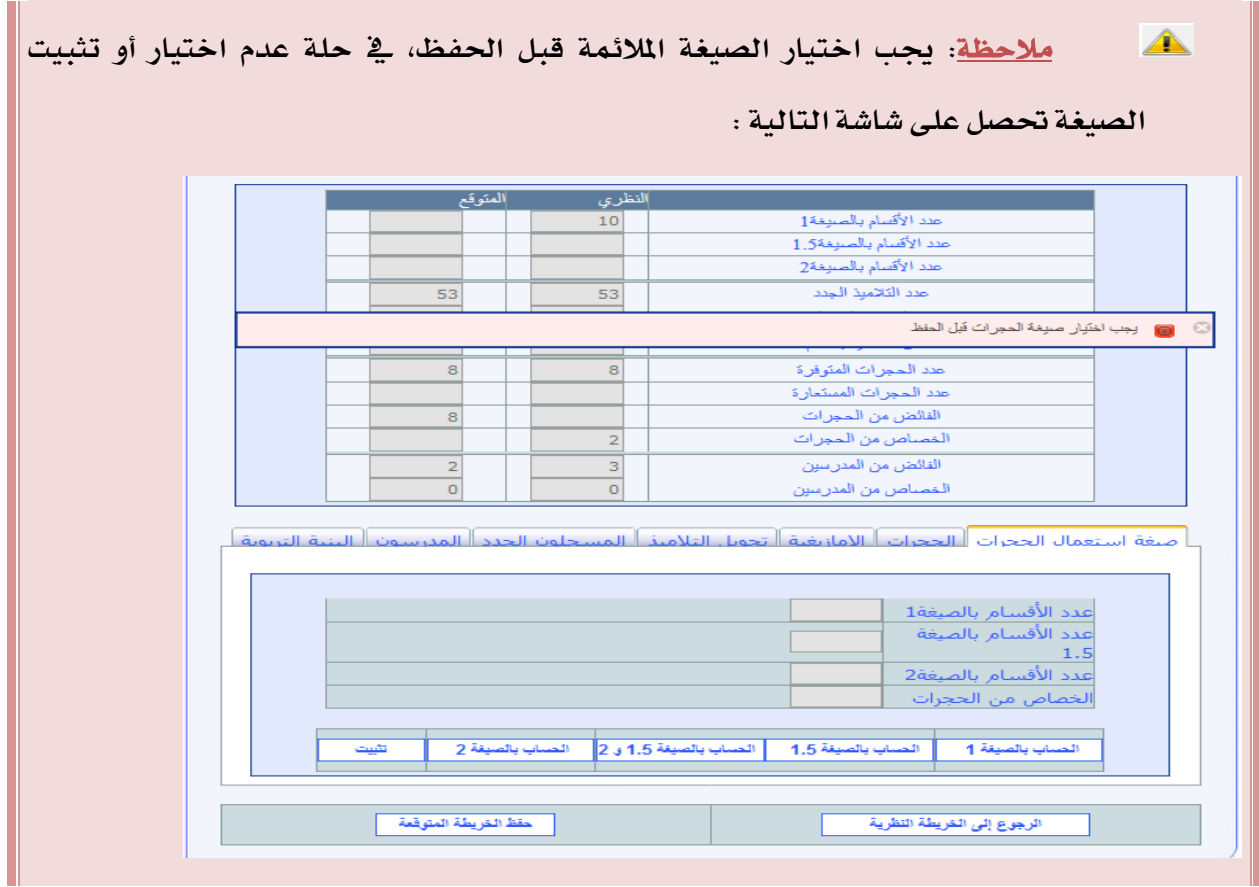

## استعمال احلجرات

**بعد استعمال سيناريو "صيغة استعمال احلجرات" و يف حالة وجود خصاص من احلجرات لتغطية هذا اخلصاص ميكن اللجوء إىل سيناريو استعمال احلجرات، حيث ميكن من خالل هذا السيناريو إعادة توزيع املتوفر أو استعارة حجرات دراسية أو غري حجرات الدرس .**

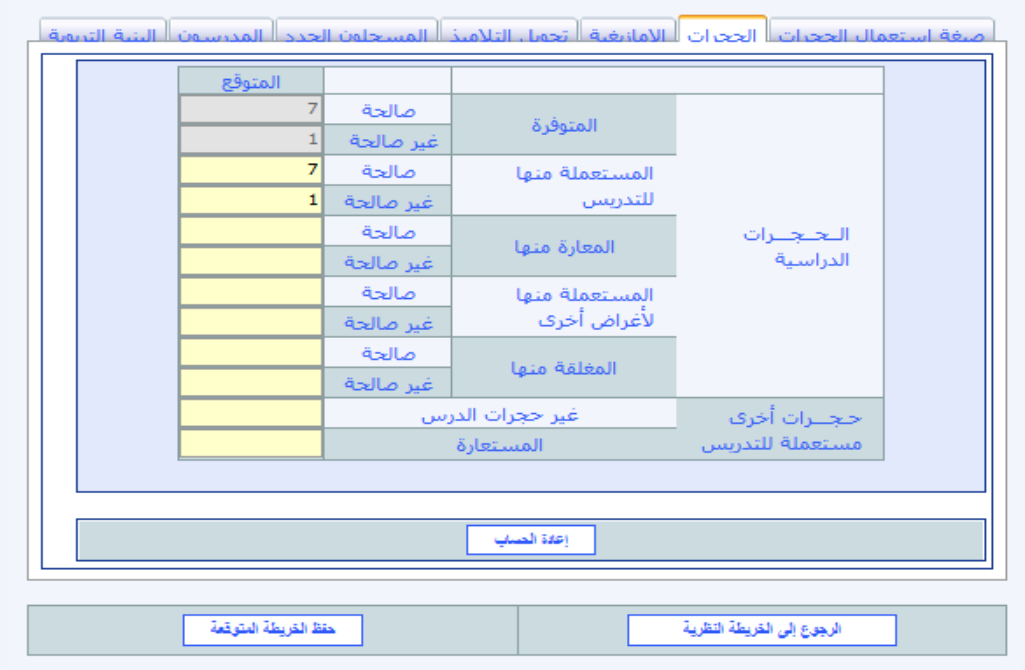

**لألخذ بعري اعتبار املستجدات من خالل استعمال هذا السيناريو جيب النقر على الزر**  إعادة الحساب **؛**

**ويف نهاية املطاف، ميكن:**

**إما تأكيد العملية، بالنقر على الزر "حفظ اخلريطة التوقعية" ؛**

**أو الرتاجع عن هذه العملية وعن كل السيناريوهات اليت مت إدخاهلا بالنسبة للمؤسسة**  المستعيرة، بالنقر على الزر "الرجوع إلى الخريطة النظرية" <u>... العماء السلامة القري</u>ة ... . .

 **يف حالة استعار حجرات دراسية، جيب على املستعمل ان ميسك هذا املعطى يف املؤسسة الذي ينوي**  أن يستعير منها ي<sup>ق</sup> الخانة الخصصة "المعارة منها" ليتم احتساب المتوفر من الحجرات عل*ى صعيد* كل **مؤسسة بشكل صحيح.**

## االمازيغية

إذا لم يكن أي تغيير <u>ي</u>ة بنية المؤ*سس*ة أو أن المؤ*سس*ة لا يدرس بها الأمازيغية فممكن تجاوز هذا سيناريو، و<u>ي</u>ة حالة تغيير وعند اختيار سيناريو الأمازيغية تحصل على الشاشة التالية:

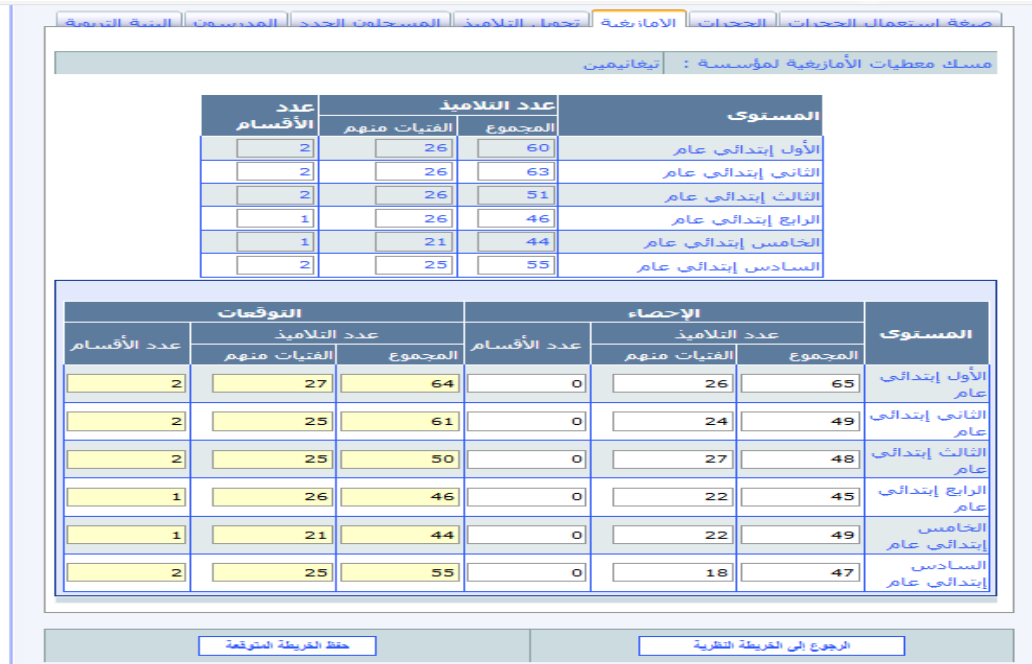

**النصف األول من الشاشة: البنية الرتبوية للمؤسسة املعنية؛**

**النصف الثاني من الشاشة: البنية الرتبوية لألمازيغية لنفس املؤسسة حيمل اإلحصاء والتوقعات من اخلريطة النظرية و على املستعمل أن يغري التوقعات حسب التغيريات اليت طالت البنية الرتبوية للمؤسسة.**

**ويف نهاية املطاف، ميكن:**

- o **إما تأكيد العملية، بالنقر على الزر "حفظ اخلريطة التوقعية" ؛**
- o **أو الرتاجع عن هذه العملية وعن كل السيناريوهات اليت مت إدخاهلا بالنسبة**

للمؤ*سس*ة المستعيرة، بالنقر على الزر "**الرجوع إلى الخريطة النظرية"** الرجوع إلى الخريطة النظرية **.**

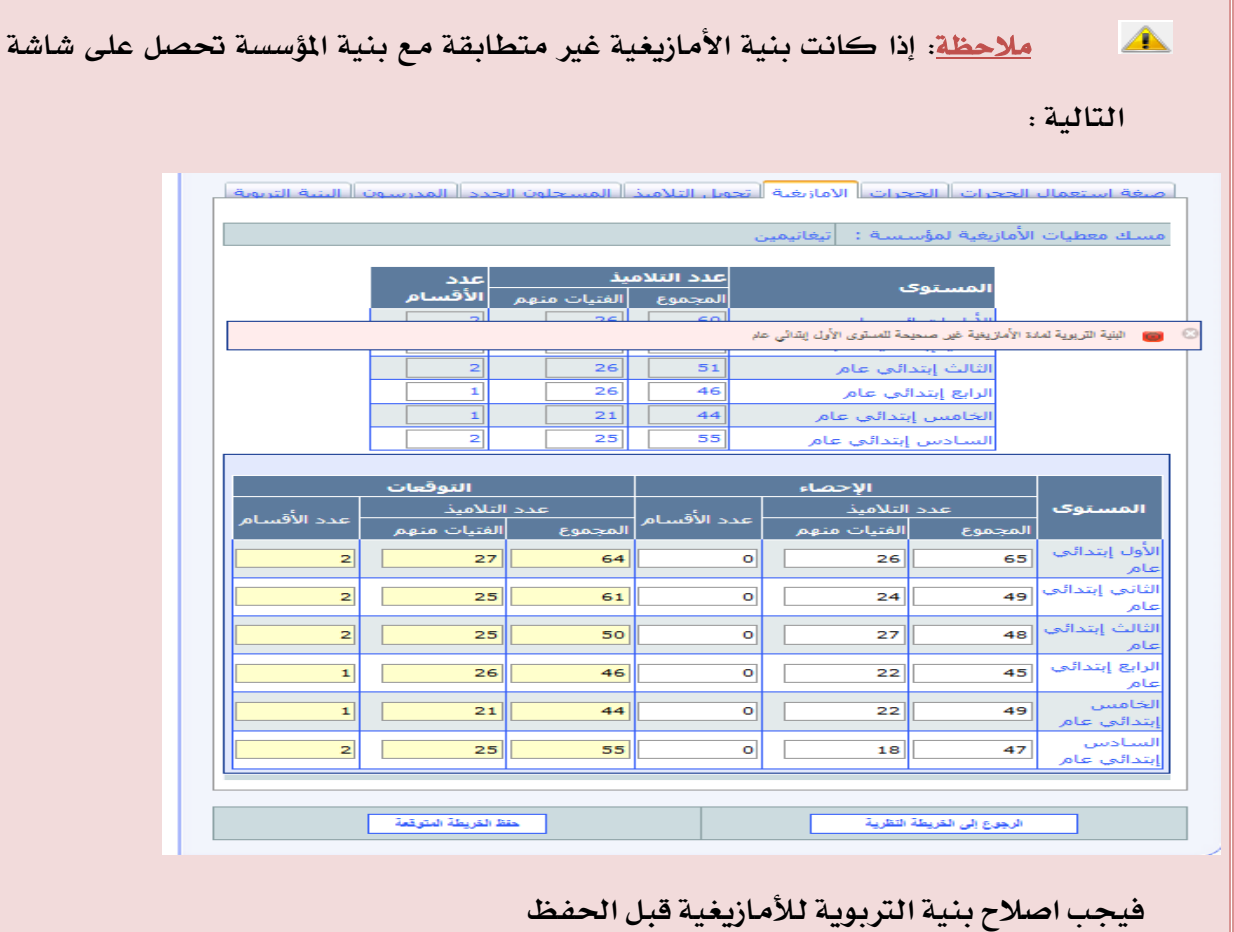

## حتويل التالميذ

**يتيح هذا السيناريو مراجعة البنيات الرتبوية للمؤسسات التعليمية بتحويل جزء من تالميذ املؤسسات اليت تعرف ضغطا أكثر إىل مؤسسات أخرى داخل نفس القطاع املدرسي ذات إمكانات مادية وبشرية أكثر الستقبال مزيد من التالميذ.**

**ويهدف هذا السيناريو إىل املوازنة بني املؤسسات التعليمية املنتمية لنفس القطاع املدرسي مبا يضمن االستغالل األمثل لإلمكانيات املادية والبشرية املتوقع توفرها يف الدخول الرتبوي املقبل.**

**وجدير بالذكر أن الربنام ميكن من حتويل التالميذ من مؤسسة إىل مؤسسة أخرى بنفس املديرية اإلقليمية، بإتباع نفس اخلطوات اليت مت التطرق هلا يف اجلزء اخلاص باخلريطة النظرية يف هذا الدليل.**

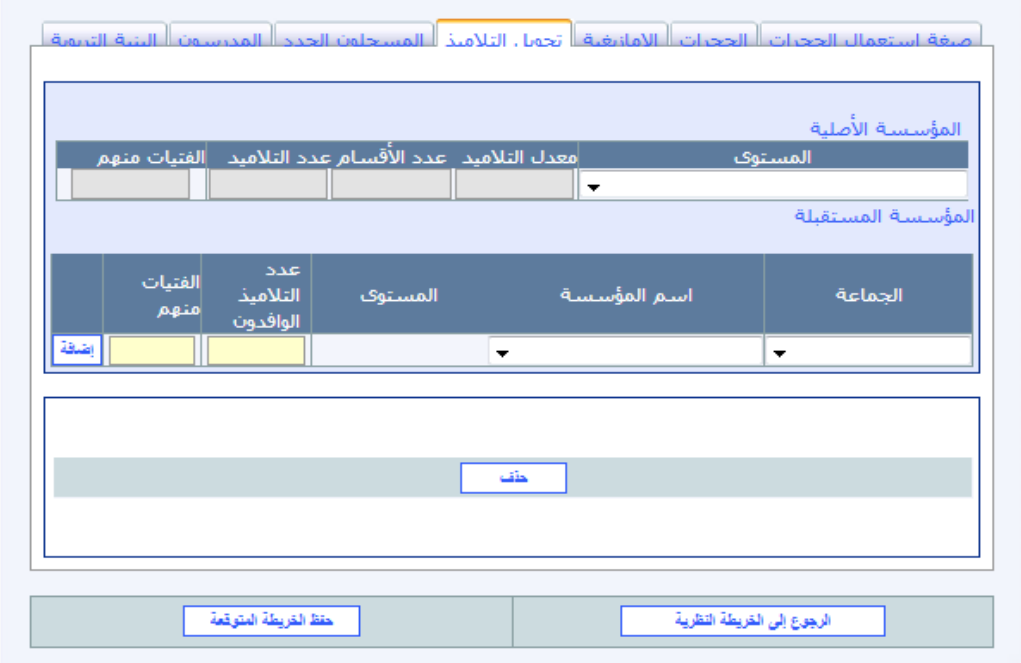

**وعند القيام بعملية حتويل التالميذ من مؤسسة إىل مؤسسة أخرى، ميكن:**

- **- إما تأكيد العملية، بالنقر على الزر "حفظ اخلريطة التوقعية" ؛**
- **- أو الرتاجع عن هذه العملية وعن كل السيناريوهات اليت مت إدخاهلا بالنسبة للمؤسسة املعنية،**

**بالنقر على الزر "الرجوع إىل اخلريطة النظرية" .**

 **مالحظة: يف كل مرة يتم فيها القيام بعملية "حتويل التالميذ" جيب حتيني املعطيات** 

الخاصة بالبنية التربوية للأمازيغية سواء <u>ي</u>ة المؤسسة الأصلية والمؤسسة الستقبلة.

## املسجلون اجلدد

**يتيح سيناريو املسجلون اجلدد الفرصة بإعادة توزيعهم على مؤسسات أخرى يف نفس اجلماعة باختيار املؤسسة املستقبلة و مسك عدد اجلدد والفتيات منهم يف اخلانات املخصصة لذلك كما هو مبني يف الشاشة التالية:**

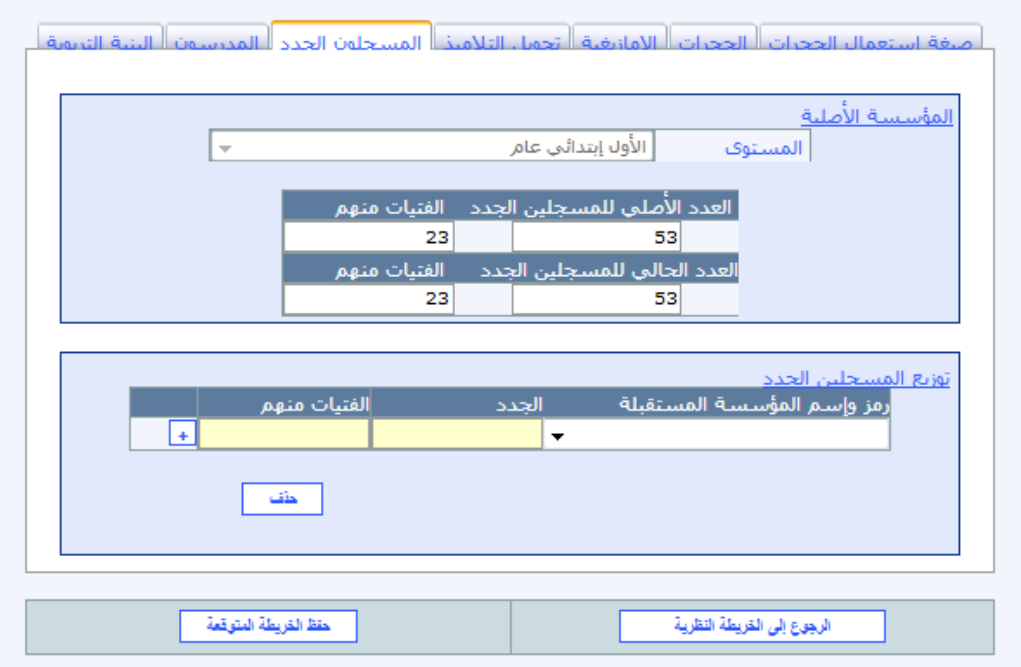

**وعند القيام بهذه العملية، ميكن:**

- **- إما تأكيد العملية، بالنقر على الزر "حفظ اخلريطة التوقعية" ؛**
- **- أو الرتاجع عن هذه العملية وعن كل السيناريوهات اليت مت إدخاهلا بالنسبة للمؤسسة املعنية،**

**بالنقر على الزر "الرجوع إىل اخلريطة النظرية" .**

 **مالحظة: عند تغيري "عدد املسجلني اجلدد" جيب حتيني املعطيات اخلاصة بالبنية**  التربوية للأمازيغية *س*واء <u>ي</u> اللؤ*سس*ة الأصلية والمؤسسة المستقبلة

### املدرسون

**جيدر التأكيد على أن إعداد اخلرائط الرتبوية التوقعية ينبغي أن يكون باالستغالل األمثل للموارد البشرية واملادية املتوفرة.**

ومن هذا المنطلق، يجري تحيي*ن* الأعداد المتوفرة من أطر التدريس ي<sup>ق</sup> الدخول التربوي **مركزيا** بناء على نتائج الحركة التعليمية الوطنية، وعلى إثره يتم توزيع ا**لحصيص** من ا**لتعاقدين على املديريات لإلقليمية و األكادمييات حسب األسالك ومادة التدريس.**

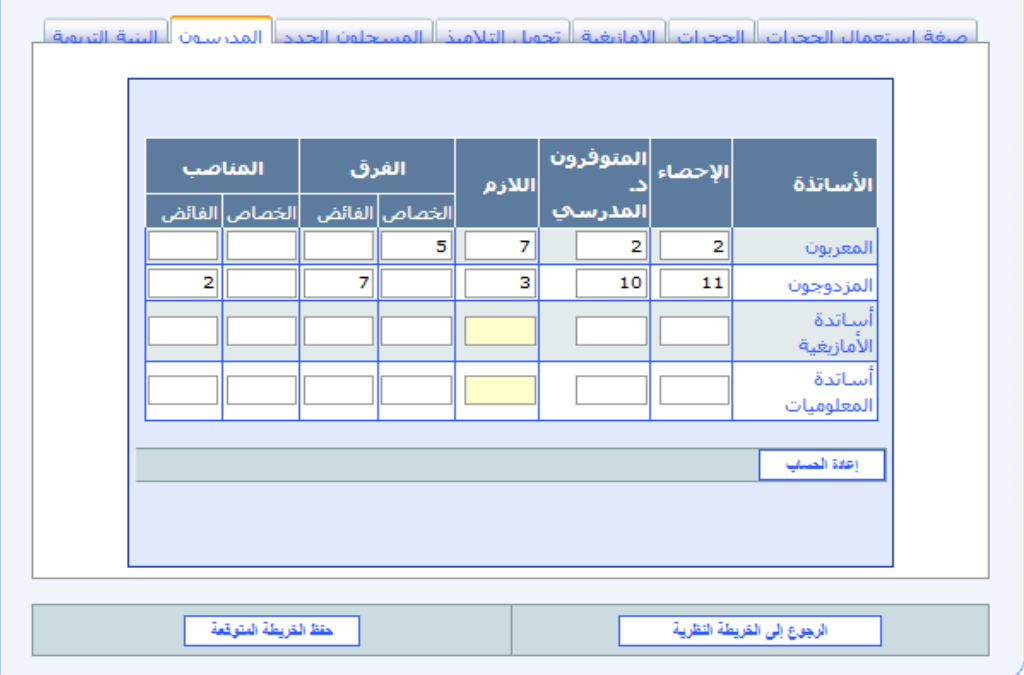

**كلما هناك تغيري يف عدد األقسام جيب استعمال هذا سيناريو، فبعد النقر على الزر "إعادة**  الحساب" <sup>[علقالصليد</sup> يتم إعادة حساب اللازم وكذا الفائض والخصاص من المدرسين.

**أما بنسبة يتم اإلعالميات واألمازيغية، عند مسك الالزم من مدرسي يف الدخول الرتبوي، يف العمود املخصص لذلك حسب البنية الرتبوية اليت ثم اعتمادها جيب النقر على الزر "إعادة احلساب" .**

#### **وبعد ذلك ميكن:**

- **- إما تأكيد عملية املسك، بالنقر على الزر "حفظ اخلريطة التوقعية" ؛**
- **- أو الرتاجع عن هذه العملية وعن كل السيناريوهات اليت مت إدخاهلا بالنسبة للمؤسسة املعنية، بالنقر على الزر "الرجوع إىل اخلريطة النظرية" .**

## البنية الرتبوية

**ميكن هذا السيناريو من تغيري البنيات الرتبوية للمؤسسات التعليمية من خالل تغيري عدد**  الأقسام المتوقع بكل مستوى تعليمي أو بتغيير عدد المستويات بالقسم الواحد علما أن المعطيات الحملة **من اخلريطة النظرية تعتمد مستويني اثنني فقط يف القسم املشرتك.**

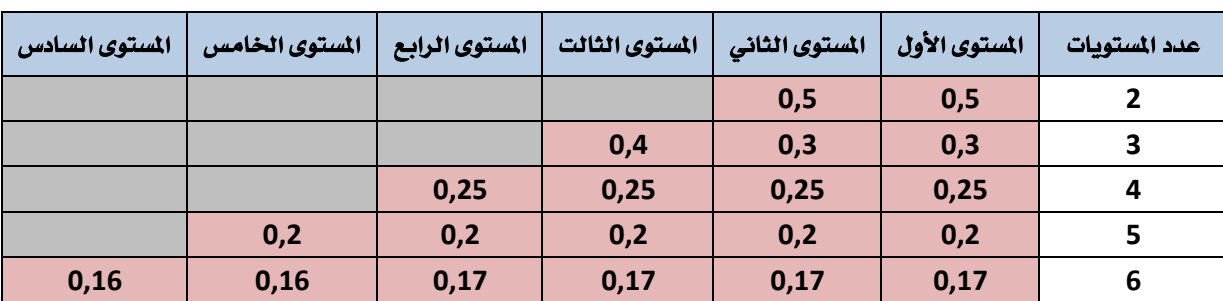

**ويف ما يلي كيفية احتساب األقسام املشرتكة حسب عدد املستويات:**

**وعند كل تغيري ينبغي النقر على الزر "إعادة احلساب" من أجل إعادة حساب خمتلف** 

**املؤشرات على ضوء ذلك.** 

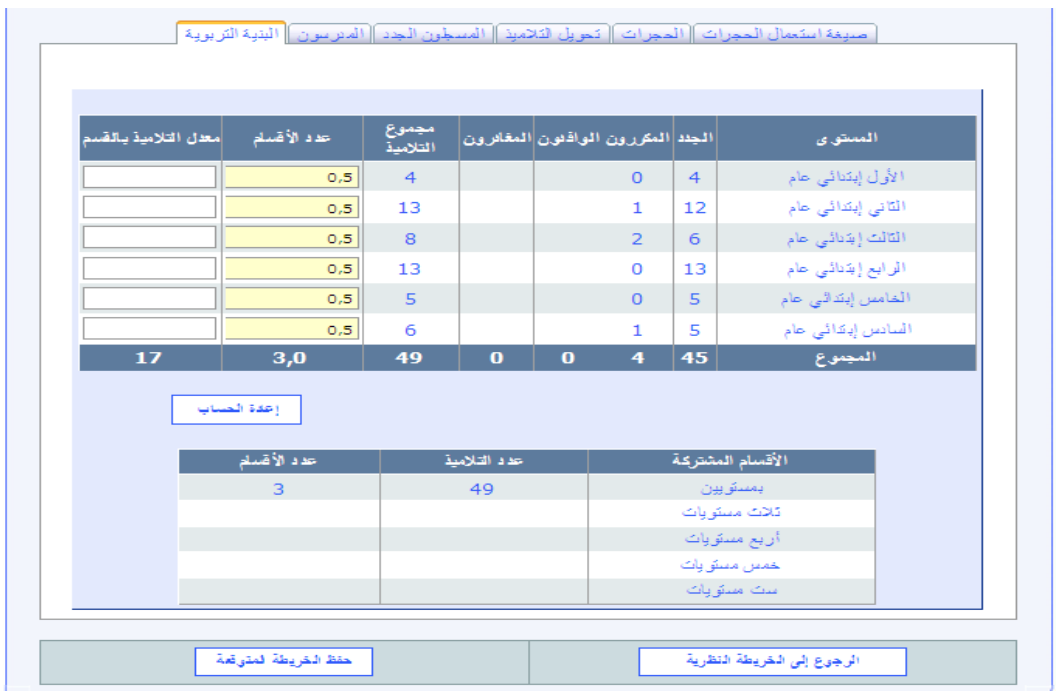

**وعقب ذلك، ميكن:**

- **- إما تأكيد العملية، بالنقر على الزر "حفظ اخلريطة التوقعية" ؛**
- **- أو الرتاجع عن هذه العملية وعن كل السيناريوهات اليت مت إدخاهلا بالنسبة للمؤسسة املعنية،**

**بالنقر على الزر "الرجوع إىل اخلريطة النظرية" .**

 **مالحظة: عند القيام بعملية تغيري البنية الرتبوية للمؤسسة جيب حتيني املعطيات اخلاصة بالبنية الرتبوية لألمازيغية.**

## **املرخيجات**

**املخرجات أو ما يصطلح عليه بالبنيات السطرية، ميكن للمستعمل استخراج البنيات الرتبوية جلميع املؤسسات التعليمية، بعد حصر اخلرائط الرتبوية للدخول الرتبوي املقبل، على مستوى مجيع**  المؤ*سس*ات التعليمية، على المستويين الإقليمي والجهوي، تشمل على المعطيات الخاصة بالحجرات **والتالميذ واألقسام واملدرسون.**

#### **اجمليالت**

**على غرار اخلريطة النظرية، يسمح الربنام، بعد االنتهاء من حصر اخلرائط التوقعية للدخول**  التربوي المقبل على مستوى جميع المؤسسات التعليمية، باستخراج المجملات، التي يتم حسابها آليا، **لتشمل خمتلف املعطيات الضرورية:**

- **البنية الرتبوية؛**
	- **البنية املادية؛**
		- **املدرسون.**

**ويتم استخراج اجملمالت، يف جذاذيات منفصلة، سواء على مستوى املؤسسة أو القطاع املدرسي أو اجلماعة أو املديرية اإلقليمية أو اجلهة.**

وبالنسبة للمستويين الأخيرين، يمكن استخراج المجملات حسب الوسط (الوسط الحضري، **الوسط القروي وجمموع الوسطني(.**

## **املؤشيات**

**بعد االنتهاء من إجراء اخلرائط التوقعية للدخول الرتبوي املقبل على مستوى كل املؤسسات**  التعليمية، يمكن استخراج المؤشرات الخاصة ببنيات الاستقبال والدعم الاجتماعي والتمدرس والجودة، **بكيفية مماثلة لتلك املشار إليها سابقا بالنسبة للخريطة النظرية.**

### **تصيدري**

**ميكن ملستعمل الربنام حتميل قاعدة املعطيات اخلاصة باخلرائط الرتبوية التوقعية للمؤسسات**  التعليمية بالنقر على "تصدير" من قائمة "الخريطة التوقعية"، ولا*س*تغلال هذه العطيات يجب استعمال **أحد الربامن اخلاصة بنظام إدارة قاعدة البيانات )**access**...)**

## **.1 تعديل اخلرائط الرتبوية للمؤسسات التعليمية**

بعد الانتهاء من مسك نتائج آخر ال*سن*ة، وكذا صدور نتائج الحركات الجهوية والإقليمية، **تعطى االنطالقة لعملية إعداد اخلرائط الرتبوية املعدلة، لتعطي صورة أكثر واقعية عن الدخول الرتبوي املقبل، وينبغي تبعا لذلك القيام بالتعديالت الضرورية على اخلرائط الرتبوية التوقعية لتحقيق االستغالل األمثل للموارد البشرية واملادية املتوفرة، دون انتظار احلصول على موارد أخرى إضافية.** 

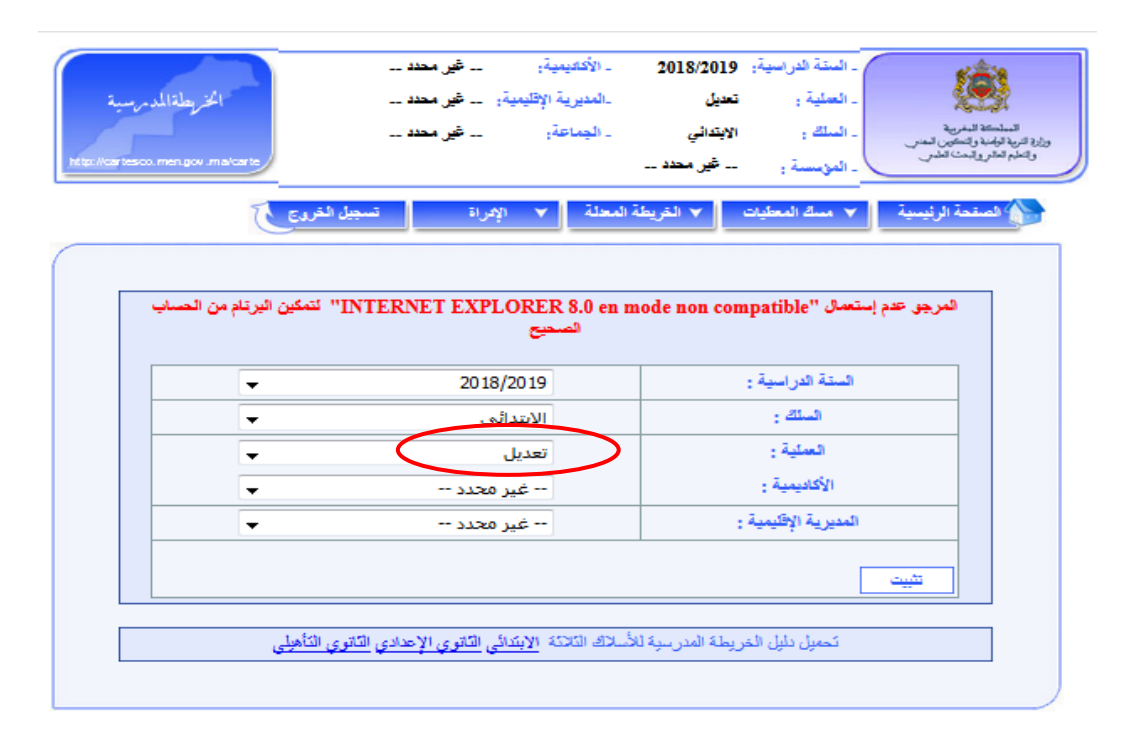

**عند اختيار عملية التعديل، تتغري قوائم الربنام لتحصل على الشاشة أعاله،**

**وميكن القول أن عملية تعديل اخلرائط الرتبوية هي عملية تتطلب القيام، تقريبا، بكل العمليات اليت مت من خالهلا حتضري اخلرائط الرتبوية يف مرحليت اخلريطة النظرية والتوقعية.**

**ويتم تعديل اخلرائط الرتبوية للمؤسسات التعليمية، تبعا لنتائ آخر السنة ووترية تقدم إجناز البناءات املدرسية وعلى نتيجة احلركات اجلهوية واإلقليمية، من خالل مسك املعطيات من جهة واستعمال السيناريوهات املتاحة من جهة أخرى، لكي تكون كل البنيات الرتبوية واملادية قابلة للتشغيل )عدم وجود خصاص يف احلجرات و املدرسني(.**  **ويف هذا اإلطار يتم أوال حتيني املعطيات املمسوكة خالل اخلريطة النظرية والتوقعية على صعيد املديرية اإلقليمية من خالل ما يلي:**

- **حتيني التغيريات املرتقبة يف البنيات املادية؛**
	- **املعطيات على مستوى اجلماعة.**

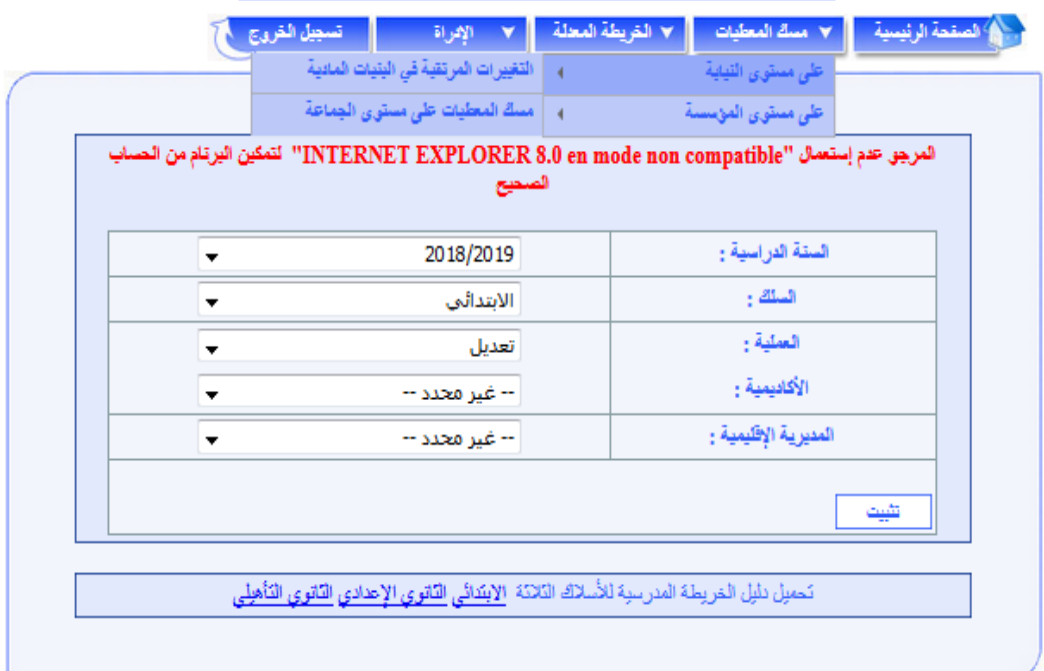

- **و على صعيد املؤسسة من خالل:**
	- **املسجلون اجلدد؛**
		- **نسب التدفق**
		- **األمازيغية؛**
		- **التعليم األولي**
	- **ذوي احتياجات اخلاصة؛**
		- **استعمال احلجرات؛**
		- **الدعم االجتماعي.**

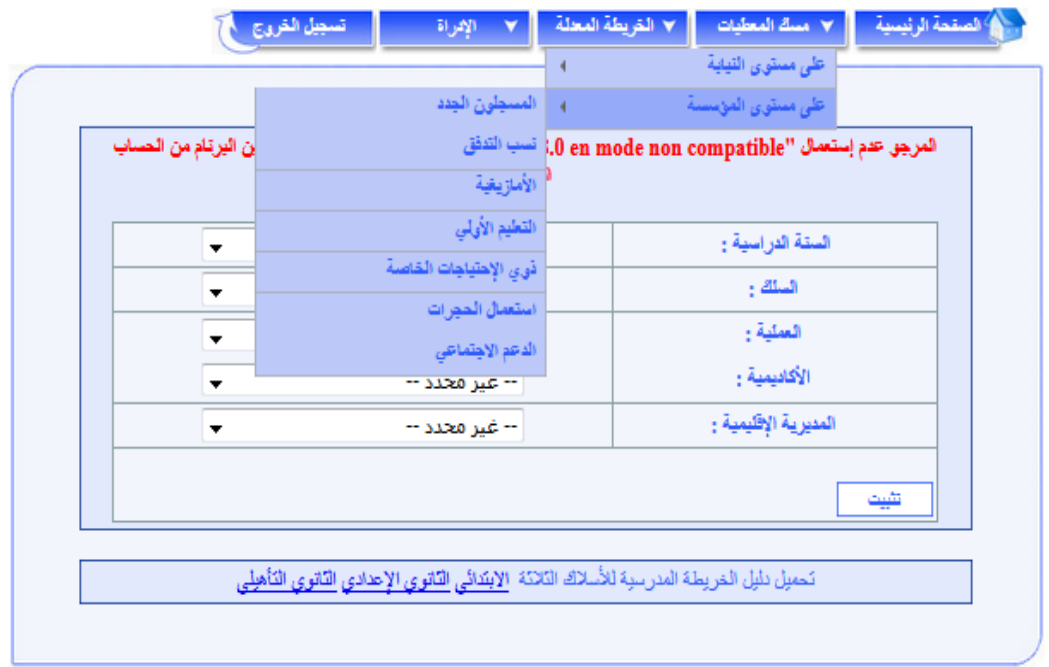

**كما جيب استعمال السيناريوهات اليت يتيحها الربنام** Cartesco **أيضا، جلعل البنيات الرتبوية واملادية للمؤسسات التعليمية قابلة للتشغيل )عدم وجود خصاص يف احلجرات و املدرسني(.**

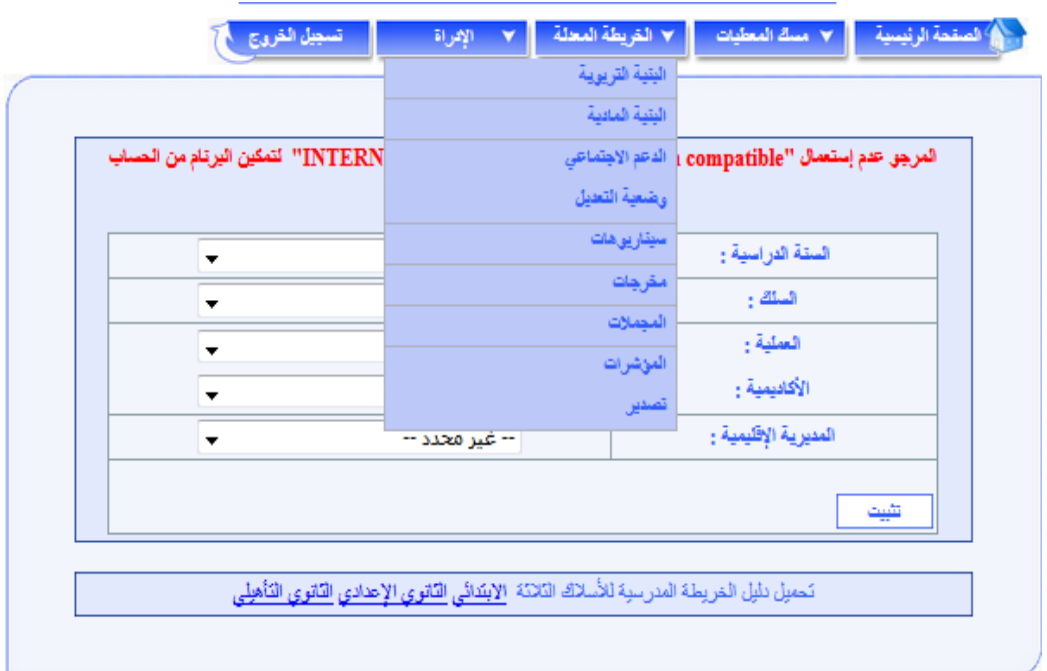

## لبنية التربوية**.** \*

**تسمح شاشة البنية الرتبوية بإظهار البنيات الرتبوية املعدلة للمؤسسات التعليمية، بنية بنية،**  باختيار المؤسسة المعنية، سواء تعلق الأمر بمؤسسة للتعليم العام أو للتعليم الأصيل أو لذوي **االحتياجات اخلاصة؛ إذ تظهر، بالنسبة لكل بنية، املعطيات املتعلقة بـ "التالميذ واألقسام" و"املدرسني".**

#### **.البني املادر**

**تسمح شاشة البنية املادية بإظهار البنيات املادية للمؤسسات التعليمية يف اخلريطة املعدلة، بنية بنية، باختيار املؤسسة املعنية، إذ تظهر، بالنسبة لكل بنية، املعطيات املتعلقة بـ "احلجرات" و"املرافق األخرى".**

## **.اليدعم االجتياعي**

**متكن شاشة الدعم االجتماعي من إظهار معطيات تعديل اخلريطة الرتبوية اخلاصة بالدعم االجتماعي باملؤسسات التعليمية، مؤسسة مؤسسة، سواء تعلق األمر بـ "اإليواء بالداخليات" أو "اإليواء بدور الطالب" أو "اإلطعام املدرسي" أو "النقل املدرسي" أو "املنح".**

## **.وضعي التعيدرل**

**متكن شاشة وضعية التعديل من تتبع سري إجناز اخلرائط الرتبوبة املعدلة للمؤسسات التعليمية، على مستوى املديرية اإلقليمية ككل، أو بإحدى مجاعات املديرية اإلقليمية اليت يتم اختيارها.**

**تعرض هذه الشاشة الئحة إمسية جلميع مؤسسات املديرية اإلقليمية أو اجلماعة وجبانب كل منها حالة التعديل املالئمة:**

- **ويشري اللون األمحر إىل املؤسسات اليت مل تعرف إجناز أي من السيناريوهات املتاحة أو تلك اليت تعرف خصاصا يف احلجرات؛**
- **ويشري اللون األخضر إىل املؤسسات اليت مت بشأنها إجناز أحد السيناريوهات املتاحة على األقل واليت ال تعرف خصاصا يف احلجرات.**

**يقصد بعدد املؤسسات غري احملضرة تلك اليت مل تعرف إجناز أي من السيناريوهات املتاحة أو تلك اليت تعرف خصاصا يف احلجرات، أما اخلصاص يف أطر التدريس فيبقى كمؤشر علما أنه ميكن تغطيته إما باملوارد اإلقليمية أو اجلهوية.**

**وميكن ملستعمل الربنام، من خالل هذه الشاشة، النقر على اسم أي من املؤسسات اليت تبينها الالئحة للوصول مباشرة إىل شاشة السيناريوهات اخلاصة بها.**

# **.سينارروهات**

**تعتمد اخلريطة الرتبوية املعدلة يف إعدادها على خمتلف املدخالت اليت مت التعاطي معها إن على مستوى اخلريطة النظرية أو على مستوى اخلريطة التوقعية.**

ويتعلق الأمر بالم*دخلات الت*الية:

- **- صيغة استعمال احلجرات؛** 
	- **- احلجرات؛**
	- **- األمازيغية**
	- **- حتويل التالميذ؛**
	- **- املسجلون اجلدد؛**
		- **- املدرسون؛**

**- البنية الرتبوية.** 

## **.املرخيجات**

**على غرار اخلريطة النظرية والتوقعية، يسمح الربنام أيضا، بعد االنتهاء من حصر توقعات تعديل الدخول الرتبوي املقبل على مستوى مجيع املؤسسات التعليمية، باستخراج البنيات الرتبوية املعدلة هلذه املؤسسات، على املستويني اإلقليمي و اجلهوي، يف جذاذية واحدة تشمل نفس املعطيات السالف ذكرها.**

#### **.اجمليالت**

**بعد االنتهاء من حصر توقعات تعديل الدخول الرتبوي املقبل، على مستوى مجيع املؤسسات التعليمية، ميكن استخراج اجملمالت، على غرار ما سبق ذكره بالنسبة للخريطة النظرية.**

## **.املؤشيات**

**بعد االنتهاء من إجراء اخلرائط الرتبوية املعدلة للدخول الرتبوي املقبل على مستوى كل املؤسسات التعليمية، ميكن استخراج املؤشرات اخلاصة ببنيات االستقبال والدعم االجتماعي والتمدرس واجلودة، بكيفية مماثلة لتلك املشار إليها سابقا بالنسبة للخريطة النظرية.**

# **.تصيدري**

**ميكن ملستعمل الربنام حتميل قاعدة املعطيات اخلاصة باخلرائط الرتبوية املعدلة للمؤسسات**  التعليمية بالنقر على "تصدير" من قائمة "الخريطة الم*د*لة "، ولاستغلال هذه المطيات يجب استعمال **أحد الربامن اخلاصة بنظام إدارة قاعدة البيانات )**access**...).**

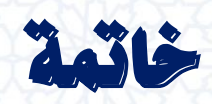

## **خامتة**

**متثل اخلريطة الرتبوية وسيلة أساسية يف عملية التخطيط الرتبوي، فهي تساهم بشكل فعال وإىل حد كبري يف حتقيق األهداف اإلمنائية للتعليم:** 

- **الرفع من نسب التمدرس؛**
- **والتحكم يف نسب التدفق والتوجيه حنو أنواع معينة من التعليم أو شعب معينة؛**
	- **واحلد من التفاوتات اجملالية وبني اجلنسني؛**
	- **واالستخدام األمثل للموارد املادية والبشرية...**

**ويف خامتة هذا الدليل اخلاص باستعمال برنام اخلريطة الرتبوية، املوجه أساسا لألطر املكلفة بإعداد اخلرائط الرتبوية للتعليم اإلبتدائي على مستوى املديريات اإلقليمية هي تسهيل مأمورية هؤالء**  الأطر <u>ي</u>ّ إنجاز الخرائط التربوية للمؤسسات التعليمية.

**ويبقى العبء األكرب واملسؤولية الرئيسية ملقاة على عاتق معدي اخلرائط الرتبوية لالرتقاء بتدبري اخلريطة الرتبوية وبدورها يف تطوير احلكامة الرتبوية ملنظومة الرتبية والتكوين.**

**والبد من التأكيد على أن هذا العمل يبقى عمال قابال للتطوير، وهلذه الغاية فمصلحة اخلريطة الرتبوية للتعليم االبتدائي بالوزارة منفتحة على كل املالحظات واالقرتاحات الكفيلة ببلوغ هذا املبتغى.**

**واهلل ولي التوفيق.**

# **معلومات لالتصال:**

- **للمزيد من املعلومات والتوضيحات، وإلغناء وتطوير هذا املنتوج، تفضلوا باالتصال مبصلحة اخلريطة املدرسية للتعليم االبتدائي، على الرقم التالي:**

#### **06 62 74 27 34**

- **أو أرسلوا استفساراتكم ومالحظاتكم واقرتاحاتكم إىل الربيد اإللكرتوني التالي:**

**[adil.benchekroun@men.gov.ma](mailto:adil.benchekroun@men.gov.ma)**

 **[Cartesco@men.gov.ma](mailto:Cartesco@men.gov.ma)**

 $-105$ 

مدرية الاسترلتيجية وللإحصاء وللتخطيط<br>قسم الخريجة المدرسية – مصلحة الخريجة المدرسية للتعليم الابتدائي **cartesco@men.gov.ma** اإللكتروني البريد / **06 62 74 27 34** : الهاتف

28